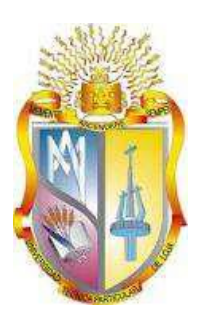

## **UNIVERSIDAD TÉCNICA PARTICULAR DE LOJA**

*La Universidad Católica de Loja*

# **ÁREA TÉCNICA**

TITULO DE INGENIERO EN SISTEMAS INFORMÁTICOS Y **COMPUTACIÓN** 

**Análisis, evaluación de calidad y accesibilidad de sitios web de la Universidad Técnica Particular de Loja, aplicando estándares de usabilidad, accesibilidad web.**

TRABAJO DE TITULACIÓN.

**AUTOR:** Campoverde Armijos, Jorge Ismael

**DIRECTOR:** Segarra Faggioni, Verónica Alexandra

LOJA – ECUADOR

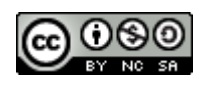

*Esta versión digital, ha sido acreditada bajo la licencia Creative Commons 4.0, CC BY-NY-SA: Reconocimiento-No comercial-Compartir igual; la cual permite copiar, distribuir y comunicar públicamente la obra, mientras se reconozca la autoría original, no se utilice con fines comerciales y se permiten obras derivadas, siempre que mantenga la misma licencia al ser divulgada.<http://creativecommons.org/licenses/by-nc-sa/4.0/deed.es>*

#### **APROBACIÓN DEL DIRECTOR DEL TRABAJO DE TITULACIÓN**

<span id="page-2-0"></span>Ing. Verónica Alexandra Segarra Faggioni, Mg. Sc. **DOCENTE DE LA TITULACIÓN**

De mi consideración:

El presente trabajo de fin de titulación "Análisis, evaluación de calidad y accesibilidad de sitios web de la Universidad Técnica Particular de Loja, aplicando estándares de usabilidad, accesibilidad web" realizado por Jorge Ismael Campoverde Armijos, ha sido orientado y revisado durante su ejecución, por cuanto se aprueba la presentación del mismo.

Loja, octubre del 2016

f) ………………………………..

#### **DECLARACIÓN DE AUTORÍA Y CESIÓN DE DERECHOS**

<span id="page-3-0"></span>" Yo Jorge Ismael Campoverde Armijos declaro ser autor del presente trabajo de fin de titulación: "Análisis, evaluación de calidad y accesibilidad de sitios web de la Universidad Técnica Particular de Loja, aplicando estándares de usabilidad, accesibilidad web.", de la Titulación Sistemas Informáticos y Computación, siendo la Ing. Verónica Alexandra Segarra Faggioni, Mg. Sc., directora del presente trabajo; y eximo expresamente a la Universidad Técnica Particular de Loja y a sus representantes legales de posibles reclamos o acciones legales. Además, certifico que las ideas, conceptos, procedimientos y resultados vertidos en el presente trabajo investigativo, son de mi exclusiva responsabilidad.

Adicionalmente declaro conocer y aceptar la disposición del Art. 8 del Estatuto Orgánico de la Universidad Técnica Particular de Loja que en su parte pertinente textualmente dice: "Forman parte del patrimonio de la Universidad la propiedad intelectual de investigaciones, trabajos científicos o técnicos y tesis de grado que se realicen a través, o con el apoyo financiero, académico o institucional (operativo) de la Universidad"

f............................................................... Autor: Jorge Ismael Campoverde Armijos Cédula: 1104527278

#### **DEDICATORIA**

<span id="page-4-0"></span>Dedico esta tesis a Dios porque siempre me dio la fuera necesaria para continuar esta complicada carrera y a la Virgen María por ser mi inspiraron y darme espíritu para la conclusión de este trabajo de fin de titulación.

A mi directora de tesis, Ing. Verónica Alexandra Segarra Faggioni, Mg. Sc.; a mis compañeros de estudio, maestros y amigos, quienes sin su ayuda nunca hubiera podido hacer esta tesis.

A mi padre, madre y hermanas, por apoyarme desde el inicio de la vida, brindándome su cariño y estando presentes conmigo en todo momento.

A todos ellos se los agradezco desde el fondo de mi alma. Para todos ellos hago esta dedicatoria.

Jorge Ismael Campoverde Armijos

#### **AGRADECIMIENTO**

<span id="page-5-0"></span>Agradezco a mis padres, por aportarme la oportunidad invalorable de prepararme académicamente, por lo que siempre los llevo en mi corazón y constituyen un excelente ejemplo para mí.

De igual forma, agradezco a mi tutora, Ing. Verónica Alexandra Segarra Faggioni, Mg. Sc.; por guiarme paso a paso en esta investigación dándome ánimos y modelo de superación profesional, a quien guardo admiración y aprecio por excelencia y calidad como persona.

Mi especial agradecimiento a mis compañeros que han sido mi compañía en todos estos años de estudio, por motivarme a continuar juntos hasta lograr esta meta tan anhelada.

Finalmente, agradezco a las autoridades, personal docente y a los ingenieros de la titulación de la Universidad Técnica Particular de Loja, por su contribución a mi alineación competitiva como Ingeniero en Sistemas Informáticos y Computación, permitiéndome adquirir uno de mis objetivos de superación para progresar en la sociedad.

Jorge Ismael Campoverde Armijos

## **INDICE DE CONTENIDOS**

<span id="page-6-0"></span>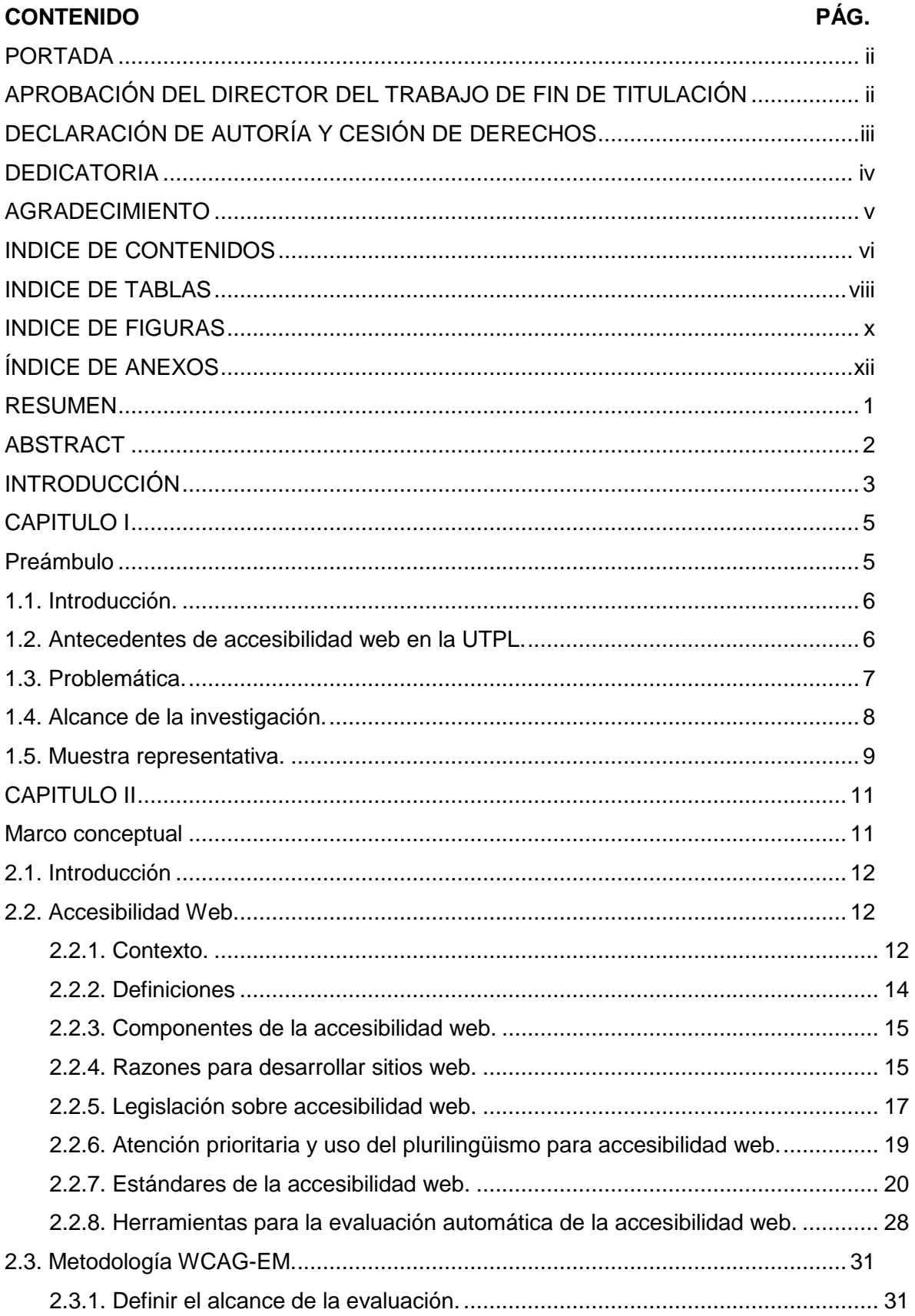

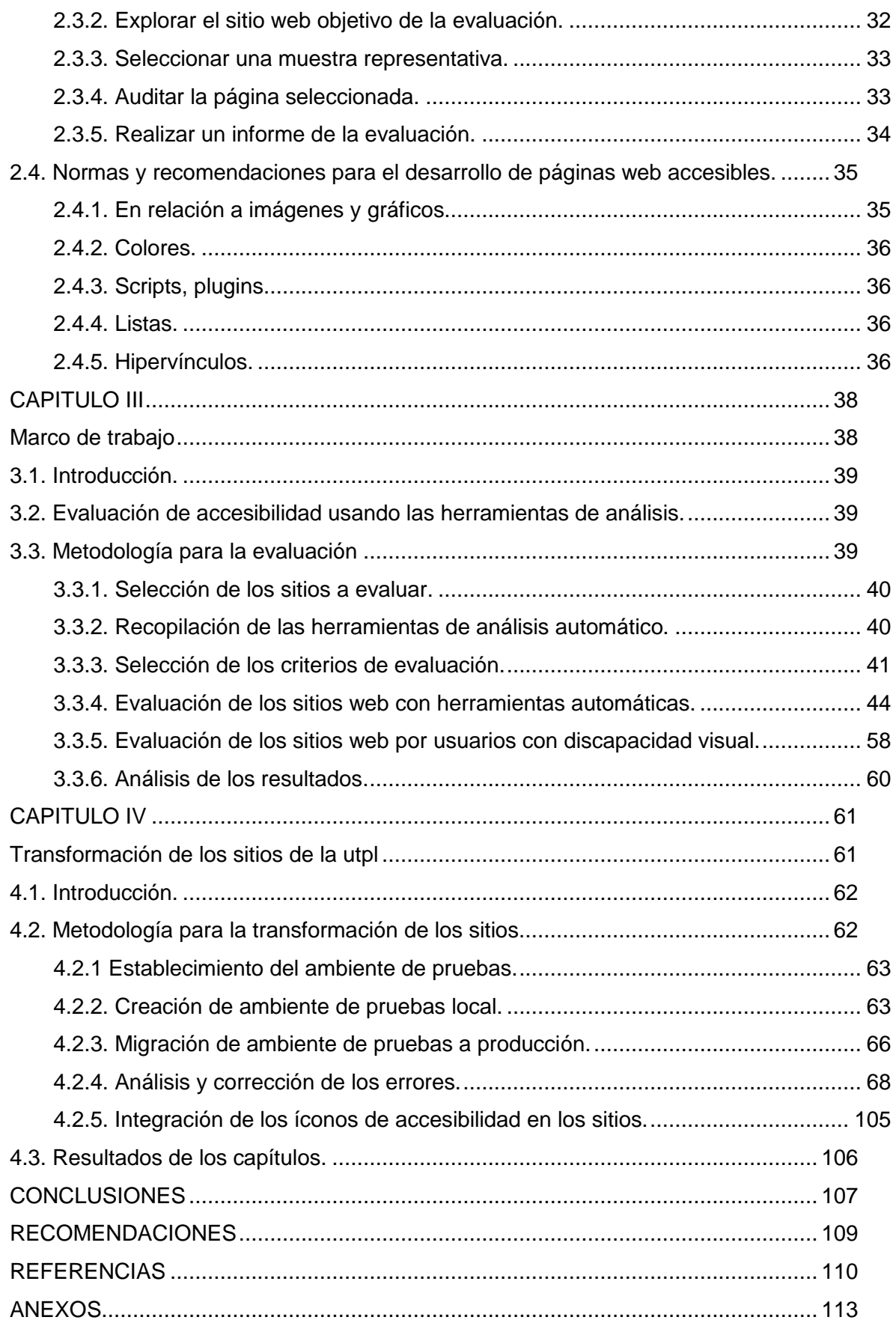

## <span id="page-8-0"></span>INDICE DE TABLAS

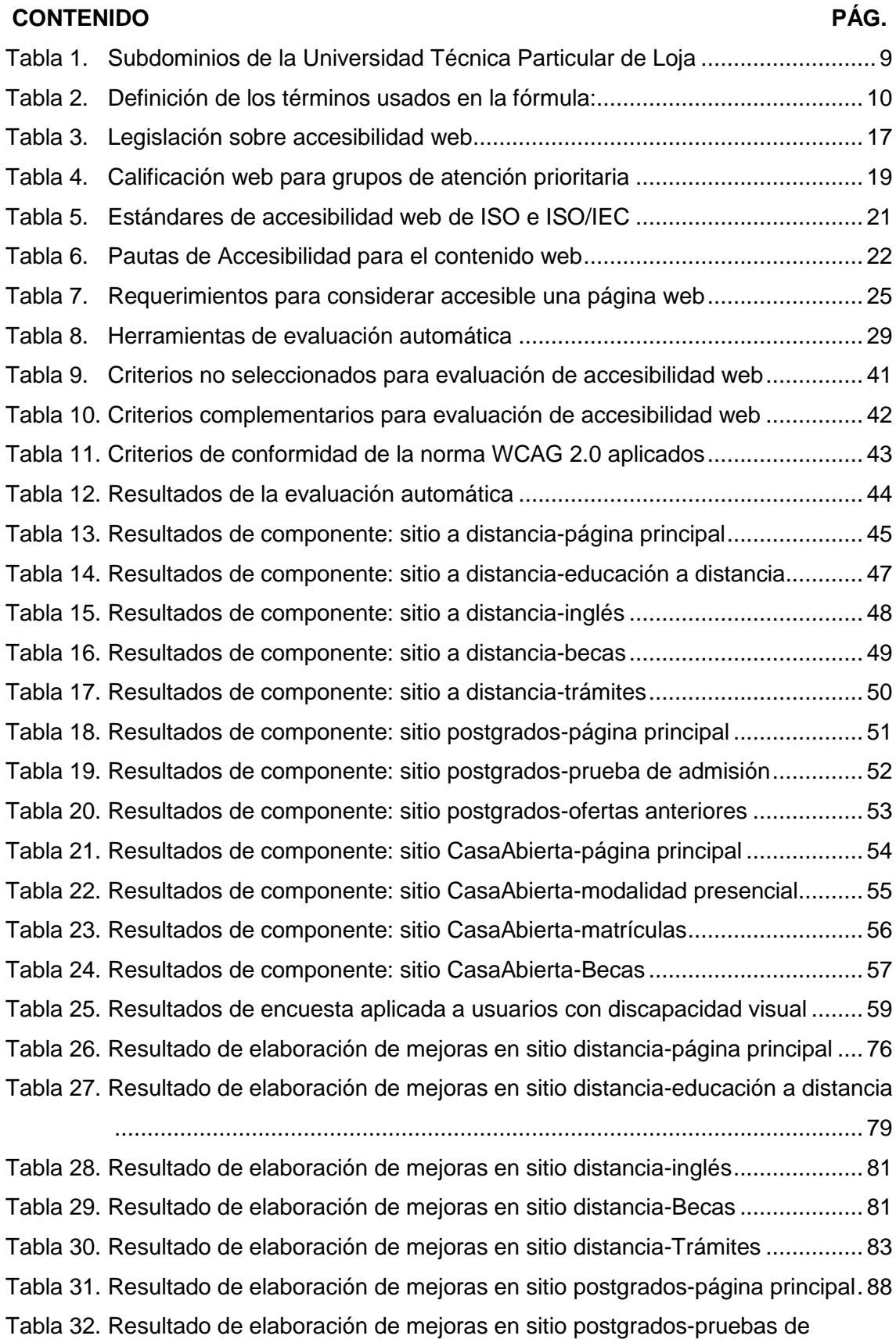

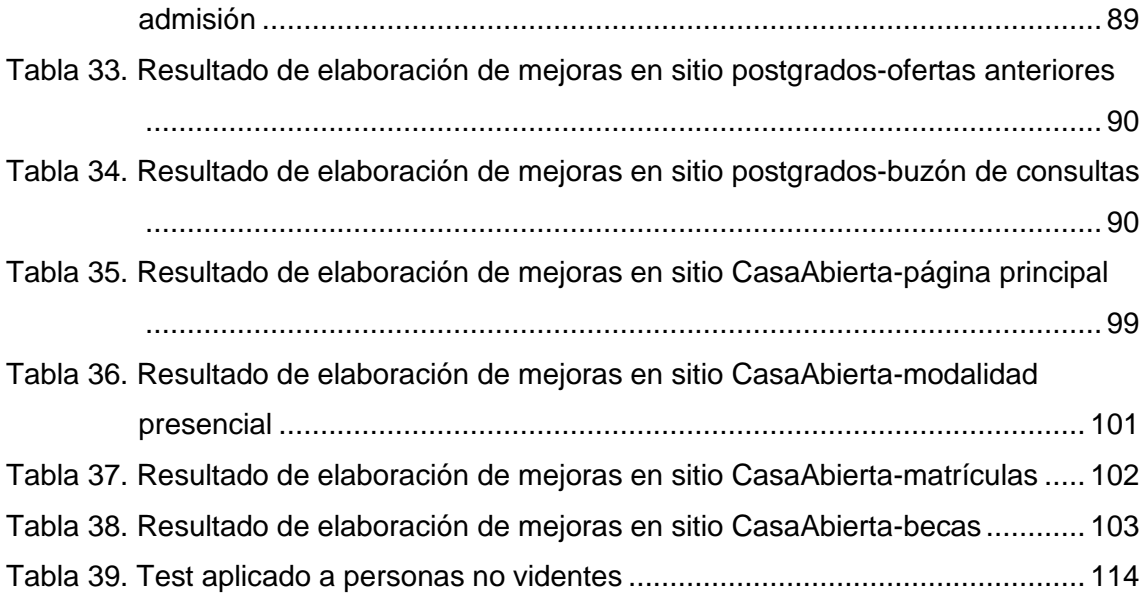

#### **INDICE DE FIGURAS**

<span id="page-10-0"></span>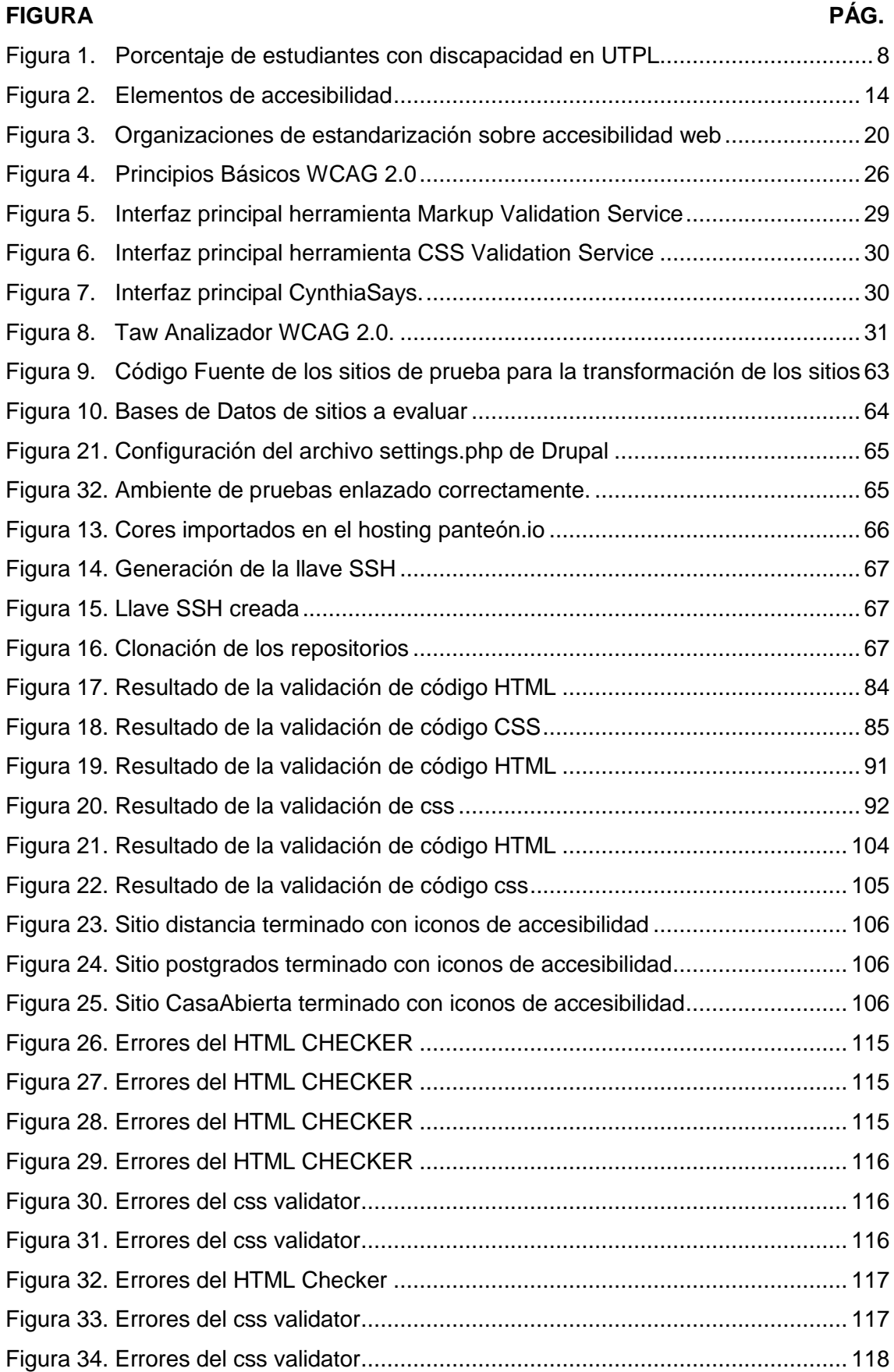

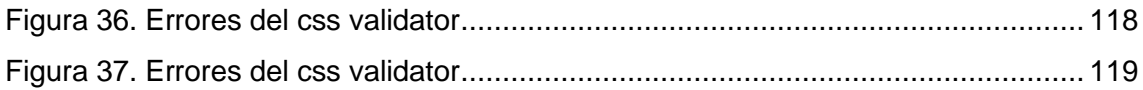

## **ÍNDICE DE ANEXOS**

<span id="page-12-0"></span>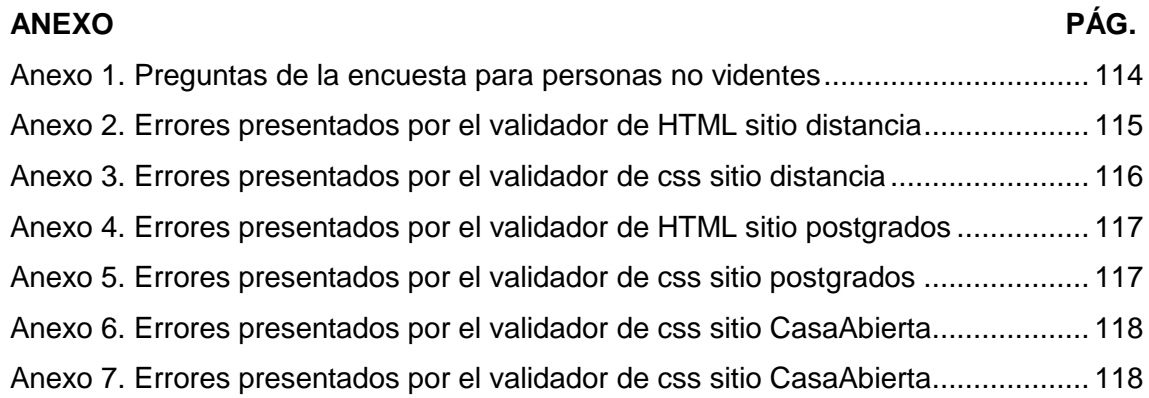

#### **RESUMEN**

<span id="page-13-0"></span>El presente trabajo de titulación se enfoca en analizar y evaluar con lineamientos internacionales de accesibilidad varios subdominios de la Universidad Técnica Particular de Loja y los servicios que presta la misma, para facilitar el acceso a la información especialmente para los usuarios con discapacidad visual.

En esta perspectiva, la Universidad Técnica Particular de Loja como pionera en estudios a distancia, cuenta con una gran cantidad de alumnos que, al formar parte de esta institución, tienen derecho de acceder a sus diversos servicios, por lo que es elemental que los sitios web sean accesibles a todos los estudiantes, como un aporte para potenciar el acceso a la información y al mejoramiento de las condiciones de vida.

La evaluación de la accesibilidad se realizó comprobando el cumplimiento de los estándares de accesibilidad de contenidos web establecidas por el World Wide Web Consortium<sup>1</sup> en la recomendación WCAG 2.0.

Por ello, este trabajo de titulación se desarrolla usando diferentes pautas de accesibilidad y legislación con la finalidad de que la Universidad cuente con sitios web accesibles.

**PALABRAS CLAVE:** WCAG 2.0, Información, W3C, UTPL, Accesibilidad, Estándares.

<sup>1</sup> https://www.w3.org/

#### **ABSTRACT**

<span id="page-14-0"></span>This draft thesis focuses on analyzing and evaluating international accessibility guidelines several subdomains of the UTPL and the services provided therein to facilitate access to information especially for visually impaired users.

In this perspective, the UTPL as a pioneer in distance learning, has a large number of students who, as part of this institution, have the right to access their various services, so it is elementary that sites web accessible to all students, as a contribution to enhance access to information and improving living conditions.

The evaluation was conducted accessibility checking compliance with accessibility standards for web content established by the World Wide Web Consortium at the recommendation WCAG 2.0.

Therefore, this project is developed using different accessibility guidelines and legislation in order that the University have an accessible website.

**KEYWORDS**: WCAG 2.0, Information, W3C, UTPL Accessibility Standards.

#### **INTRODUCCIÓN**

<span id="page-15-0"></span>Actualmente, la cantidad de personas que necesitan acceder a sitios web en busca de información para su preparación académica universitaria se incrementa en relación al avance de la tecnología y la información que se aplican en la enseñanza universitaria; sin embargo, hay pequeños porcentajes de las mismas que tienen algunas limitantes debido a su discapacidad visual, lo que implica la generación de contextos y dispositivos diversos para el desarrollo de páginas web que deben ser diseñadas con mayor orientación a la satisfacción de las necesidades de este tipo de estudiantes.

En este sentido, La Universidad Técnica Particular de Loja (UTPL) tiene responsabilidad de garantizar la accesibilidad de todos los estudiantes a los sitios web, mediante la implementación de servicios de apoyo orientados a ellos, con especial atención a estudiantes con discapacidad visual para eliminar las barreras digitales que dificultan su correcta formación académica en la entidad.

En base a ello, se presenta este trabajo de titulación, cuyo propósito es mejorar la accesibilidad y así incrementar el número de usuarios con discapacidad visual que ingresan al portal de la UTPL, dando cumplimiento al Artículo 4. Principios Fundamentales de Accesibilidad establecidos en la Ley Orgánica de Discapacidades.

Por lo tanto, es necesario mencionar la importancia de este proyecto, ya que al llegar a un nivel de accesibilidad AA en varios sitios de la Universidad permite a las personas independientemente de si tienen alguna discapacidad visual o no, una mejor experiencia de usuario y una mayor accesibilidad a los servicios.

El trabajo de titulación se conforma de cuatro capítulos que se detallan a continuación:

El capítulo uno hace referencia a la situación actual y definición del problema, puntualizando los antecedentes de accesibilidad web de la UTPL, problemática, alcance de la investigación y muestra representativa a fin de orientar el procedimiento seguido para efectuar la investigación.

En el capítulo dos se describe el marco de referencia conceptualizando la accesibilidad web, la metodología WCAG-EM y las normas y recomendaciones para hacer páginas web accesibles como fundamento para el desarrollo de este trabajo de titulación.

El capítulo tres presenta el marco de trabajo y la evaluación de accesibilidad de los sitios web usando herramientas automáticas y una evaluación manual como medio de verificación de errores que dificultan la accesibilidad web, se presentan también los resultados de las evaluaciones.

El capítulo cuatro corresponde a la transformación de los sitios web de la UTPL que a su vez expone la metodología implementada para la transformación de los sitios conformada por el análisis y corrección de errores; y la integración de los íconos de accesibilidad en los sitios en contribución a la comprobación de los resultados obtenidos de la evaluación realizada en el capítulo tres.

Finalmente, estos capítulos se desarrollan para dar alcance a los siguientes objetivos específicos:

- Investigar las barreras, mitos, características y normativas para crear sitios con accesibilidad web.
- Realizar las respectivas pruebas de los subdominios mediante los test de accesibilidad normados por el W3C.
- Definir la propuesta de requerimientos para implementar la accesibilidad.
- Implementar mejoras de accesibilidad.

<span id="page-17-0"></span>**CAPITULO I**

<span id="page-17-1"></span>**PRÁMBULO**

#### <span id="page-18-0"></span>**1.1 Introducción.**

Previa a la evaluación de la página web de la UTPL, en este capítulo se establece los antecedentes que influyeron en el desarrollo de la accesibilidad web de la UTPL, la problemática en referencia a las limitaciones de accesibilidad web que incide en el aprendizaje de los estudiantes no videntes. De igual forma, se determina cual es el aporte que tiene el presente trabajo de titulación y el modelo de muestreo aplicado para escoger los sitios que deben evaluarse.

Por consiguiente, el presente capítulo proporciona una perspectiva general sobre la realidad actual de la accesibilidad web que es la base para su posterior evaluación en orientación a dirigir a los encargados de su manejo y presentación hacia la potenciación de su accesibilidad; y, a la fácil obtención de recursos académicos virtuales.

#### <span id="page-18-1"></span>**1.2. Antecedentes de accesibilidad web en la UTPL.**

En el año 2012, en UTPL se realizó el 4º Congreso Internacional sobre Aplicación de Tecnologías de la Información y Comunicaciones Avanzadas (ATICA 2012) de acuerdo a (Universidad Técnica Particular de Loja, 2012); en base al cual, se presentaron temas generales relacionados con la accesibilidad, así como las necesidades en relación con la accesibilidad de la educación superior para personas con discapacidad, tecnologías de apoyo, recomendaciones para la producción de contenidos docentes accesibles para la educación superior virtual, legislación, estándares y modelos de madurez relacionados con la calidad y accesibilidad de la educación virtual.

De igual forma, en el 2012 también se realizó la 3ª Conferencia Internacional de Tecnología iSummitLoxa 2012 conforme a (Universidad Técnica Particular de Loja, 2012), la cual fue patrocinada a través del proyecto "ALFA ESVIAL" por la Unión Europea. El propósito general del evento era ofrecer a los asistentes una perspectiva general de las tecnologías de accesibilidad y su aplicación en la formación virtual.

En esta conferencia la ponente Dra. Carmen Varela de la "Universidad de Asunción", dio una charla magistral sobre "Estándares y legislación para desarrollar sitios web accesibles".

Sin embargo, considerando que la UTPL no integra la lista de organizaciones que han elaborado estándares relacionados con la accesibilidad web según lo señalado por (Universidad Técnica Particular de Loja, 2012), se evidencia que esta institución no ha realizado estudios acerca de estándares y legislación para desarrollar sitios web accesibles y así lograr a través de su portal brindar información para el público en general, sin importar si los usuarios tienen algún tipo de discapacidad y esto resulta como un impedimento para que puedan acceder a la información y los servicios que los sitios de la Universidad brindan.

A través del presente trabajo investigativo se pretende que la UTPL sea pionera en temas de accesibilidad dentro del Ecuador, permitiendo así mejorar el acceso al a información para el público en general y lograr un nivel de accesibilidad web AA que es el segundo nivel de conformidad de la WCAG 2.0.

#### <span id="page-19-0"></span>**1.3. Problemática.**

La UTPL cuenta con alrededor de 742 personas con algún tipo de discapacidad en general y 297 personas discapacidad visual la cual abarca desde ceguera, la cual se define como la pérdida total de la visión y deficiencias visuales que son una pérdida parcial de la visión. Esta estadística fue proporcionada por la Dirección de Estudiantes, área de "Inclusión Universitaria" la cual corresponde a los estudiantes de la modalidad presencial y la modalidad a distancia que fueron inscritos hasta el periodo agostofebrero del 2015.

Este trabajo de titulación pretende realizar una propuesta de accesibilidad web, ya que es un problema que afecta a muchos estudiantes de la Universidad Técnica Particular de Loja porque les imposibilita el acceso a los servicios que brinda dentro de su portal web, ya que no todas las personas acceden de la misma manera sea por tener algún tipo de discapacidad: visual, auditiva, motora, cognitiva, de lenguaje etc.

Ante ello, la UTPL tiene un rol esencial en la promoción de la accesibilidad web, porque es la pionera en educación a Distancia en el Ecuador y debe lograr que los servicios web que presta sean accesibles a todos los usuarios indiferentemente si tienen alguna discapacidad o no.

La figura 1 presenta el porcentaje de estudiantes con discapacidad en la UTPL, se contemplan sólo los estudiantes que han llegado de manera voluntaria a registrarse como discapacitados para obtener algunos beneficios que brinda la UTPL.

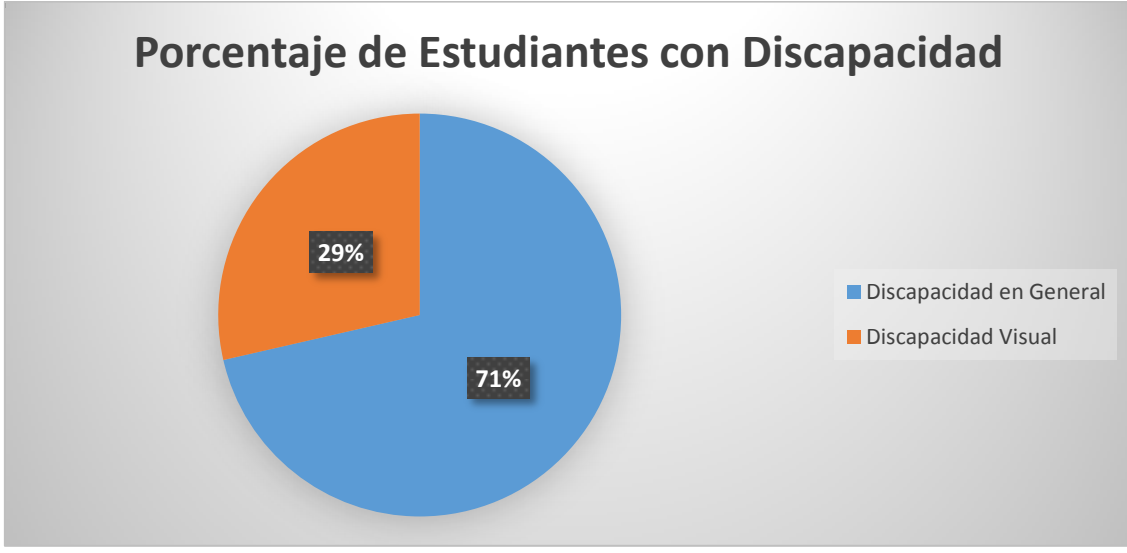

<span id="page-20-1"></span>Figura 1. Porcentaje de estudiantes con discapacidad en UTPL Fuente. (Área de Inclusión Universitaria de la UTPL)

Desde este ámbito, en la actualidad con el avance de la tecnología se dispone de varias herramientas de software para desarrollar sitios para personas con alguna deficiencia visual o personas ceguera, pero existe el problema que la mayoría de los desarrolladores por desconocimiento o desinterés no satisfacen las características mínimas de accesibilidad web con estándares adecuados o porque piensan que al desarrollar un sitio web accesible debería ser forzosamente feo y aburrido lo cual es incorrecto.

Siendo así, al no presentarse en algunos sitios un nivel de accesibilidad mínima, se genera limitaciones para el acceso a la información especialmente para las personas con algún tipo de discapacidad. En conclusión, la meta del presente trabajo de titulación es evaluar la accesibilidad web y la transformación de tres de los dominios más importantes de la universidad, asegurar que la información esté disponible y pueda ser utilizada por el mayor número de usuarios posibles y así lograr la inclusión social y el acceso a la información.

#### <span id="page-20-0"></span>**1.4. Alcance de la investigación.**

El presente trabajo de titulación se enfoca en la identificación del nivel de accesibilidad web en los servicios web que ofrece la UTPL en sus sitios web con el uso de

herramientas y estándares de la W3C.

Para el desarrollo de esta propuesta, se evalúa varios subdominios que prestan servicios a la comunidad universitaria a través de varias herramientas para detectar los errores que tienen las páginas web. Luego se transforma estos sitios para lograr que tengan un nivel aceptable de accesibilidad que es el nivel AA , si se llega a este nivel de accesibilidad normado por W3C, las páginas seleccionadas son accesibles para personas no videntes que permite a la UTPL, en referencia a lo propuesto por Varela, Miñán, Hilera, Restrepo, Córdova, & Villaverde (2012), ser una de las pioneras en la concientización del cumplimiento de la legislación de accesibilidad web en Ecuador; y así se beneficia a todos los usuarios en general ,independientemente de si tienen alguna discapacidad o si usan agentes de usuario como dispositivos JAWS<sup>2</sup> en el caso de las personas no videntes.

El trabajo de titulación busca desarrollar la evaluación y la transformación de varios de los servicios que presta la UTPL en correspondencia a la implementación de la selección de sitios más adecuados para estudiantes con discapacidad. La tabla 1 detalla los subdominios de la UTPL.

| Nro. | <b>SUBDOMINIO</b> | <b>NOMBRE DEL SITIO</b> | <b>URL</b>                              |
|------|-------------------|-------------------------|-----------------------------------------|
|      | Subdominio        | <b>Portal Principal</b> | http://utpl.edu.ec                      |
| 2    | Subdominio        | Salud Mental            | http://saludmental.utpl.edu.ec/         |
| 3    | Subdominio        | Educación Continua      | http://educacioncontinua.utpl.edu.ec/   |
| 4    | Subdominio        | Distancia               | http://distancia.utpl.edu.ec/           |
| 5    | Subdominio        | Postgrados              | http://postgrados.utpl.edu.ec/          |
| 6    | Subdominio        | Innovación Docente      | http://innovaciondocente.utpl.edu.ec/   |
|      | Subdominio        | Investigación           | http://investigacion.utpl.edu.ec/       |
| 8    | Subdominio        | SmartLand               | http://smartland.utpl.edu.ec/           |
| 9    | Subdominio        | UTPL en vivo            | http://eventosenvivo.utpl.edu.ec/       |
| 10   | Subdominio        | Casa Abierta            | http://casaabierta.utpl.edu.ec/         |
| 11   | Subdominio        | Becas                   | http://becas.utpl.edu.ec/               |
| 12   | Subdominio        | Grupos de investigación | http://gruposinvestigacion.utpl.edu.ec/ |
| 13   | Subdominio        | Videoconferencias       | http://videoconferencias.utpl.edu.ec    |
|      |                   |                         |                                         |

<span id="page-21-1"></span>Tabla 1. Subdominios de la Universidad Técnica Particular de Loja

Fuente (Departamento de Social Media UTPL) Elaboración: El autor.

#### <span id="page-21-0"></span>**1.5. Muestra representativa.**

La muestra representativa se orienta a establecer cuántos subdominios de la UTPL se debe evaluar y transformar para poder considerar el portal de la Universidad como

<sup>&</sup>lt;sup>2</sup> Lector de pantalla para ciegos

accesible para el mayor acceso a gran cantidad de usuarios posibles. En la tabla 2 se define a detalle los términos usados en la fórmula:

$$
n = \frac{k^{2*}p * q * N}{(e^{2} * (N-1)) + k^{2} * p * q}
$$

<span id="page-22-0"></span>Tabla 2. Definición de los términos usados en la fórmula:

**N:** es el tamaño de la población o universo en el caso de nuestra investigación será de 13 que es el número total de Subdominios que tiene la Universidad.

**k:** Representa una constante que depende del nivel de confianza que asignemos. Este nivel puede ser de 90% lo cual nos dice que nos podemos equivocar en un 10%.

**e:** Representa el error muestral deseado. Aquí se representa el resultado que obtendríamos si preguntamos a una muestra de la población y el que obtendríamos si preguntamos al total de ella.

**p:** Representa la proporción de individuos que poseen en la población la característica de estudio.

**q:** Representa la proporción de individuos que no poseen esa característica Fuente (http://www.feedbacknetworks.com/cas/experiencia/sol-preguntar-calcular.html) Elaboración: El autor.

$$
n = \frac{2^2 * 0.95 * 1 * 13}{(70^2 * (13 - 1)) + 2^2 * 0.95 * 1}
$$

$$
n = 3
$$

A partir de la fórmula anterior, teniendo en cuenta que 13 representa la población de subdominios que presenta la universidad, que el nivel de confianza es del 90%, el error muestral del 70%, p y q representados por los valores por defecto; se obtiene una muestra de 3 subdominios que deben ser evaluados.

Por tanto, el uso de la fórmula estadística para determinar la muestra representativa es un poco compleja, ya que no se tiene una población grande para poder sacar una constante de confianza necesaria para establecer el total de dominios, por lo que a más de considerar un nivel de confianza del 90% para la elección de los dominios, se toma en cuenta la mayor afluencia diaria de los usuarios en general y este criterio de selección fue de forma aleatoria teniendo en cuenta cuales son los subdominios más importantes de la UTPL para realizar la evaluación y transformación teniendo como resultado 3 sitios con un nivel de accesibilidad AA.

Los 3 subdominios elegidos bajo los criterios mencionados son los siguientes:

- Postgrados: http://www.postgrados.utpl.edu.ec
- Distancia: http://www.distancia.utpl.edu.ec/
- Casa Abierta: http://www.casaabierta.utpl.edu.ec

<span id="page-23-1"></span><span id="page-23-0"></span>**CAPITULO II MARCO CONCEPTUAL**

#### <span id="page-24-0"></span>**2.1. Introducción**

El avance de la tecnología ha transformado el sistema de comunicación e integración entre las personas, lo que repercute en el modelo de aprendizaje, desarrollo y propagación de la información. Es por ello que en el actual sistema educativo universitario, los recursos educativos online presentados en los sitios web ganan espacio debido a su facilidad para dar información oportuna a los estudiantes.

Al existir gran demanda de información en los sitios web, también se requiere implementar estándares y normativas que permitan evaluar su accesibilidad y a la vez mejorarlas.

En este contexto, el presente capítulo aporta los referentes teóricos correspondientes a la accesibilidad web, componentes de la accesibilidad web, razones para desarrollar sitios web, estándares de accesibilidad web, herramientas para la evaluación de accesibilidad web, la metodología WCAG-EM; así como las normas y recomendaciones para el desarrollo de sitios web accesibles; que son el fundamento para la propuesta a elaborar.

#### <span id="page-24-1"></span>**2.2. Accesibilidad Web.**

#### <span id="page-24-2"></span>**2.2.1. Contexto.**

De acuerdo a (Centro de Investigacón, Desarrollo y Aplicación Tilfotécnica, 2013), la accesibilidad web consiste en la vía para el ingreso directo a la web en forma libre de cualquier modelo de software, hardware, sistema de red, ubicación, cultura, lenguaje o tipos de usuario; pero conforme a (Web Accessibility Initiative, 2014), la accesibilidad web también se establece como WAI<sup>3</sup>.

Por tanto, un gran porcentaje de toda la información disponible en el portal de la UTPL para los estudiantes llega a través de la visión. Por esa razón personas con

<sup>3</sup> Iniciativa de Accesibilidad Web

discapacidad visual se ven gravemente afectadas y deben buscar medios y alternativas que les permitan tener acceso al portal y a los servicios que presta la institución. Mediante la accesibilidad web se logra que esto no llegue a representar más limitaciones de las necesarias.

Además, un sitio web accesible es aquel contenido accesible para el mayor número de usuarios posibles; y para lograr hacer un sitio web accesible se debe considerar que los usuarios pueden acceder a una página web de diferentes maneras.

En éste contexto, (Velardez, 2013) considera que las pautas o claves principales para la accesibilidad web de personas con discapacidad son las siguientes:

- Accesibilidad al computador: Se refiere a las técnicas para el uso del computador las cuales son diseñadas para facilitar la tarea por parte del usuario en la navegación web. Aquí se diferencia principalmente los elementos de Hardware que son los elementos físicos y los elementos de Software que son los programas de acceso a la información por parte de los usuarios,
- Accesibilidad del navegador utilizado: El navegador es el software utilizado por el usuario para presentar el contenido de la página web a través del computador. En la actualidad se cuenta con varios tipos de navegadores cómo son Firefox, Google Chrome, etc,
- Accesibilidad del diseño de las páginas web: Se describe fundamentalmente como el proceso de diferenciar entre la organización de cada página web, sus contenidos y la forma en general en el que se muestran las mismas.

Como resultado, en la figura 2 se observa los elementos de accesibilidad que son un proceso conjunto, comenzando desde el autor que es el desarrollador de contenido hasta el usuario final que es el que usará la página, es decir si una persona tiene su dispositivo adaptado para compensar su discapacidad independientemente de la que sea, pero la página web presenta el contenido de manera incorrecta y no permite que el dispositivo del usuario la interprete correctamente, el acceso a la información será inútil por parte del usuario y la página se considera inaccesible.

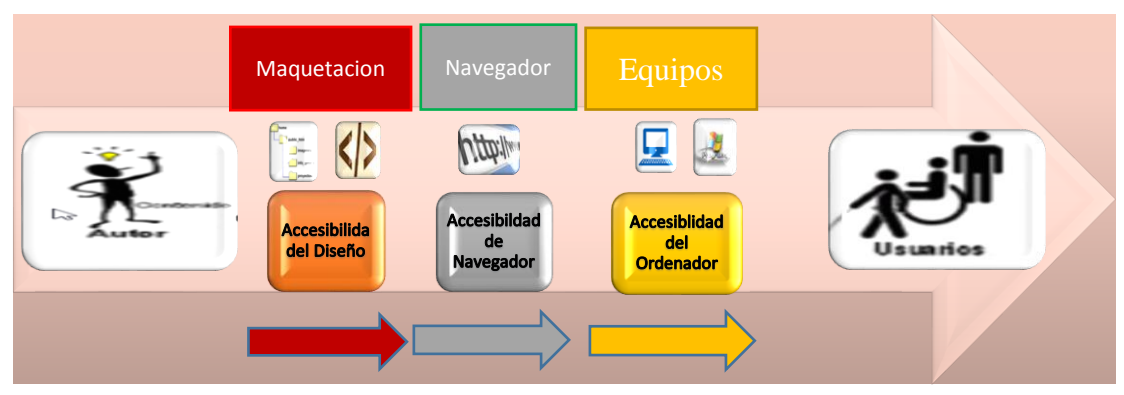

Figura 2. Elementos de accesibilidad Fuente. El autor **2.2.2. Definiciones**

<span id="page-26-1"></span><span id="page-26-0"></span>El (Centro de Investigación, Desarrollo y Aplicación Tilfotécnica, 2013) indica que accesibilidad web "Es hablar de un acceso universal a la web, independientemente del tipo de hardware, software, infraestructura de red, idioma, cultura, localización geográfica y capacidades de los usuarios".

(Serrano, et al., 2009) establece que la accesibilidad de una página web se refiere a la capacidad que tiene una página web para poder ser interpretada de manera correcta por cualquier tipo de agente de usuario, por limitadas que sean sus capacidades las cuales pueden ser visuales, auditivas o motora. En base al trabajo de (Centro de Investigacón, Desarrollo y Aplicación Tilfotécnica, 2013), para un mayor entendimiento de lo que es la accesibilidad web se debe seguir las siguientes pautas:

- La accesibilidad web se fundamenta en los principios: operable, perceptible, robusto y comprensible.
- Estos principios facilitan las metas concretas para establecer los contenidos más asequibles para los usuarios con diferentes discapacidades.
- Es necesario determinar algunos criterios de éxito o aprobación, así también, una continuación de discernimientos de accesibilidad que deben acogerse en los contenidos web, para su posterior verificación de acuerdo a los requerimientos de los usuarios. Estos criterios generalmente se clasifican por jerarquías de acceso del más bajo al más alto.

Desde esta perspectiva, las pautas de accesibilidad web se construyen en base a la experimentación y contribuciones de los usuarios están conectados frecuentemente con la accesibilidad web. En este contexto, Benítez (2013) indica "El aumento de la accesibilidad a Internet ha provocado la necesidad de implementar sistemas de

persistencia óptimos como WAI que ofrezcan una mayor flexibilidad de almacenamiento".

#### <span id="page-27-0"></span>**2.2.3. Componentes de la accesibilidad web.**

Como menciona Chulsht (2014), para que una página sea accesible es esencial que los componentes de desarrollo Web y dispositivos de interacción trabajen conjuntamente, estos componentes incluyen:

- Contenido: Es la información que se encuentra presente en una página web o en alguna aplicación web la cual es accedida por un usuario a través de un navegador o algún agente especial.
- Navegadores Web y reproductores multimedia: Es el software a través del cual se presenta la información.
- Tecnología asistida: Lectores de pantalla, teclados alternativos, intercambiadores, software de escaneo, etc.
- Herramientas para autoevaluación: Se refiere a los programas de software que permiten evaluar la accesibilidad web de una página.

#### <span id="page-27-1"></span>**2.2.4. Razones para desarrollar sitios web.**

#### *Los discapacitados son parte de su público.*

De acuerdo al "Consejo Nacional para la Igualdad de Discapacidades, 2016), el Ecuador tiene 414.240 habitantes con discapacidad, si conforme a lo indicado por la proyección de la población para el año 2016 (Instituto Nacional de Estadística y Censos, 2016), la población del Ecuador es de 16.528.730 habitantes.

Es decir el 2.51% de las personas tendrán alguna dificultad para acceder al contenido de una página web de una organización por lo que la accesibilidad de las páginas es un aspecto imprescindible.

Si alguna persona tiene algún problema de visión, la página debería tener la posibilidad de agrandar textos y así lograr un mayor acceso a la información por parte del usuario.

*Hacer el sitio accesible no significa gastar más.*

Para (Texier, De Giusti, Oviedo, Villarreal, & Lira, 2012) "Minimizar la brecha digital, permitiendo el acceso remoto y contenidos de bajo coste, módulos y cursos". Por ello, al desarrollar un sitio web accesible no necesariamente significa un coste mayor al presupuesto original para la página web, ya que si se siguen las normas que ofrece el World Wide Web Consortium<sup>4</sup> sobre accesibilidad se puede construir un sitio accesible con precios que no varían en gran cantidad al presupuesto original.

#### *Si el sitio no es accesible tiene limitaciones de uso.*

Para los usuarios que tienen alguna discapacidad si el sitio web al que quieren acceder no es accesible significa que la web es inútil y que la información para ellos es inaccesible. Por ejemplo, un usuario que maneje un dispositivo TAW<sup>5</sup> y la página no cuente con la etiqueta de texto alternativo en las imágenes, el usuario no podrá saber de qué tratan las imágenes y no logrará comprender su contenido. Para ello no sólo son necesarios conocimientos técnicos específicos para el cumplimiento de los requisitos, sino que también es de gran importancia para la consecución de los objetivos de accesibilidad el conocimiento de los diferentes procesos y herramientas de utilidad para llevar a cabo validaciones de accesibilidad durante los diferentes ciclos de vida de un portal o sitio web. (Dirección de Tecnología de la Información, 2014)

#### *Responsabilidad social.*

Es la obligación que tiene cada empresa, organismo o instituciones públicas y privadas a que la página web sea accesible para cualquier persona independientemente de si tiene o no una discapacidad ya que el acceso a la información debería ser universal y no estar limitado a solo un grupo de usuarios sin ninguna discapacidad.

Por tanto, su accesibilidad (facilidad de acceso y manejo de la web y sus contenidos), diseño y contenidos permiten a los usuarios ser parte activa, compartiendo y obteniendo información a través de las redes sociales, foros, comunidades virtuales, blogs, micro blogs y demás herramientas. De este modo, la empresa se acerca al público de una forma mucho más familiar, haciendo que los internautas puedan recibir

<sup>1</sup> 4 https://www.w3.org/

<sup>5</sup>Herramienta que permite analizar, estudiar y validar páginas web con el objetivo de que los programadores y diseñadores web puedan construir páginas web accesibles

de primera mano información directa a la vez que participan y muestran sus opiniones. (Fernández, 2012)

#### <span id="page-29-0"></span>**2.2.5. Legislación sobre accesibilidad web.**

En el artículo de Varela et al., (2012) se menciona la investigación de las políticas públicas y la normativa sobre discapacidad y accesibilidad en países como, Perú, Guatemala, Paraguay, Ecuador, Uruguay y Colombia.

Conforme a ello, a través de las leyes de cada país en concreto se ha ido logrando superar las barreras tecnológicas que existían para personas discapacitadas y su acceso a la información digital. De esta manera, se logra cada vez más una mayor conciencia social por parte de los desarrolladores ya que la mayoría desconocen a lo que se refiere la accesibilidad web y los beneficios que esta abarca para las personas con alguna discapacidad, pero a través de la legislación de cada país se está exigiendo el cumplimiento de los requerimientos mínimos para el desarrollo de un sitio web. Por consiguiente, en la tabla 3 se muestra la legislación más importante relacionada con la accesibilidad web vigente en algunos países de América.

<span id="page-29-1"></span>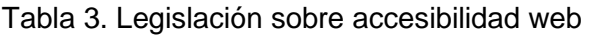

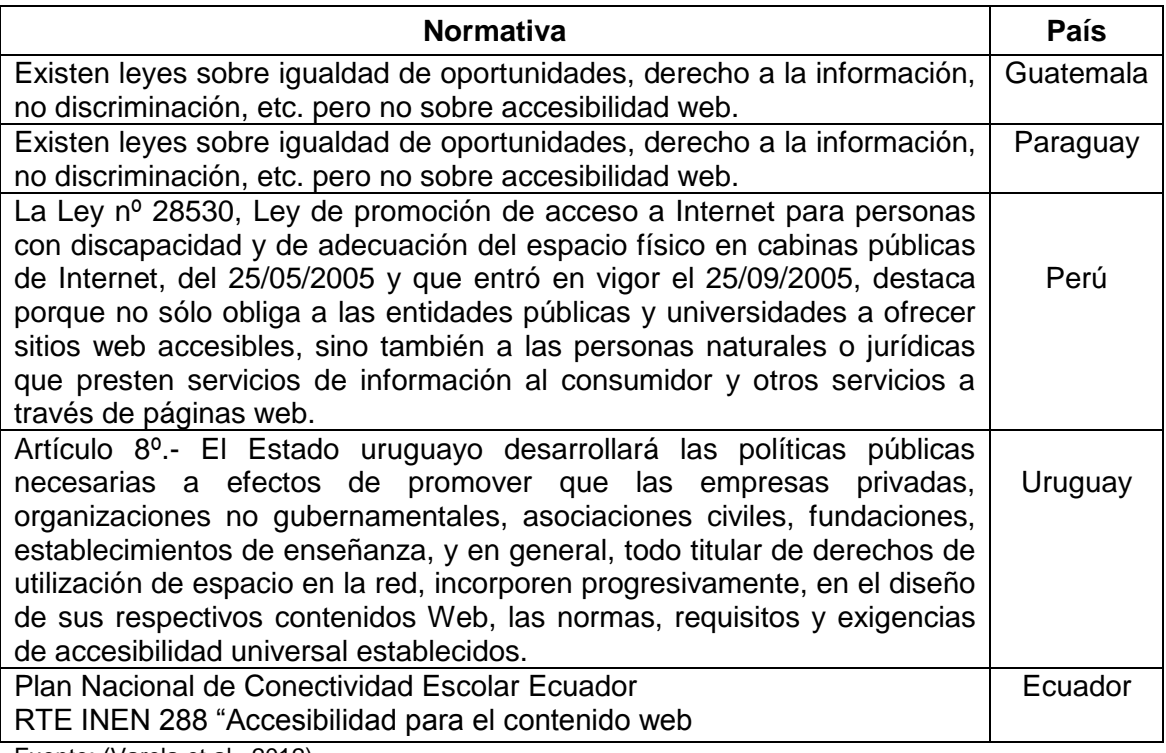

Fuente: (Varela et al., 2012) Elaboración: El autor.

#### *Legislación sobre accesibilidad web en Ecuador.*

Como se menciona dentro de la ley orgánica de discapacidades del Ecuador, en el artículo 65 "Atención prioritaria en portales web" las instituciones públicas y privadas que prestan servicios al públicos, deben incluir dentro de sus portales web , un enlace para personas con discapacidad de manera que estos puedan acceder a la información y tener una atención prioritaria y especializada en los términos que establezca el reglamento.(Asamblea Nacional del Ecuador, 2012)

Por tanto, en Ecuador también existe el Plan Nacional de Conectividad Escolar a través del cual se propone proveer de aulas informáticas con acceso a Internet al 100% de los establecimientos educativos urbanos y rurales fiscales, lo cual permitirá a un mayor número de usuarios tener acceso a internet y así a la información. Como aporte a ello, la CONADIS<sup>6</sup> ha venido desarrollando varios proyectos enfocados en la adopción de normas de accesibilidad a las tecnologías de la información para personas con discapacidad y conforme al (Órgano del Gobierno del Ecuador, 2014) en el Registro Oficial No. 171 del 28 de enero de 2014, el país cuenta ya con la norma NTE INEN-ISO/IEC 40500 Tecnología de la información – Directrices de accesibilidad para el contenido web del W3C (WCAG) 2.0 (ISO/IEC 40500:2012, IDT).

En este sentido, esta norma que es una réplica de la norma ISO/IEC 40500:2012, rige varias recomendaciones para hacer el contenido de una web accesible y con mayor aceptabilidad para adultos mayores, y personas con cualquier tipo de discapacidad visual, motora, auditiva, limitaciones cognitivas, o limitaciones más leves como foto sensibilidad o la combinación de algunas de estas para poder apoyar el uso de estas tecnologías, esta norma se rige principalmente en portales y aplicaciones web de acuerdo a la Constitución del Ecuador: Estado ecuatoriano.

#### **[Reglamento técnico para la aplicación de la norma sobre accesibilidad web.](http://feedproxy.google.com/~r/blogspot/vJVKW/~3/-GzgJ2m7U70/ecuador-ya-cuenta-con-un-reglamento.html?utm_source=feedburner&utm_medium=email)**

Hace dos años, Ecuador publicó la norma NTE INEN-ISO/IEC 40500 "Tecnología de la información - Directrices de accesibilidad para el contenido web del W3C (WCAG) 2.0 (ISO/IEC 40500:2012, IDT), la norma ecuatoriana sobre accesibilidad web. Pero el 10 de febrero de 2016, el (Servicio ECutoriano de Normalización, 2016) publicó el

<sup>&</sup>lt;u>.</u> <sup>6</sup> COMISIÓN NACIONAL ASESORA PARA LA INTEGRACIÓN DE LAS PERSONAS CON DISCAPACIDAD

[Reglamento Técnico Ecuatoriano RTE INEN 288 "Accesibilidad para el contenido](http://www.normalizacion.gob.ec/wp-content/uploads/downloads/2016/02/RTE-288.pdf)  [web"](http://www.normalizacion.gob.ec/wp-content/uploads/downloads/2016/02/RTE-288.pdf).

Por ello, en cumplimiento de este reglamento que entra en vigor el 8 de agosto del año 2016, el (Gobierno de la República del Ecuador & Servicio Ecutoriano de ormalización, 2016) establece como requisitos para la accesibilidad web, lo siguiente:

- El sitio web y los contenidos publicados, deben cumplir con los principios, pautas y criterios de conformidad establecidos en la Norma NTE INEN-ISO/IEC 40500, vigente.
- Los criterios de conformidad que deben utilizarse para evaluar la conformidad del contenido Web ya existente o para desarrollar nuevos contenidos Web de forma accesible son los establecidos en la Norma NTE INEN-ISO/IEC 40500, vigente.
- En el Ecuador se exigirá que se satisfaga por completo el nivel de conformidad AA, establecido en la Norma NTE INEN-ISO/IEC 40500, vigente.

#### <span id="page-31-0"></span>**2.2.6. Atención prioritaria y uso del plurilingüismo para accesibilidad web.**

Como se menciona en el Capítulo III, Art. 35, los "Derechos de las personas y grupos de atención prioritaria" de acuerdo al Gobierno de la República del Ecuador (2016), aprobado por la Asamblea Nacional Constituyente el 28 de Septiembre, entraron en vigencia los nuevos grupos de atención prioritaria, a los que corresponden los adultos mayores, niñas, niños y adolescentes, mujeres embarazadas, personas con discapacidad, gente privada de su libertad y quienes adolezcan de enfermedades catastróficas o de alta complejidad.

Como aporte a ello, en Artículo 7 del Instructivo para la evaluación en el monitoreo de los parámetros técnicos para el cumplimiento de la transparencia activa indicado por (Defensoría del Pueblo & Secretaría Nacional de la Administración Pública, 2015), se establece los parámetros técnicos de un portal web para evaluar el nivel de cumplimiento. Por ello se realiza la siguiente clasificación en la cual se puede observar los puntajes para calificar con respecto a varios parámetros de verificación. Por consiguiente, en la tabla 4 se muestra los parámetros que permiten medir el nivel de accesibilidad web que las instituciones del Estado están obligadas a garantizar en el cumplimiento de la Norma INEN ISO 40500.

<span id="page-31-1"></span>Tabla 4. Calificación web para grupos de atención prioritaria

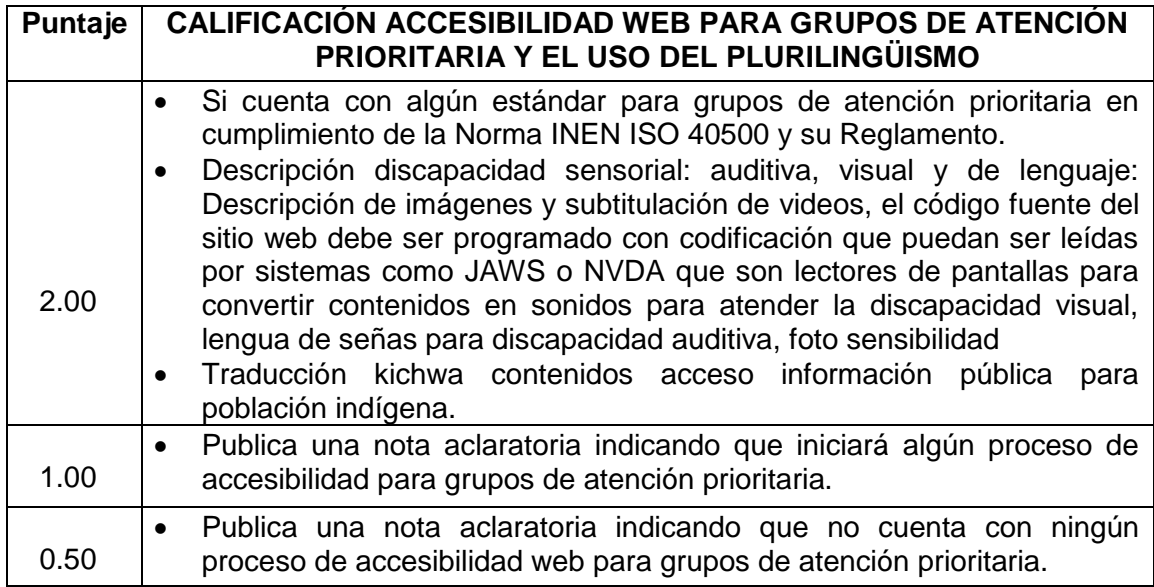

Fuente: (Defensoría del Pueblo / Secretaría Nacional de la Administración Pública, 2015) Elaboración: El autor.

<span id="page-32-0"></span>**2.2.7. Estándares de la accesibilidad web.**

Existen una gran cantidad de normas, así como estándares para el diseño de páginas web, las cuales van enfocadas principalmente a tener un nivel adecuado de accesibilidad web. Estas normas y estándares han sido desarrollados por diferentes organizaciones en el transcurso de los años. (Varela et al., 2012). Algunas organizaciones más reconocidas son: ISO, AENOR<sup>7</sup>, ANSI<sup>8</sup>.

En la figura 3 se muestran los logotipos de las principales organizaciones a nivel mundial que han desarrollado estándares para lograr páginas web accesibles y así tener una inclusión social con todos los usuarios en general y su derecho a la información.

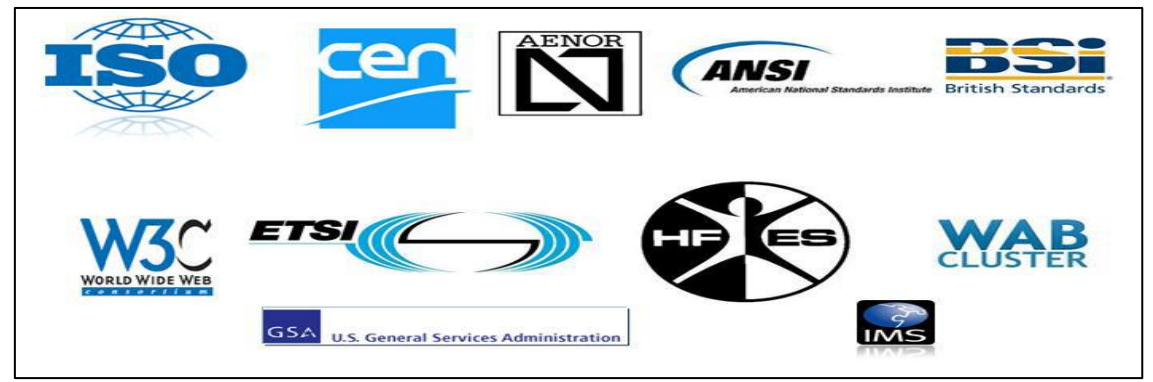

Figura 3. Organizaciones de estandarización sobre accesibilidad web Fuente. (Varela, Miñán, Hilera, Restrepo, Córdova & Villaverde, 2012)

<span id="page-32-1"></span><u>.</u>

<sup>7</sup> Asociación Española de normalización y certificación

<sup>&</sup>lt;sup>8</sup> Arquitectura-protocolos. (2016). [Organismos internacionales de estandarización](https://arquitectura-protocolos.wikispaces.com/ORGANISMOS+INTERNACIONALES+DE+ESTANDARIZACI%C3%93N)

#### *Estándares ISO9.*

Conforme a (Organización Internacional de Normalización, 2010), "Las Normas Internacionales ISO facilitan el comercio, la difusión del conocimiento, diseminan los avances innovadores en tecnología, y comparten buenas prácticas de gestión y evaluación de la conformidad".

En este contexto, la organización internacional de estandarización más importante es ISO. La norma ISO se define como un [conjunto](https://es.wikipedia.org/wiki/Conjunto) de [normas sobre calidad](https://es.wikipedia.org/wiki/Control_de_calidad) y [gestión de](https://es.wikipedia.org/wiki/Gesti%C3%B3n_de_calidad)  [calidad,](https://es.wikipedia.org/wiki/Gesti%C3%B3n_de_calidad) establecidas por la [Organización Internacional de Normalización](https://es.wikipedia.org/wiki/Organizaci%C3%B3n_Internacional_de_Normalizaci%C3%B3n) que se pueden aplicar en cualquier tipo de [organización.](https://es.wikipedia.org/wiki/Organizaci%C3%B3n) En la tabla 5 se muestra algunos de los principales estándares elaborados por ISO sobre accesibilidad y su posible aplicación.

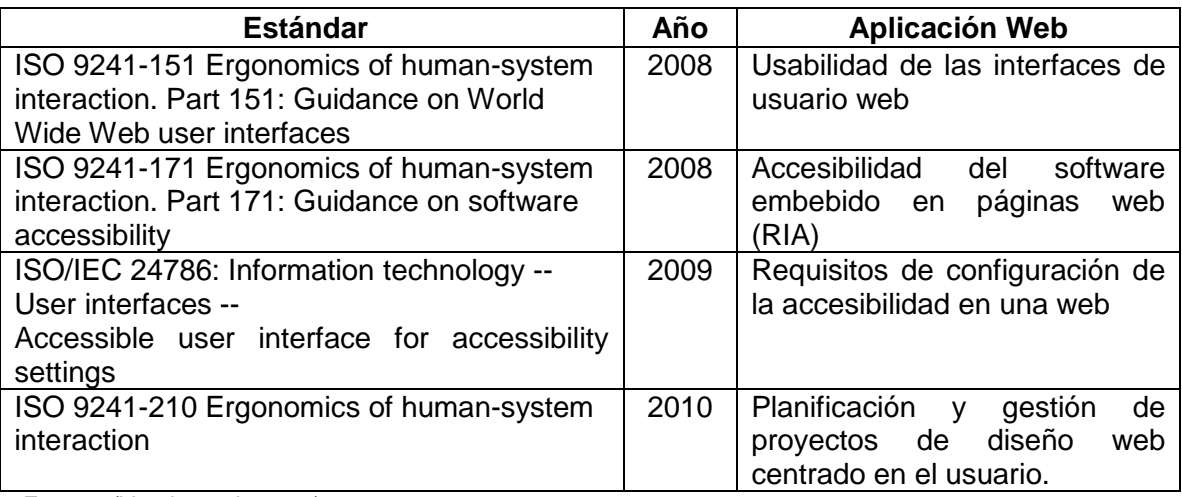

<span id="page-33-0"></span>Tabla 5. Estándares de accesibilidad web de ISO e ISO/IEC

Fuente: (Varela et al., 2012) Elaboración: El autor

#### *Estándares de accesibilidad W3C*

### **ATAG 2.0 (Authoring Tool Accessibility Guidelines) <sup>10</sup> .**

El estándar ATAG 2.0 (Authoring Tool Accessibility Guidelines), ofrece pautas para el diseño de contenido web y herramientas de autor que conforme a (World Wide Web Consortium, 2015); permiten que la producción de contenido web más accesible de

<u>.</u>

<sup>&</sup>lt;sup>9</sup> http://www.iso.org/iso/home.html

<sup>10</sup> https://www.w3.org/WAI/intro/atag.php

acuerdo a y así eliminar los obstáculos a la creación de contenidos por personas con discapacidad.

Primeramente, para hacer la interfaz de usuario herramienta de autoría accesible se debe considerar:

- Interfaces de usuario de la herramienta de autoría siguen las pautas de accesibilidad aplicables
- Edición para que las vistas sean perceptibles
- Edición para que las vistas sean operables
- Edición para que las vistas sean comprensibles

Además, como apoyo a la producción de contenido accesible, se debe tener en cuenta:

- Procesos totalmente automáticos producen contenido accesible
- Los autores se apoyan en la producción de contenido accesible

**WCAG [\(Web Content Accessibility Guidelines 1.0\)](http://www.w3.org/TR/WCAG10/). 11**

Estos criterios exponen el medio para hacer que el contenido Web se más accesible para discapacitados y están orientadas a todos los creadores de contenidos Web. Ya que presenta pautas que debaten los inconvenientes de accesibilidad y suministran salidas de esquema accesible. Así también, en este estándar de acuerdo a Hilera & Hoya (2010) "cada recomendación tiene asociados uno o más puntos de verificación que explican cómo se aplicará la recomendación en determinadas áreas, y cada punto de verificación tiene una prioridad". En este ámbito, en la tabla 6 se mencionan varias pautas de Accesibilidad.

<span id="page-34-0"></span>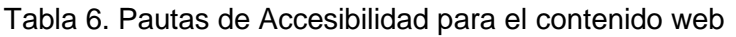

<sup>1</sup> <sup>11</sup> https://www.w3.org/WAI/intro/wcag

Utilizar soluciones provisionales. Utilizar las tecnologías y pautas W3C. Proporcionar información de contexto y orientación. Fuente: (Pintos, 2014) Elaboración: El autor.

Se define como la accesibilidad de los contenidos generados por las herramientas de autor. Representan el pilar básico de la accesibilidad y son utilizados por el resto de componentes.

En este contexto, establece pautas WCAG cubren un amplio rango de recomendaciones para la creación de un contenido Web más accesible. Seguir estas pautas permite crear un contenido accesible para personas con accesibilidad.

Finalmente, (Quizhpi, 2015) indica "La normativa contiene 14 pautas con 65 puntos de verificación con tres niveles de prioridad, los mismos son los encargados de medir si una página logra ser accesible a usuarios con discapacidad".

#### **WCAG 2.0.**

Tomando lo propuesto por (Revilla, 2013), las WCAG 2.0 constituyen una cadena de sugerencias para elaborar páginas web y que la mayor cantidad viable de personas en la mayoría de aspectos de uso potenciales puedan ingresar a sus contenidos y operaciones. Por ello, las WCAG 2.0 se enfocan a todos los usuarios (creadores) que desarrollan sitios web o intervienen de alguna manera en su acontecer futuro (ingenieros en sistemas, clientes, etc.); ya que todos ellos están en la responsabilidad de garantizar el buen resultado que se obtenga al concluir y el parámetro de acceso logrado.

#### *Propósito de WCAG 2.0.*

En muchas situaciones es necesario evaluar la accesibilidad de un sitio web, por lo que se han desarrollado varias etapas y actividades para realizar un procedimiento de evaluación por lo que las WCAG 2.0 se propone presentar las etapas que no tienen que ser necesariamente secuenciales por lo que se las puede realizar en paralelo, la secuencia de las actividades de cada etapa dependerá específicamente del sitio web al cual se quiera evaluar.
Desde esta perspectiva, las WCAG 2.0 facilita el uso de diferentes tecnologías en compatibilidad con el acceso, teniendo en cuenta lo siguiente conforme a lo puntualizado por (Dirección de Tecnologías de la Información, 2014):

- La tecnología se use de forma accesible: es decir, la forma en la que se usa ha sido probada y es compatible con los productos de apoyo empleados por los usuarios.
- Estén disponibles navegadores, aplicaciones de usuario y productos de apoyo que soporten dicha tecnología: es decir, las aplicaciones de usuario deben tener soporte nativo para las características de accesibilidad de la tecnología, estar ampliamente difundidos o estar disponibles para su descarga o compra con la misma facilidad y precio para las personas con discapacidad como para una persona sin Guía de Validación de Accesibilidad Web y discapacidad. Lo mismo ocurre en el caso que sea necesario un plugin para acceder a la tecnología.

#### *Capas de organización de las WCAG 2.0.*

**a. Principios fundamentales. -** (Revilla, 2013) asevera que "Son la base de la accesibilidad web: todo sitio web debe ser perceptible, operable, comprensible y robusto. Los principios no son evaluables".

Por lo que es el nivel más alto. Aquí se puede encontrar los cuatro principios que nos proporcionan los fundamentos para la accesibilidad web, estos son: perceptible, operable, comprensible y robusto.

**b. Pautas generales. -** "Los principios se dividen en pautas, con el objetivo de agrupar de un modo lógico los criterios de conformidad. Las pautas no son evaluables" (Revilla, 2013). Por ello, estas pautas se encuentran un nivel más debajo de los principios fundamentales. Son doce pautas y estas nos proporcionan los objetivos básicos a los que se debe llegar para crear un contenido web accesible.

**c. Criterio de conformidad. -** El criterio de conformidad significa que cumple o satisface los requisitos de las normas, por lo que en las WCAG 2.0, los requisitos son los criterios de éxito para cumplirlas y satisfacer estas normas. Por consiguiente, de acuerdo a (Revilla, 2013) "Dependiendo de una serie de factores vistos más adelante, los criterios de conformidad se escalan en 3 niveles: A-el más bajo, AA-el nivel medio),

y AAA-el más alto".

Por lo tanto, el criterio de conformidad conforme a (Understanding WCAG 2.0. World Wide Web Consortium, 2015) propone cinco requerimientos que deben estar en orden para poder considerar el contenido de una página web como accesible; en este ámbito, en la tabla 7 señala estos requerimientos.

Tabla 7. Requerimientos para considerar accesible una página web

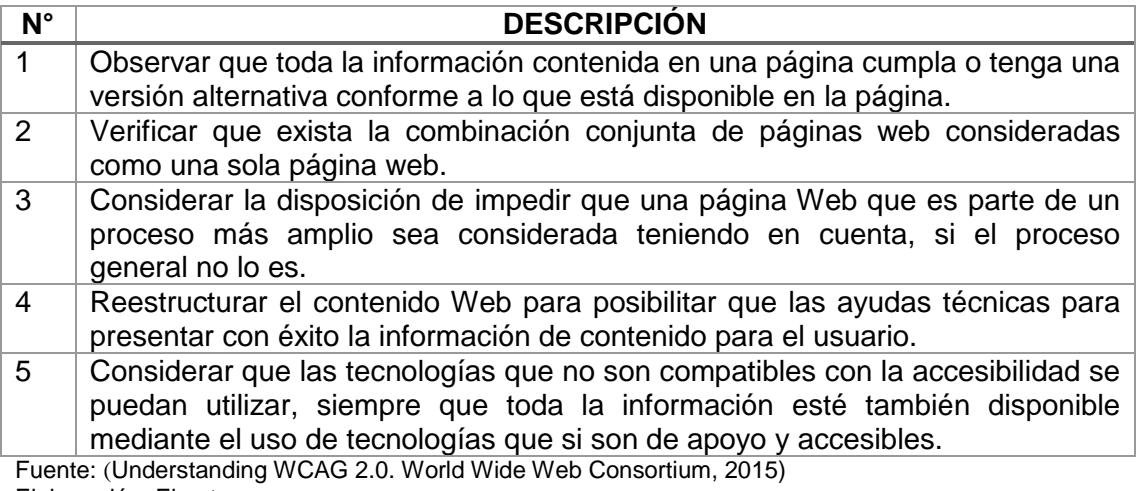

Elaboración: El autor. De otra parte, (Quiñónez & Arévalo, 2016) señalan algunos niveles que deben ser

considerados para el criterio de conformidad, estos son:

- Nivel A: Para lograr conformidad con el Nivel A el cual pertenece al mínimo nivel de accesibilidad, la página web debe satisfacer todos los Criterios de Conformidad del Nivel A.
- Nivel AA: Para lograr conformidad con el Nivel AA, la página web satisface todos los Criterios de Conformidad de los Niveles A y AA.
- Nivel AAA: Para lograr conformidad con el Nivel AAA, la página web satisface todos los Criterios de Conformidad de los Niveles A, AA y AAA.

Tomando en cuenta los niveles del criterio conformidad, podemos llegar a la conclusión de que en el nivel más bajo su objetivo principal es la facilitar el uso de su contenido, mientras que el nivel más alto mejora la usabilidad y así logra incrementar el número de usuarios que podrán acceder a la información. Para lograr el nivel de conformidad A es relativamente sencillo de tener dentro de un portal web, pero al querer acceder a un nivel AA, o al mayor nivel que es el AAA se vuelve mucho más complejo para los desarrolladores ya que existen gran variedad de pautas y estándares.

**d. Técnicas. -** Representan según lo señalado por (Revilla, 2013), las metodologías que se consigue utilizar para determinar cada uno de los modelos y criterios de triunfo, ya que las mismas y cada error tiene su oportuno modo de prueba.

#### *Principios de las WCAG 2.0.*

En la figura 4 se observa los principios básicos de la WCAG 2.0.

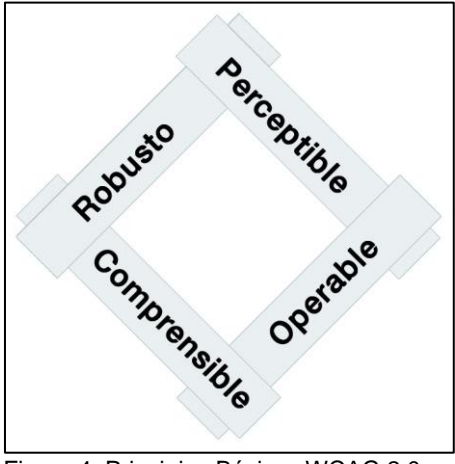

Figura 4. Principios Básicos WCAG 2.0 Fuente. (Revilla, 2013)

**a. Perceptible. -** El objetivo de este principio es que la información y los elementos de la interfaz de usuario sean presentados a los usuarios de forma que ellos puedan percibirlos, pero también se debe tomar en cuenta que pueden ser visitados por robots (buscadores, traductores).

En este sentido (Revilla, 2013) indica "En este principio, la información e interfaz deben tener en cuenta esta necesidad y debemos ofrecer alternativas a los usuarios que no pueden utilizar alguno de sus sentidos".

Por consiguiente, este principio está conformado por 4 directrices que se detallan a continuación:

**-** Proporcionar alternativas equivalentes para el contenido visual y auditivo ya que los componentes no textuales que se incorporen dentro de una página web deben tener un componente textual a modo de descripción, por lo cual hay que tener en cuenta los siguientes aspectos:

- No basarse sólo en el color ya que, si se produce algún mensaje con respecto a los colores, como por ejemplo con un semáforo; se debe verificar que en la visualización de la página sin color se expresan los mismos conceptos.
- Utilizar marcadores y hojas de estilo; y hacerlo apropiadamente; por cuanto, el uso del lenguaje de marcado se debe ceñir a lo propuesto en los estándares del W3C para que su uso sea correcto
- Identificar el idioma usado considerando que la tecnología de asistencia, como los sintetizadores de voz, permiten cambiar el tipo de pronunciación dependiendo del idioma en el que se encuentra el contenido por lo que se debe especificar el idioma del contenido.

**b. Operable. -** Este principio tiene como objetivo que los componentes de la interfaz y la navegación sea operable por lo que se debe proporcionar elementos de interacción que puedan ser manejados por personas con diferentes capacidades. Por tanto, de acuerdo a (Revilla, 2013) "Los diseñadores y programadores deben proporcionar elementos de interacción y de navegación que puedan ser manejados por personas con diferentes capacidades".

En base a ello, este principio está conformado por 4 directrices que se detallan a continuación:

- Crear tablas que se transformen correctamente ya que se han de emplear para los fines adecuados y no para otros como la maquetación de interfaces.
- Asegurarse de que las páginas que incorporen nuevas tecnologías se transformen correctamente porque, aunque el software obsoleto no sea compatible con los estándares posteriores a su implementación, si el diseñador cuenta con experiencia suficiente, éste sabrá encontrar el método para que sus diseños funcionen correctamente.
- Asegurar para el usuario, el control sobre los cambios de los contenidos tempodependientes teniendo en cuenta que las animaciones, como texto luminoso o marquesinas de desplazamiento, vídeos en formato Flash, etc., han de poder ser desactivadas para evitar que algunos usuarios encuentren la navegación más fácil.
- Asegurar la accesibilidad directa de las interfaces incrustadas, por cuanto, en una página Web se pueden agregar otro tipo de aplicaciones especiales que no están escritas en HTML.

**c. Comprensible. -** De acuerdo a (Revilla, 2013) "Se debe diseñar el sitio web incluyendo la información y la interfaz de usuario- fácil de usar". Por lo que este principio tiene como objetivo que la información y el manejo de la interfaz de usuario sea compresible.

El mismo está conformado por 3 directrices que se detallan a continuación:

- Diseñar para la independencia del dispositivo ya que, si una página está diseñada para ser utilizada solamente con teclado y ratón, el usuario de un licornio no podrá acceder a ciertas funcionalidades, vulnerando así el principio que asiste a todos los ciudadanos de acceso a la información.
- Utilizar soluciones provisionales porque entre estas soluciones se incluyen: evitar la apertura de ventanas nuevas, navegar por campos vacíos, indicar los contenidos de las tablas, etc.
- Proporcionar mecanismos claros de navegación
- Cuando la etiqueta del hiperenlace no sea suficientemente descriptiva, se utilizará meta información en los atributos que describan el destino del enlace.

**d. Robusto. -** Este principio tiene como objetivo que el contenido sea lo suficientemente robusto para que pueda ser interpretado por una variedad de agentes de usuario, incluyendo productos de apoyo.

En referencia a ello, (Revilla, 2013) plantea "Se basa en la capacidad del sitio web de ser trasmitido e interpretado por los diferentes agentes de usuario".

Siendo así, este principio está conformado por la directriz de utilizar las tecnologías y pautas W3C, ya que la adopción de estos estándares asegura la accesibilidad y compatibilidad de las aplicaciones Web en el presente y en el futuro.

## **2.2.8. Herramientas para la evaluación automática de la accesibilidad web.**

Acogiendo lo planteado por (Luján, 2016) "Las herramientas de revisión automática comprueban si se cumplen los puntos de verificación de las pautas de accesibilidad"; en este contexto se presentan diferentes herramientas automáticas que permiten verificar la accesibilidad de las páginas Web, mismas que pueden utilizarse concisamente en la red o que se descargan para su posterior uso sin enlace a internet. Por tanto, es necesario considerar que las herramientas no tienen seguridad, por lo que existen algunas restricciones que a la vez no se perciben pero que determinan falsos positivos, siendo imprescindible valorar en forma manual otros ámbitos de las páginas evaluadas.

Por ello, en la tabla 8 se detalla las herramientas que se emplea para confrontar la accesibilidad web de los sitios de portal de la Universidad Técnica Particular de Loja y se indica algunas extensiones para el navegador que facilitan la evaluación en forma ágil.

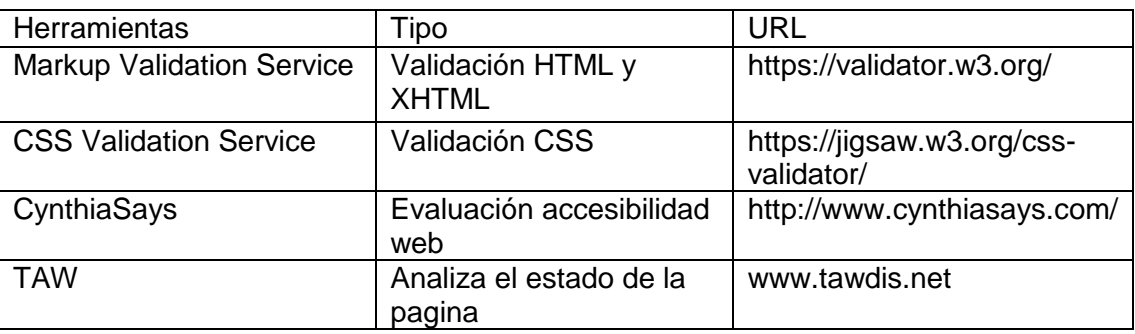

#### Tabla 8. Herramientas de evaluación automática

Fuente: El autor

Elaboración: El autor

## *Markup Validation Service.*

El marcado de validador es un servicio gratuito por el W3C uno de los más importantes validadores que ayuda a verificar la validez de los documentos Web en lo que corresponde a la estructura HTML ya que la mayoría de los documentos web se escriben utilizando lenguajes de marcas, como HTML o XHTML. Esta herramienta de acuerdo a (De Oleo & Rodríguez, 2013) "Comprueba la conformidad de los documentos HTML respecto a las gramáticas del W3C y otros estándares HTML". En la figura 5 se observa la interfaz principal de esta herramienta.

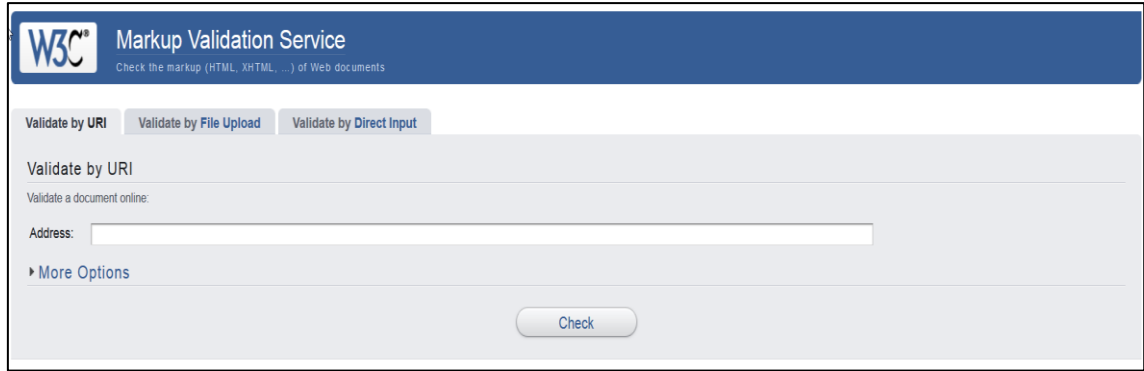

Figura 5. Interfaz principal herramienta Markup Validation Service Fuente. (World Wide Web Consortium, 2016)

# *Css Validation Service.*

El Servicio de validación CSS del W3C es un software gratuito creado por el W3C para ayudar a los diseñadores web y desarrolladores web a evaluar en su totalidad el diseño y los estilos de sus sitios web. Esto es corroborado por (De Oleo & Rodríguez, 2013) que señalan que es una "Herramienta gratuita para validar hojas de estilo CSS solas o presentes en documentos HTML". En la figura 6 se observa la interfaz principal de esta herramienta

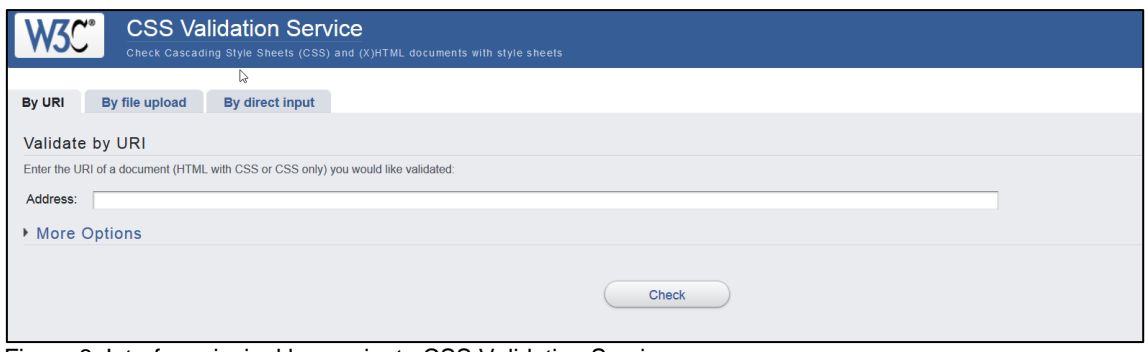

Figura 6. Interfaz principal herramienta CSS Validation Service Fuente. (World Wide Web Consortium, 2009)

# *CynthiaSays, Evaluación y accesibilidad web.*

Esta herramienta, ayuda a los usuarios a identificar errores en su contenido Web relacionado con la Sección 508 normas y / o las pautas WCAG de accesibilidad Web. Cynthia Says permite a los usuarios probar páginas individuales y nos presenta un reporte entendible sobre los fallos dentro de la página.

Es decir que conforme a lo indicado por (Moreno, 2010) "Detecta automáticamente problemas de accesibilidad de WCAG. En la figura 7 se observa la interfaz principal de esta herramienta

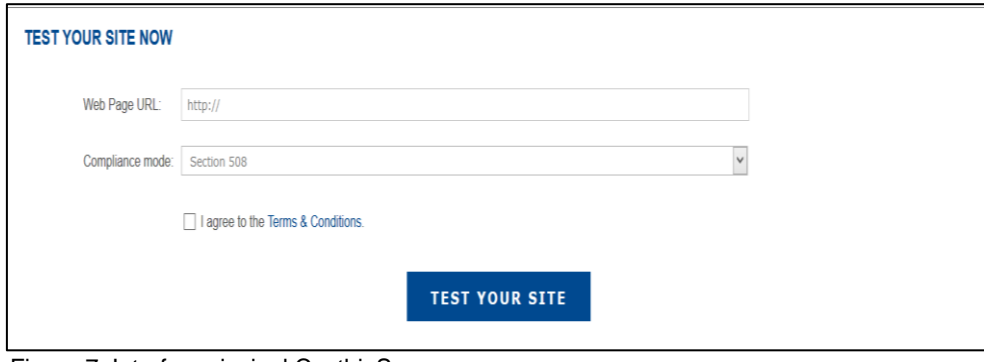

Figura 7. Interfaz principal CynthiaSays. Fuente. (Cynthiasays, 2015)

*Taw, análisis del estado de la página.*

Taw es una herramienta capaz de controlar el nivel de accesibilidad, grado de estandarización, calidad y de la adecuación en la independencia de dispositivo de sus portales web, de forma automatizada. Esta herramienta se la escogió como la principal para el análisis ya que es una de las mejores disponibles en línea de forma gratuita.

En consecuencia, este es un método rápido, objetivo y oportuno que permite un primer acercamiento para observar la panorámica actual respecto a la accesibilidad que presentan los contenidos en la Red; pero deja algunas lagunas e interrogantes que sólo pueden ser cubiertos a través de un método manual que, además de complementarlo, resultará más intuitivo al estar basado en el juicio personal derivado de la interpretación de expertos y usuarios. (Mascaraque, Moratilla, & Olmeda, 2010); por ello, en la figura 8 se observa la interfaz principal de esta herramienta.

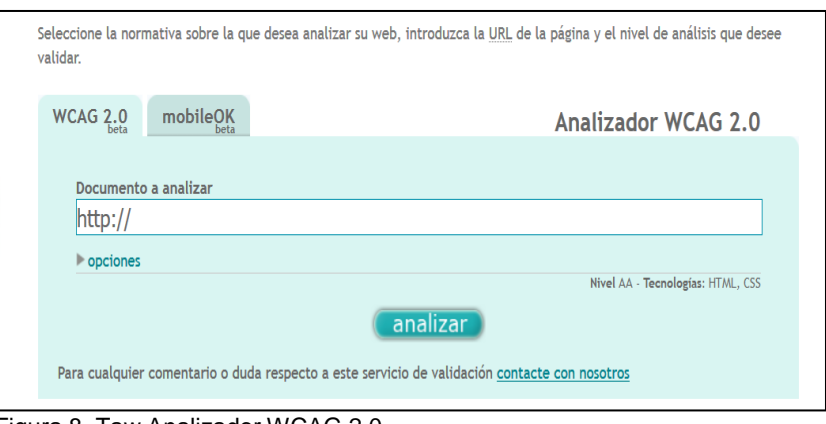

Figura 8. Taw Analizador WCAG 2.0. Fuente. (TAW-CTIC Centro tecnológico, 2016)

#### **2.3. Metodología WCAG-EM.**

Describe el procedimiento a seguir y las consideraciones necesarias para guiar a los evaluadores y promover buenas prácticas, evitar errores comunes y lograr resultados más comparables. Los pasos de esta metodología se detallan a continuación.

- 1. Definir el alcance de evaluación
- 2. Explorar el sitio web de la investigación
- 3. Seleccionar una muestra representativa
- 4. Auditar la página seleccionada
- 5. Realizar un informe de la evaluación

#### **2.3.1. Definir el alcance de la evaluación.**

De acuerdo a [\(World Wide Web Consortium-W3C,](https://www.google.com.ec/url?sa=t&rct=j&q=&esrc=s&source=web&cd=2&cad=rja&uact=8&ved=0ahUKEwjhjLvb34jPAhXDFh4KHbh6BJcQFgglMAE&url=https%3A%2F%2Fwww.w3.org%2F&usg=AFQjCNH-Cjr4oP-Muca_GZ2Us4_fJXk6iA) 2014) "Está idealmente lleva a cabo en consulta con el comisionado de la evaluación (que puede o *no* puede ser el propietario del sitio web) para asegurar las expectativas comunes sobre el alcance de la evaluación"; en este sentido esta etapa se divide en:

**-** Requerimiento Metodología 1a.- Durante esta etapa se delimita el sitio web que va a ser valorado y también es transcendental evidenciar los aspectos específicos del sitio web de destino para afirmar su caracterización, por lo tanto, conviene tener en cuenta:

- La utilización de los adjuntos y transacciones con terceros;
- Transcripciones móviles y de lenguaje de la página web;

- Requerimiento Metodología 1b.- Precisar la eficacia del sitio web o el fin al cual se desea llegar internamente que puede ser A, AA, AAA

- Requerimiento Metodología 1c.- Detallar las técnicas de apoyo, navegador web, y demás agentes de usuario para el que las particularidades suministradas en el sitio web sean la accesibilidad simultánea.

- Requerimiento de Metodología 1d.- Puntualizar los requerimientos de valoración anexas pactadas entre el evaluador y la estimación encargada.

## **2.3.2. Explorar el sitio web objetivo de la evaluación.**

Conforme a [\(World Wide Web Consortium-W3C,](https://www.google.com.ec/url?sa=t&rct=j&q=&esrc=s&source=web&cd=2&cad=rja&uact=8&ved=0ahUKEwjhjLvb34jPAhXDFh4KHbh6BJcQFgglMAE&url=https%3A%2F%2Fwww.w3.org%2F&usg=AFQjCNH-Cjr4oP-Muca_GZ2Us4_fJXk6iA) 2014) "Durante esta etapa, el evaluador explora el sitio web de destino para su evaluación, para desarrollar una comprensión inicial de la página web y su uso, el propósito y la funcionalidad". Por tanto, se subdivide consta de:

- Requerimiento Metodología 2a.- Examina el sitio web de destino para establecer sus páginas web usuales, que además pueden ser páginas web que han permanecido en aplicaciones web.

- Requerimiento Metodología 2b.- Determina una lista preliminar de las funcionalidades principales de la página. Su objetivo fundamental no es indagar a profundidad todas las funcionalidades; al contrario, se propone facilitar al evaluador una perspectiva universal de la página.

- Requerimiento Metodología 2c.- Establece los ejemplares de páginas web y los periodos de las páginas web. El efecto de este paso es una memoria de las delineaciones de los tipos de contenido detallados, en vez de instancias concretas de las páginas web y páginas web estados.

- Requerimiento Metodología 2d.- Especifica las tecnologías web demandadas para proveer el sitio web, esto contiene las técnicas de base Web como CSS3 y HTML5; o cualesquiera de las tecnologías web accesorias como JavaScript.

- Requerimiento Metodología 2e.- Señala demás páginas web y páginas web estados que son notables para las personas con discapacidad y el acceso a la página web.

#### **2.3.3. Seleccionar una muestra representativa.**

Según [\(World Wide Web Consortium-W3C,](https://www.google.com.ec/url?sa=t&rct=j&q=&esrc=s&source=web&cd=2&cad=rja&uact=8&ved=0ahUKEwjhjLvb34jPAhXDFh4KHbh6BJcQFgglMAE&url=https%3A%2F%2Fwww.w3.org%2F&usg=AFQjCNH-Cjr4oP-Muca_GZ2Us4_fJXk6iA) 2014) "Durante esta etapa, el evaluador selecciona una muestra de las páginas web y los estados de la página web que es representativa de la página web de destino para ser evaluado".

En base a ello, esta etapa incluye:

- Requerimiento Metodología 3a.- Elegir la página web y los estados de la página web que se han detallado. El fin de este paso es facilitar el perfil de los diversos tipos de páginas web y páginas web estados.

- Requerimiento Metodología 3b.- Consiste en escoger al azar instancias únicas de las páginas web y páginas web estados a partir del sitio web de destino que no forman parte del modelo ordenado y que han sido elegidas mediante los pasos anteriores.

- Requerimiento Metodología 3c.- En esta etapa, se verifica que la muestra escogida contenga todas las páginas web y páginas web estados que corresponden a una cadena que complementa un proceso terminado.

#### **2.3.4. Auditar la página seleccionada.**

Para [\(World Wide Web Consortium-W3C,](https://www.google.com.ec/url?sa=t&rct=j&q=&esrc=s&source=web&cd=2&cad=rja&uact=8&ved=0ahUKEwjhjLvb34jPAhXDFh4KHbh6BJcQFgglMAE&url=https%3A%2F%2Fwww.w3.org%2F&usg=AFQjCNH-Cjr4oP-Muca_GZ2Us4_fJXk6iA) 2014) "Durante esta etapa, el evaluador audita todas las páginas web y los estados de páginas web seleccionadas en [el paso](https://translate.googleusercontent.com/translate_c?depth=1&hl=es&prev=search&rurl=translate.google.com.ec&sl=en&u=https://www.w3.org/TR/WCAG-EM/&usg=ALkJrhi0VSL77TCFVi4alBRCAmGjMYZs5w#step3)  3: seleccionando [una muestra representativa](https://translate.googleusercontent.com/translate_c?depth=1&hl=es&prev=search&rurl=translate.google.com.ec&sl=en&u=https://www.w3.org/TR/WCAG-EM/&usg=ALkJrhi0VSL77TCFVi4alBRCAmGjMYZs5w#step3) , y compara la muestra estructurada de la muestra seleccionada al azar".

- Requerimiento Metodología 4a.- Demuestra que cada página web y que la página web del Estado pertenecientes a la muestra selecta, que no se encuentran dentro o al último de un proceso cumplido, se acoja a cada uno de los cinco requerimientos establecidos en referencia al parámetro de aprobación de destino; por tanto, incluye otros requerimientos adicionales que son:

- WCAG 2.0 Criterios de éxito, en el que los evaluadores pueden emplear dicha alineación documentada para evidenciar si un explícito contenido web da o no cumplimiento a los criterios WCAG 2.0 de excelencia.
- Versiones alternativas, en las que el contenido de una página de estado de página web o web puede contener transcripciones adicionales.
- Soporte de accesibilidad, en el que el contenido de una página web o página Web Estado corresponde suministrarse de tal forma que se aporte al mayor acceso.
- No interferencia, en el que la operatividad y la iinformación podrían facilitarse manejando técnicas de contenido web que aún no son abundantemente concurrentes a tecnologías de apoyo o que no son afirmadas por los refuerzos técnicos.

- Requerimiento Metodología 4b.- Verifica que toda la interrelación de cada página web y en la página web del estado durante el procedimiento terminado se acoja a cada requisito anteriormente expuesto, en relación al nivel de asentimiento de destino.

- Requerimiento Metodología 4c.- Contrasta muestras organizadas al azar; en tanto que las se tienen lugar las ocurrencias específicas de las WCAG 2.0.

# **2.3.5. Realizar un informe de la evaluación.**

De acuerdo a [\(World Wide Web Consortium-W3C,](https://www.google.com.ec/url?sa=t&rct=j&q=&esrc=s&source=web&cd=2&cad=rja&uact=8&ved=0ahUKEwjhjLvb34jPAhXDFh4KHbh6BJcQFgglMAE&url=https%3A%2F%2Fwww.w3.org%2F&usg=AFQjCNH-Cjr4oP-Muca_GZ2Us4_fJXk6iA) 2014) "La documentación de los resultados para cada uno de los pasos anteriores es esencial para garantizar la transparencia del proceso de evaluación, la replicabilidad de los resultados de la evaluación, y la justificación de cualquier declaración efectuada"

- Requerimiento Metodología 5a.- Este implica que la documentación de los resultados obtenida en cada paso descrito anteriormente se necesita para responder a la nitidez del transcurso de evaluación. En base a ello, la documentación de los resultados se compone de los siguientes requisitos:

- Acerca de la evaluación; es decir que se debe indicar el nombre del evaluador, el nombre del comisionado de la evaluación y la fecha en que termina la evaluación.
- Evaluación alcance, en donde se especifica la aprobación de la meta establecida, el objetivo de la página web, los requisitos adicionales y el soporte de acceso de referencia.
- Exploración de sitio web que incluye la tipificación de tecnologías web determinadas.
- Ejemplo representativo que detalla las páginas web escogidas durante el muestreo organizado, la metodología empleada y el procedimiento terminado optado.
- Muestra auditada, en donde se evalúa los resultados del requerimiento 4a para verificar todas las páginas web originales; los resultados del requerimiento 4b para verificar la veracidad del procedimiento terminado y los resultados del requerimiento 4c para contrastar las muestras escogidas al azar en forma organizada.

## **2.4. Normas y recomendaciones para el desarrollo de páginas web accesibles.**

De acuerdo a (Pintos, 2014) "Para conseguir que un sitio web tenga un alto grado de usabilidad se necesita tener experiencia y conocer buenas prácticas en desarrollo web". Por ello, las prácticas sobre desarrollo web deben primar para lograr la mayor accesibilidad de los usuarios.

## **2.4.1. En relación a imágenes y gráficos.**

Para (Hilera & Campo, 2015) "La accesibilidad de las imágenes de un sitio web resulta imprescindible para la correcta percepción global del sitio.

Para la evaluación de estas se debe diferenciar entre: alternativas a imágenes e imágenes de texto".

Por tanto, se debe considerar que algunas personas no tienen la posibilidad de observar las imágenes o escuchar sonidos directamente sin ayuda de algún agente de usuario, por lo que conviene incluir en las tablas, textos alternativos para la mayor comprensión en una persona con alguna discapacidad visual y el uso de un dispositivo Taw, por lo que la página deberá lograr describir la apariencia visual en tablas complejas, carteles o diagramas.

## **2.4.2. Colores.**

Una recomendación importante es que el fondo de la página debe ser un color plano para facilitar la legibilidad. Ya que de acuerdo a (Hilera & Campo, 2015) "Cuanto más oscuro es el color, la luminosidad es más débil".

## **2.4.3. Scripts, plugins.**

Se debe verificar principalmente que algunos scripts que se ejecuten en el lado del servidor o del navegador puedan ejecutarse automáticamente aun si se encuentran desactivados. Así también, conforme a (Hilera & Campo, 2015) "Para validar los objetos programados que posee la página, al igual que en el caso de los scripts, plugins; será necesario desactivar la tecnología que soporta este tipo de objetos programados".

## **2.4.4. Listas.**

Las listas deben utilizarse para este fin y no para establecer determinados efectos de formato como por ejemplo efecto sangría.

Por tanto "Para asegurar que los usuarios comprenden las diferencias entre los ítems de la lista indicados visualmente, se debería proporcionar una etiqueta de texto antes o después de la frase del ítem de la lista" (Hilera & Campo, 2015).

# **2.4.5. Hipervínculos.**

El uso de hipervínculos esta principalmente relacionado con entrelazar una página con otra, y la manera de desarrollar accesibilidad aquí es poner un texto alternativo que nos diga hacía donde nos re direcciona el hipervínculo y así evitar un problema de navegación por parte del usuario.

Por ello, (Hilera & Campo, 2015). Indican "Para hacer un hipervínculo más accesible se debe seleccionar el vínculo y pulsar en "Insertar" y después en "Hipervínculo".

Se describirá brevemente cada uno de estos pasos, los cuales fueron tomados del artículo que nos habla acerca del procedimiento de evaluación de una página web.(«Website Accessibility Conformance Evaluation Methodology (WCAG-EM) 1.0», 2014).

# **CAPITULO III MARCO DE TRABAJO**

#### **3.1. Introducción.**

Para evaluar la accesibilidad web de los sitios Distancia Postgrados y CasaAbierta de la página UTPL, se considera la normativa W3C que establece las líneas para el diseño de sitios web a fin de que aseguren la calidad técnica y el aporte de información a los usuarios.

Consecuentemente, en este capítulo se efectúa la medición de accesibilidad de los sitios evaluados como medio para establecer errores y niveles de cumplimiento conforme a los estándares WCAG 2.0, detallando la evaluación de accesibilidad usando las herramientas de análisis, la metodología para la evaluación, el proceso de selección de los sitios a evaluar, la compilación de las herramientas de análisis, los criterios de evaluación seleccionados, evaluación de resultados con herramientas automáticas, valoración de resultados aportados por usuarios no videntes y la estimación de resultados del test aplicado a los usuarios con discapacidad visual.

## **3.2. Evaluación de accesibilidad usando las herramientas de análisis.**

Para demostrar de forma práctica este trabajo de titulación, se procede a la evaluación y la transformación varios de los sitios del portal de la UTPL, tomando una muestra representativa del total de dominios que tiene el portal de la UTPL y así poder alcanzar el nivel de accesibilidad AA en los sitios, para la selección de los sitios se tuvo en cuenta varios factores.

## **3.3. Metodología para la evaluación**

En este capítulo se expone los pasos continuados para realizar la evaluación de los sitios portal web de la UTPL y verificar si cumplen con los estándares de accesibilidad web requeridos por los estudiantes con discapacidad visual. Luego de caracterizar el estándar WCAG 2.0 como medio de evaluación de accesibilidad web en el capítulo dos, se valora la accesibilidad web en base a los resultados de la aplicación de herramientas del estándar WCAG 2.0 y a los resultados del test aplicado a estudiantes con discapacidad visual; para lo cual se sigue el siguiente esquema:

- 1. Selección de los sitios a evaluar.
- 2. Recopilación de las herramientas de análisis automáticas.
- 3. Selección de los criterios de evaluación
- 4. Evaluación de los sitios web con herramientas automáticas
- 5. Evaluación de los sitios web por usuarios con discapacidad visual
- 6. Análisis de los resultados del test

#### **3.3.1. Selección de los sitios a evaluar.**

Para saber el número total de sitios a evaluar se realiza una muestra representativa como se detalla en el capítulo uno, para la selección de los sitios se tiene en cuenta los siguientes aspectos:

a. Los sitios seleccionados para evaluar y transformar ya se encuentran desarrollados por un proyecto que se presenta a finales de abril por parte del departamento de Unidad de Gestión de la Comunicación de la UTPL, con todos los servicios ya actualizados en una nueva versión de drupal 7.0 y con las nuevas tecnologías que corresponden a presentación y seguridad informática.

b. El portal principal de la UTPL no se evalúa y transforma debido a que el código no se encuentra disponible dentro del departamento de la Asociación de Directivos de Comunicación (Dircom).

c. Considerando que los sitios de educación a distancia y postgrados, son los que presentan un mayor número de usuarios activos, se requiere hacerlo accesible.

## **3.3.2. Recopilación de las herramientas de análisis automático.**

La evaluación de la accesibilidad de un sitio web se realiza aplicando herramientas que permiten una evaluación automática del contenido web y su adecuación a las pautas WCAG 2.0. Pero se debe tener en cuenta que las herramientas automáticas están lejos de ser infalibles y tienen ciertas limitaciones pudiendo mostrar errores que no existen.

En este trabajo de titulación se utiliza 4 herramientas: The W3C Markup Validator, The W3C CSS Validator, CynthiaSays, Taw. Las cuales se mencionan en detalle en el capítulo dos "Herramientas de evaluación automática".

La selección de estas cuatro herramientas se debe a que permiten realizar la evaluación según las normas WCAG 2.0 y facilitan el análisis profundo de accesibilidad en diferentes criterios teniendo en cuenta principalmente los resultados

de la herramienta TAW para la corrección de problemas, advertencias y errores no verificados.

## **3.3.3. Selección de los criterios de evaluación.**

Existen 61 criterios de éxito o puntos de comprobación que definen el nivel de accesibilidad en un sitio web (A, AA o AAA) $12$ . Por tanto, en la tabla 9 y 10 respectivamente, se detalla el criterio y las razones por las cuales no se seleccionan para la evaluación de accesibilidad en este trabajo de titulación.

| <b>CRITERIO</b>                                                        | <b>NIVEL</b> | <b>PAUTA</b> | <b>DESCRIPCIÓN</b>                                                                                                    |
|------------------------------------------------------------------------|--------------|--------------|----------------------------------------------------------------------------------------------------|
| Sólo<br>audio<br>y sólo video<br>(grabado).                            | A            | 1.2.1.       | Considerando que no en todas las páginas, falta<br>audio y video grabado, se hace referencia a un<br>video de la plataforma YouTube.                                                                                                    |
| Audio<br>descripción<br>Medio<br>$\Omega$<br>Alternativo<br>(grabado). | A            | 1.2.3.       | Este criterio no se tuvo en cuenta ya que, en las<br>páginas, los videos se encuentran sincronizados<br>con YouTube; por lo que tienen una descripción<br>para el contenido de video grabado.                                                                           |
| <b>Subtítulos</b><br>(en directo).                                     | AA           | 1.2.4.       | Ya que todos los videos que se presentan dentro<br>de los sitios, muestran subtítulos, no se consideró<br>este criterio para la evaluación.                                                                                                    |
| Secuencia<br>significativa.                                            | A            | 1.3.2.       | Este corresponde a la secuencia del DOM de la<br>página y no se tomó en cuenta este criterio, por<br>cuanto, este error suele producirse cuando se<br>usa flash; pero las páginas se encuentran<br>desarrolladas en drupal y ningún dominio usa la<br>tecnología flash. |
| Uso<br>del<br>Color.                                                   | A            | 1.4.1.       | Este criterio no se consideró debido a que, en la<br>evaluación con herramientas automáticas no<br>presentó errores en ninguno de los subdominios.                                                                                                    |
| Control<br>de<br>Audio.                                                | A            | 1.4.2.       | Este criterio no se tomó en cuenta, considerando<br>que se lo debe acoger cuando un video o audio<br>comienzan a reproducirse automáticamente, y en<br>ninguna de las páginas que se evaluaron, se<br>produce la reproducción automática.                               |
| Sin trampas<br>para el foco<br>del teclado.                            | A            | 2.1.2.       | Este criterio no se tomó en cuenta, teniendo en<br>cuanta, que es posible mover el foco de un<br>componente usando solo los atajos del teclado y<br>así poder manejar todos los componentes de la<br>página.                                                            |
| Umbral<br>de<br>tres<br>destellos<br>$\Omega$                          | A            | 2.3.1.       | En la página no existen animaciones flash que<br>puedan producir convulsiones, por lo que no se<br>tomó en cuenta este criterio para la evaluación.                                                                                                    |

Tabla 9. Criterios no seleccionados para evaluación de accesibilidad web

1

Simple - A (A): cuando cumple todos los puntos de verificación de prioridad 1.

Doble - A (AA): cuando cumple todos los puntos de verificación de prioridad 1 y 2.

Triple - A (AAA): cuando cumple todos los puntos de verificación de prioridad 1, 2 y 3.

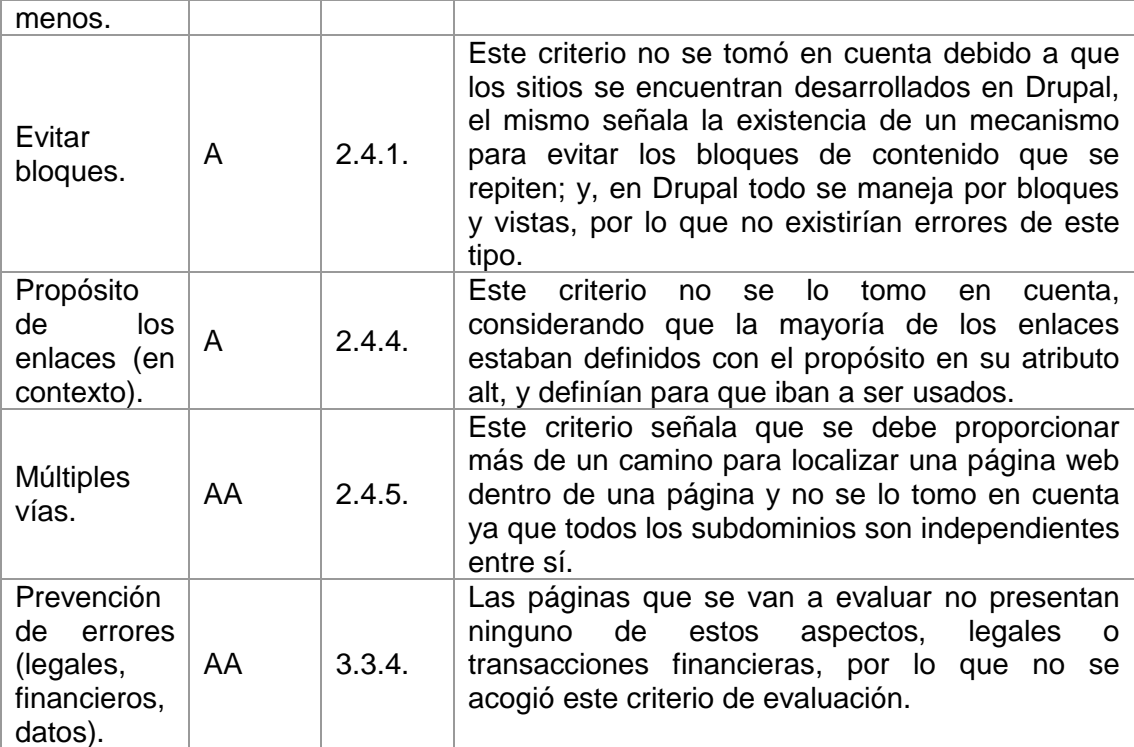

Fuente: (Web Content Accessibility Guidelines-WCAG 2.0., 2009). Elaboración: El autor.

En la tabla 10 observamos 19 criterios que no se toman en cuenta debido a que suponen un nivel de conformidad AAA y en este estudio solo se pretende llegar a un nivel de conformidad AA. Por lo que para la evaluación con las herramientas automáticas y con los usuarios reales estos criterios han quedado descartados.

Tabla 10. Criterios complementarios para evaluación de accesibilidad web

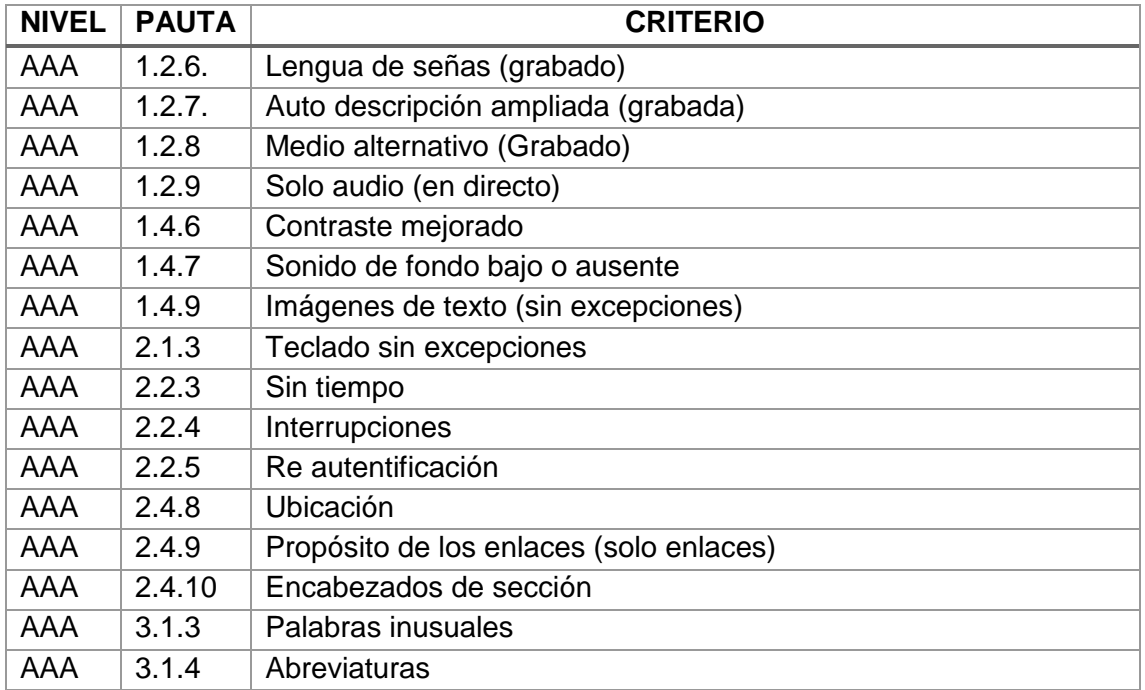

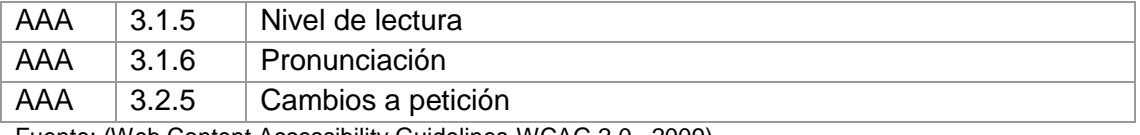

Fuente: (Web Content Accessibility Guidelines-WCAG 2.0., 2009). Elaboración: El autor.

En la tabla 11 se detalla los 12 criterios de conformidad que se evalúa en este trabajo de titulación, se selecciona estos criterios de evaluación ya que son los que más relevancia tienen en la evaluación manual con los usuarios no videntes, para realizar una comparación de los resultados de las evaluaciones.

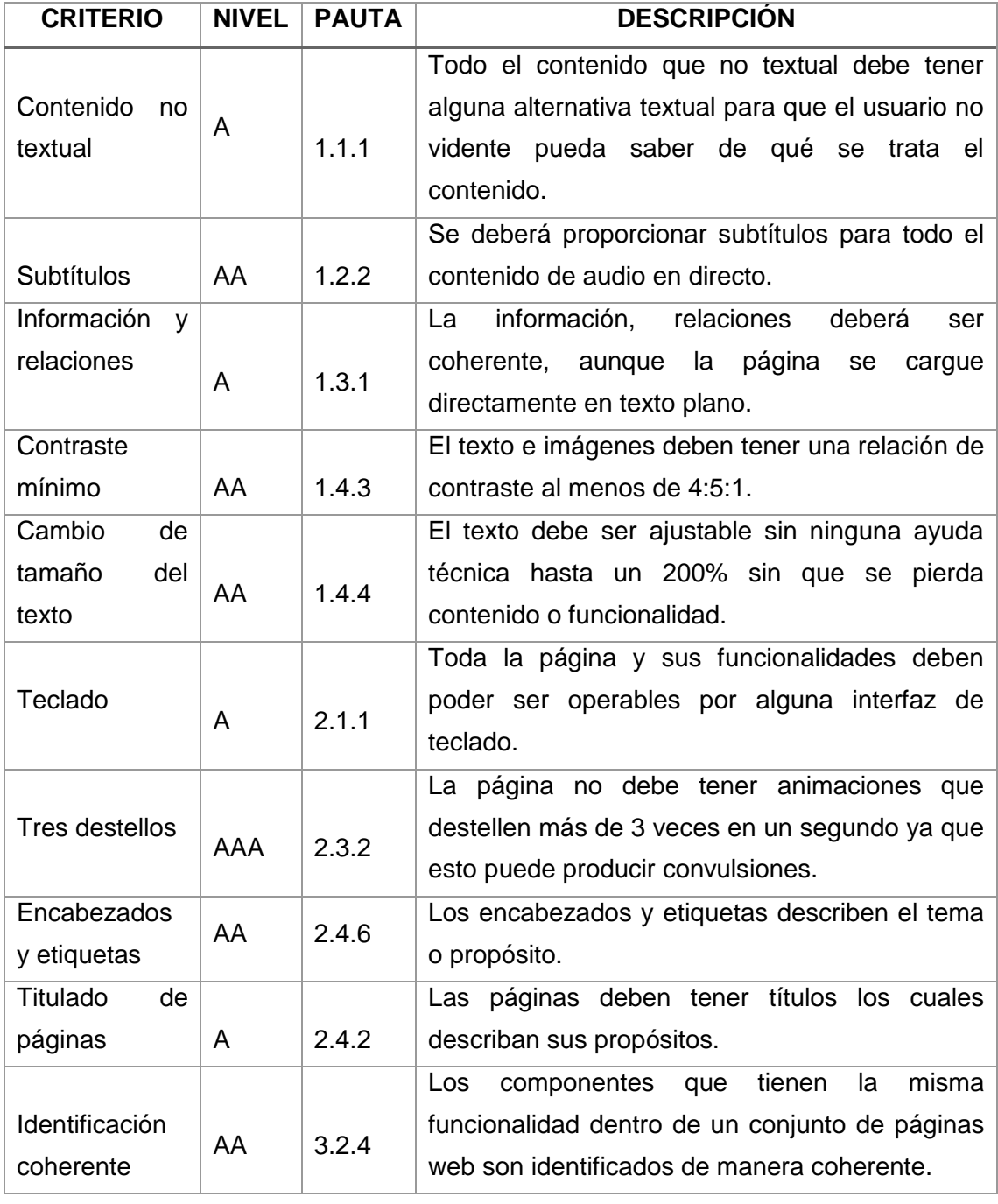

Tabla 11. Criterios de conformidad de la norma WCAG 2.0 aplicados

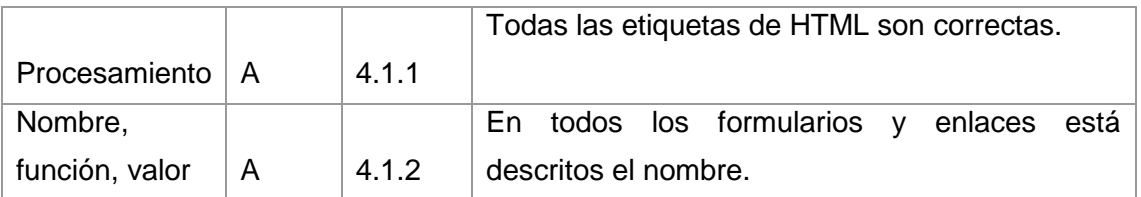

Fuente: (Web Content Accessibility Guidelines-WCAG 2.0., 2009).

Elaboración: El autor.

**3.3.4. Evaluación de los sitios web con herramientas automáticas.**

En la tabla 12 se muestran el número de errores y advertencias reportados por las herramientas de evaluación automática en los 3 sitios dela UTPL.

Se usa 4 herramientas, a las cuales se les asigna un identificativo para indicar el número de errores que se presentaron dependiendo del criterio.

## **Herramientas de evaluación.**

- AChecker (A)
- CynthiaSays (C)
- $\bullet$  Examinator (E)
- TAW (Ta)

## Tabla 12. Resultados de la evaluación automática

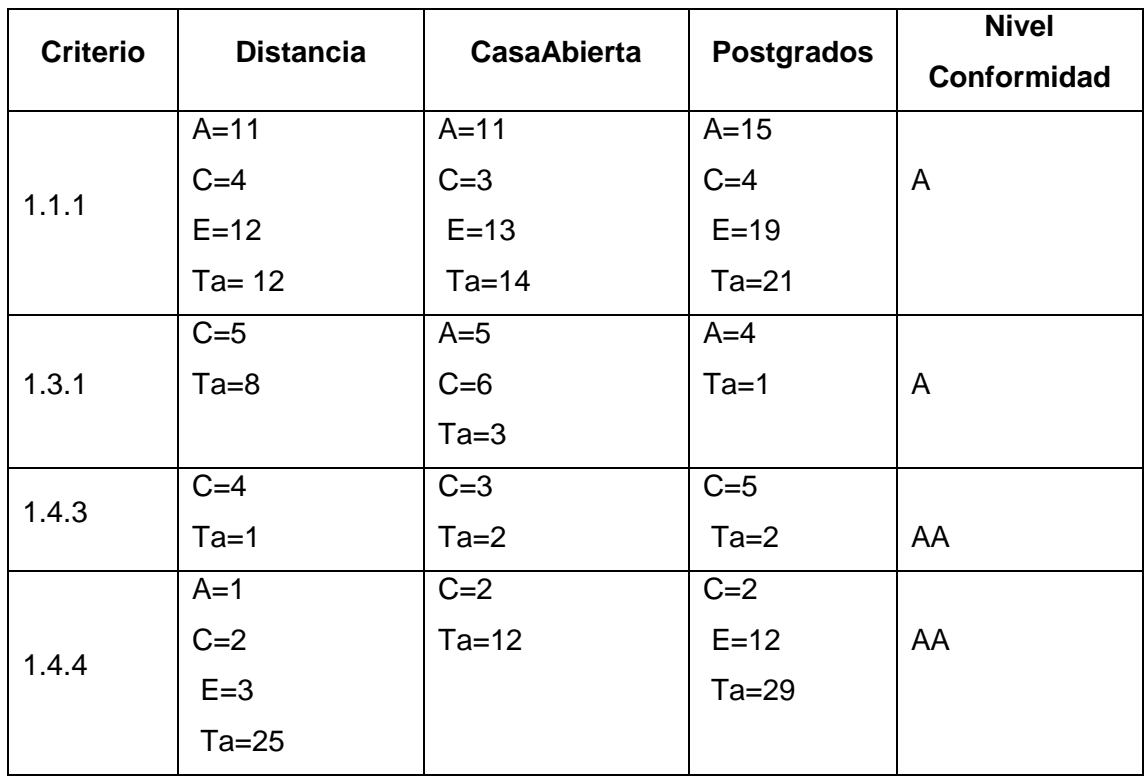

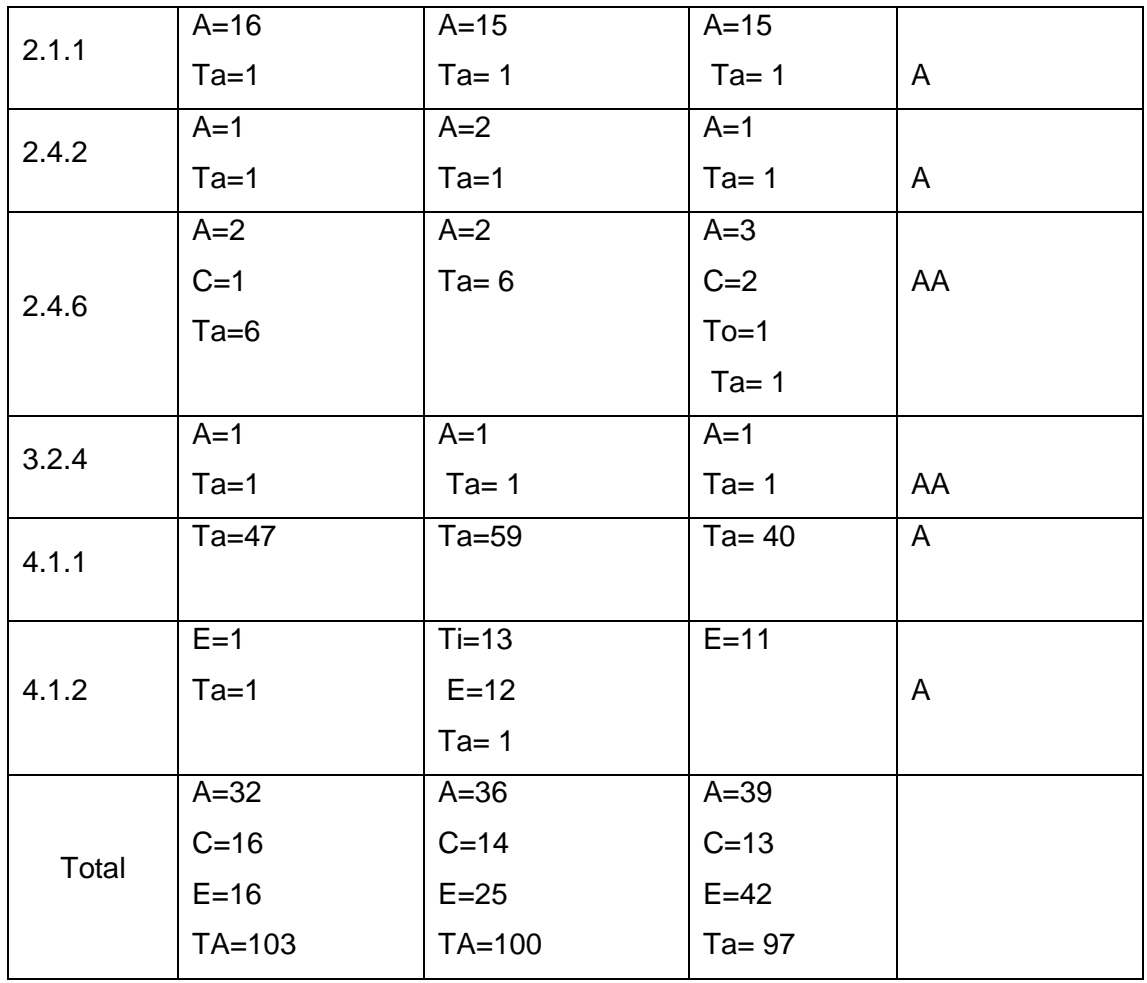

Elaboración: El autor

La evaluación con las 4 herramientas automáticas se realiza a fin de tener un conocimiento más profundo de todos los errores que podrían existir en cada una de las páginas, pero para la transformación de los sitios, principalmente la herramienta: TAW (Ta) debido a que presenta el mayor número de errores y detalla de mejor manera.

En las tablas de la 13 a la 24 respectivamente se muestran el resultado de los problemas graves, advertencias y errores no verificados con la herramienta de evaluación automática TAW en cada uno de los sitios evaluados:

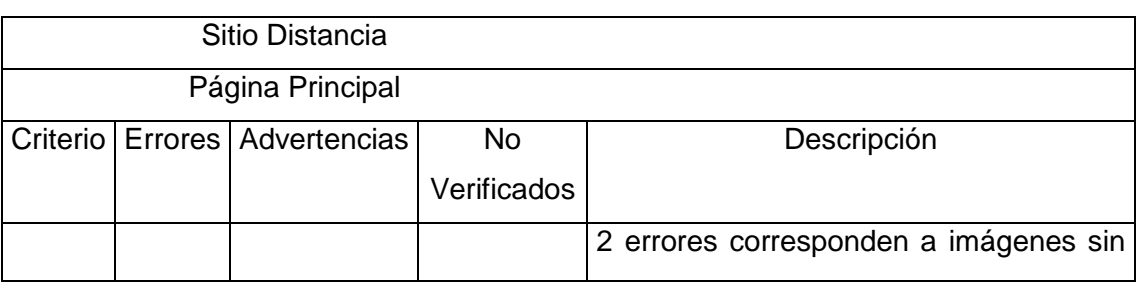

Tabla 13. Resultados de componente: sitio a distancia-página principal

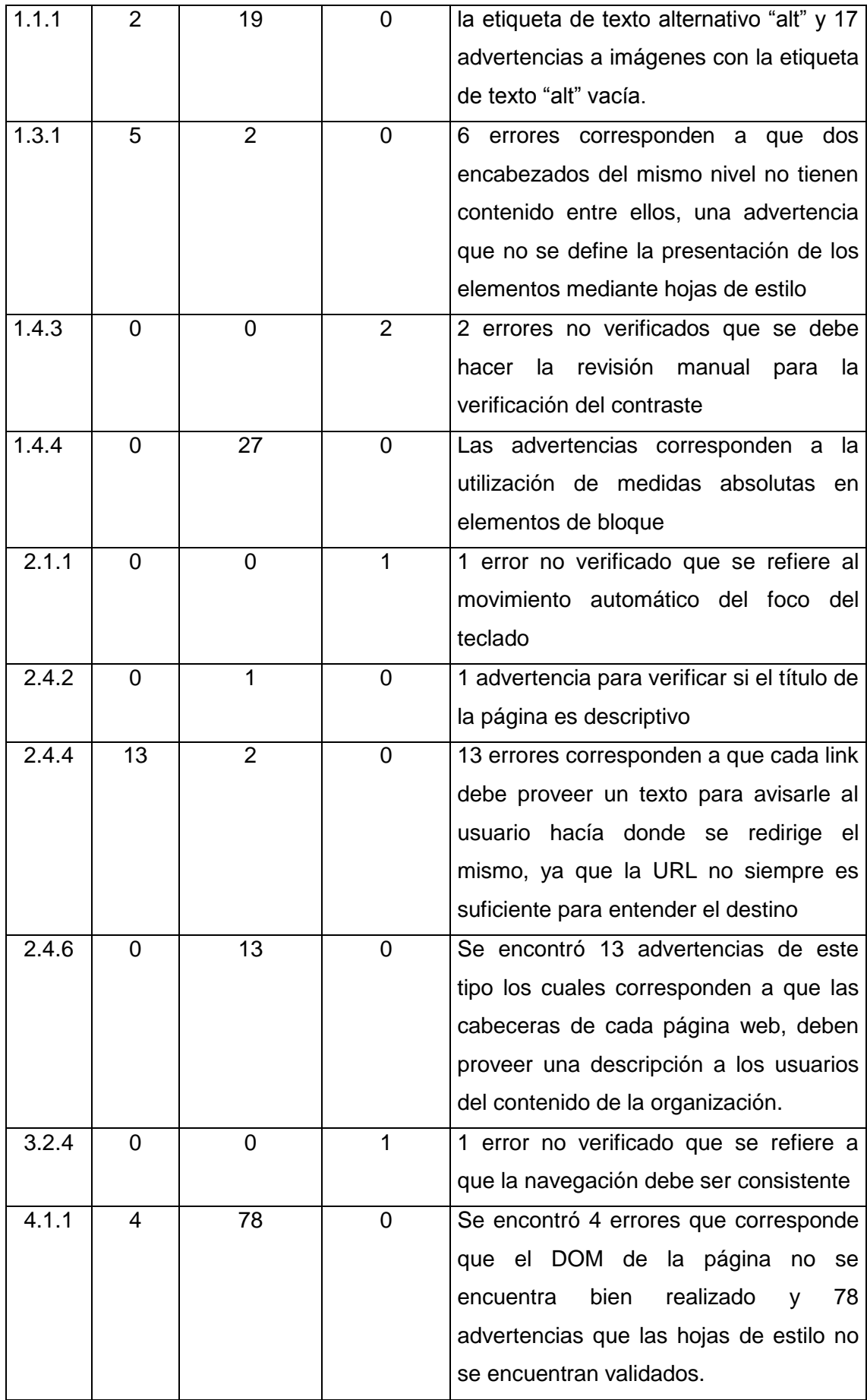

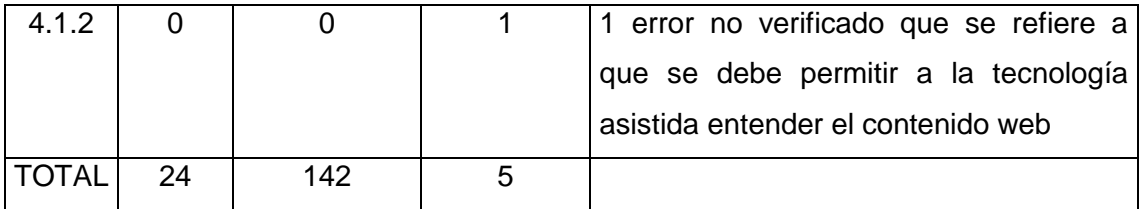

Elaboración: El autor

Tabla 14. Resultados de componente: sitio a distancia-educación a distancia

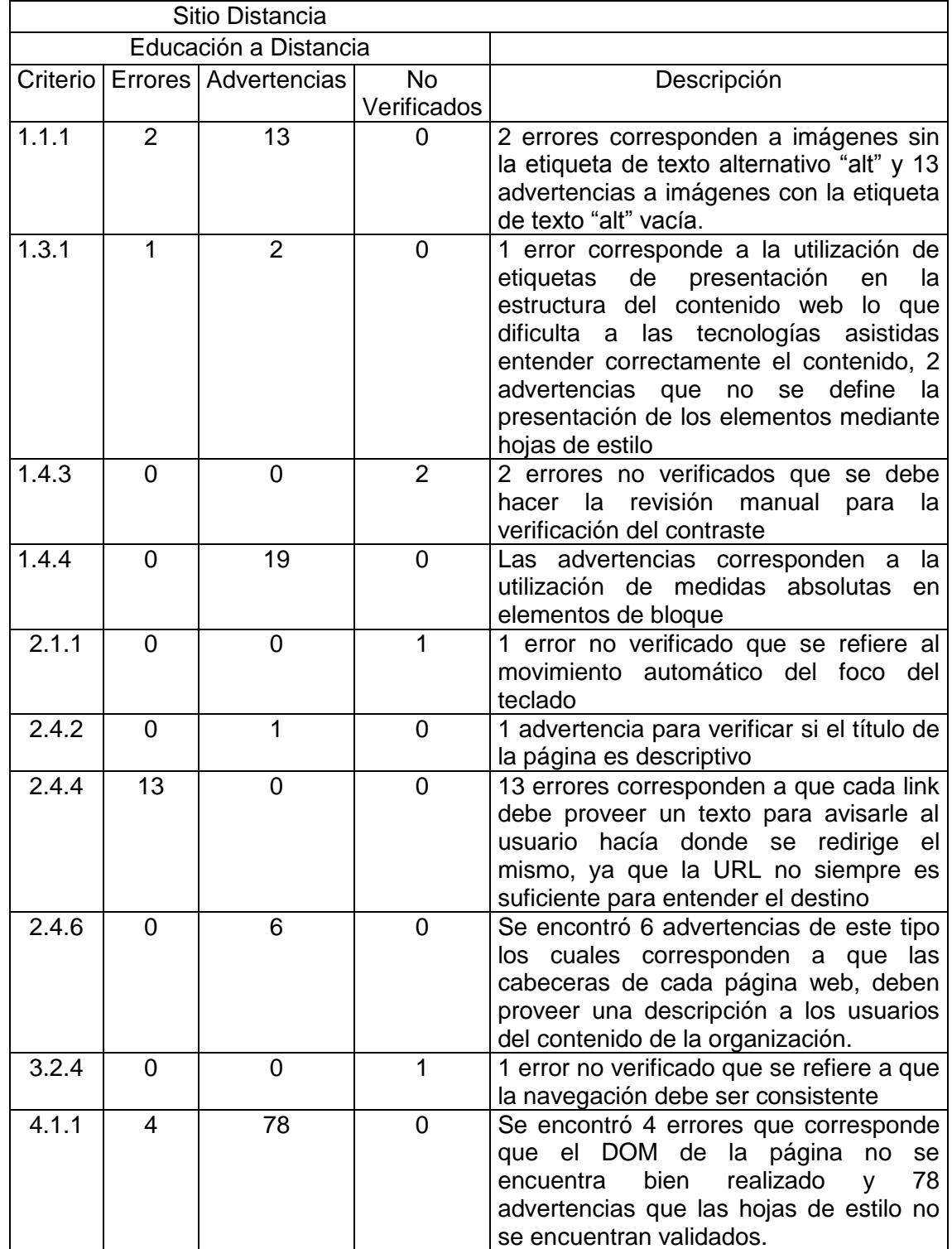

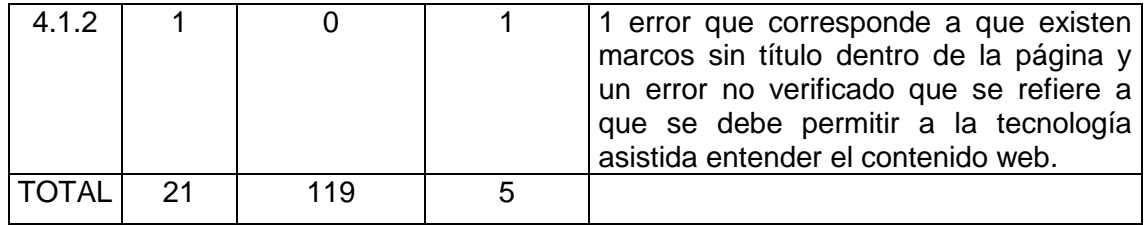

Elaboración: El autor

Tabla 15. Resultados de componente: sitio a distancia-inglés

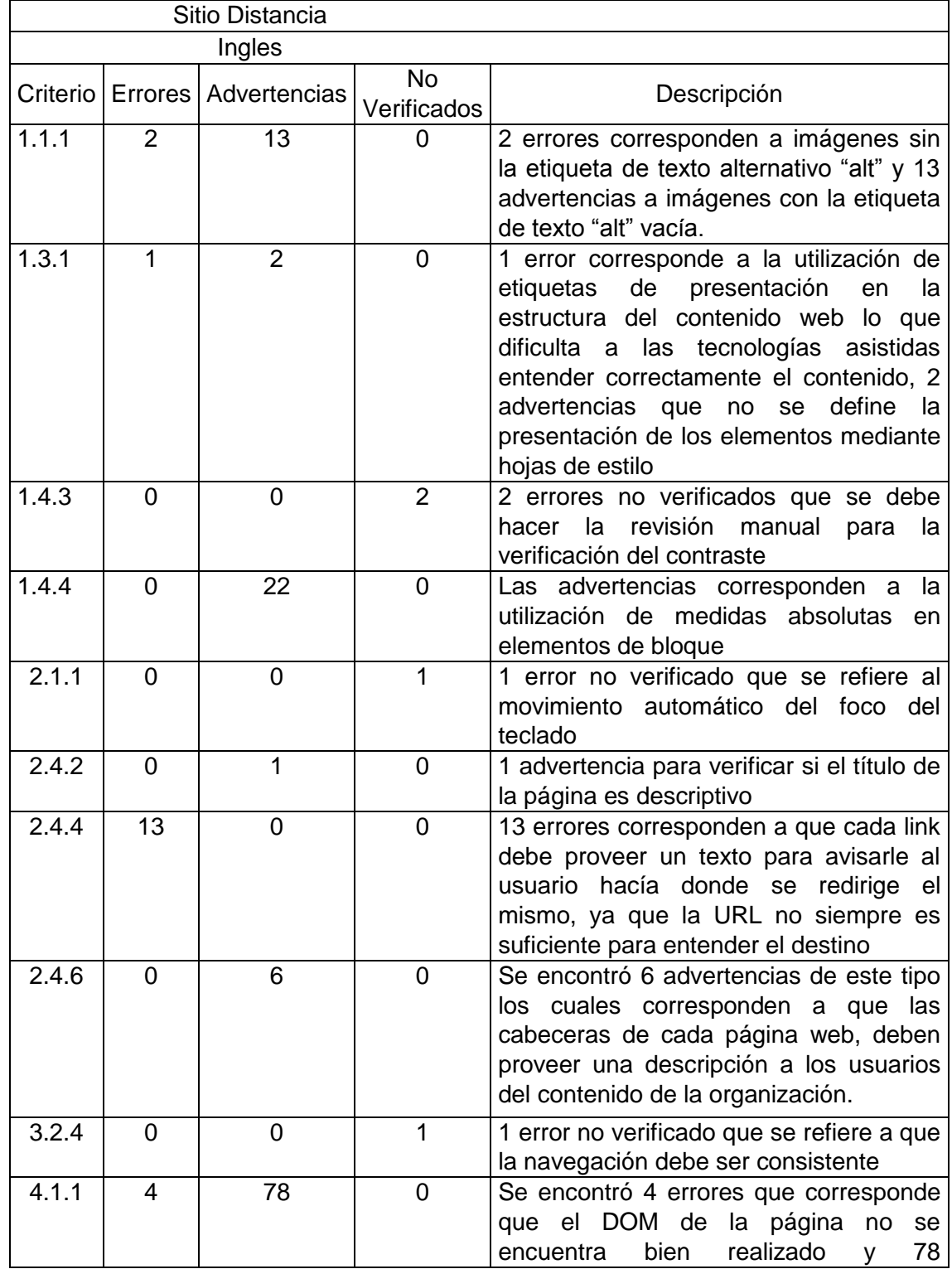

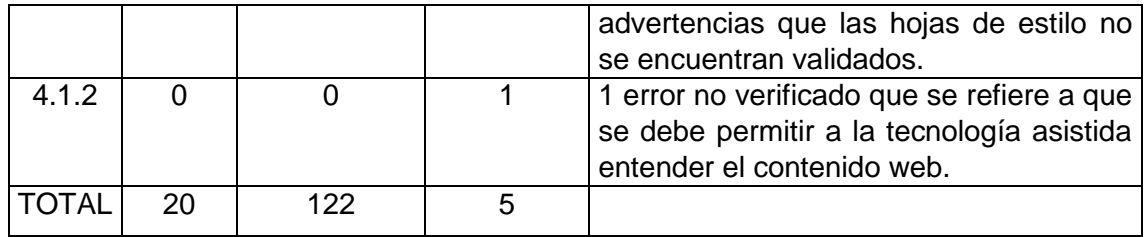

Elaboración: El autor

Tabla 16. Resultados de componente: sitio a distancia-becas

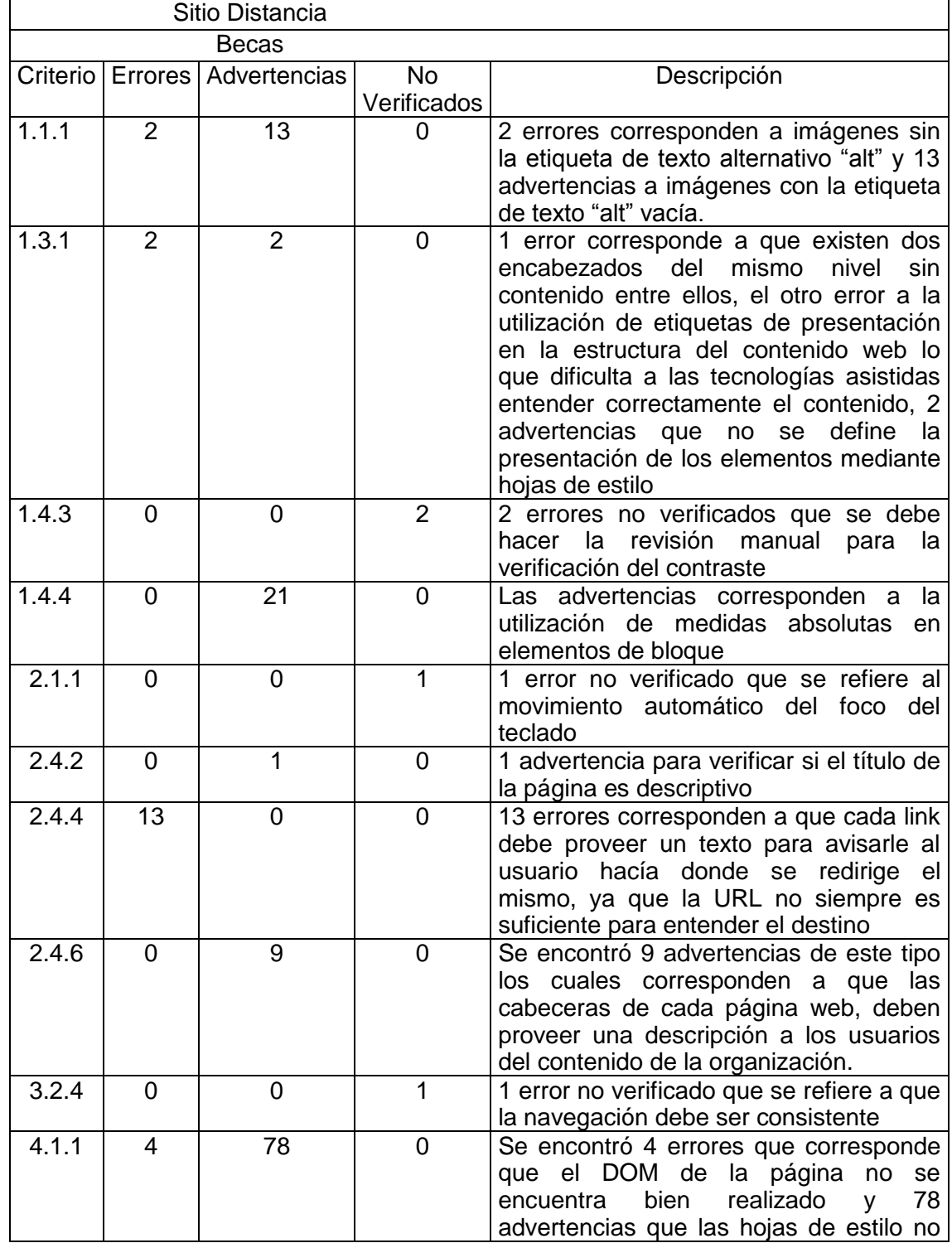

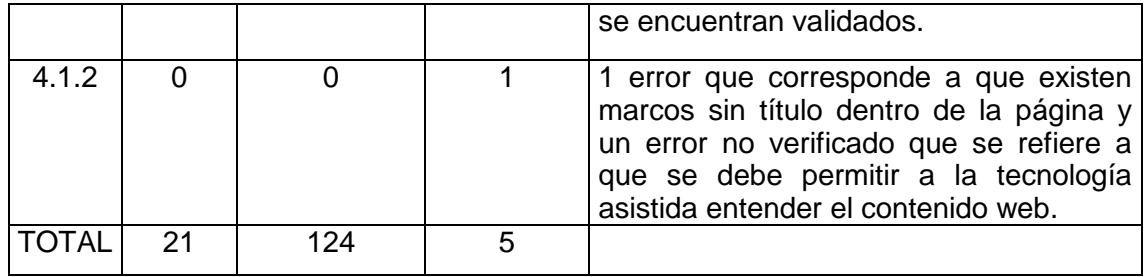

Elaboración: El autor

Tabla 17. Resultados de componente: sitio a distancia-trámites

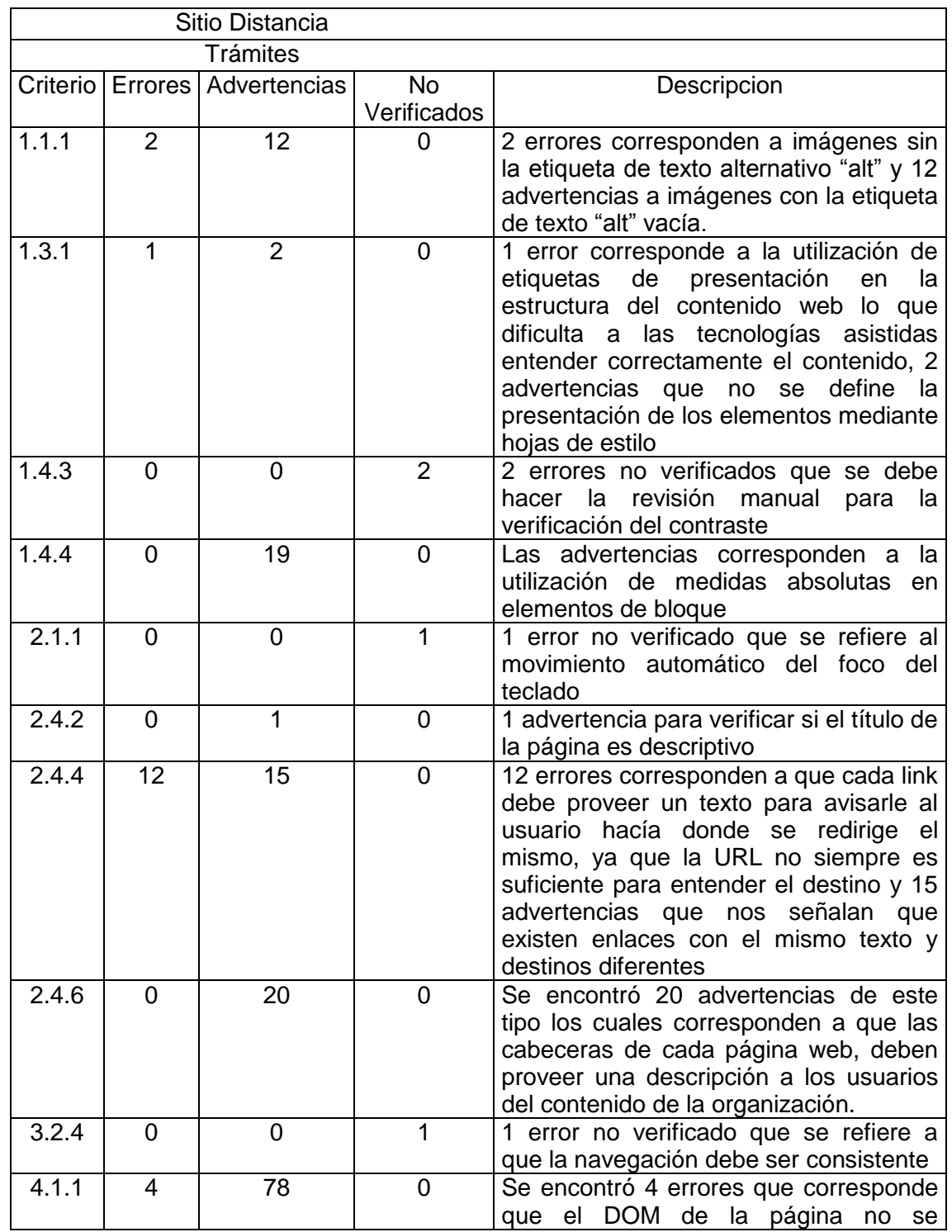

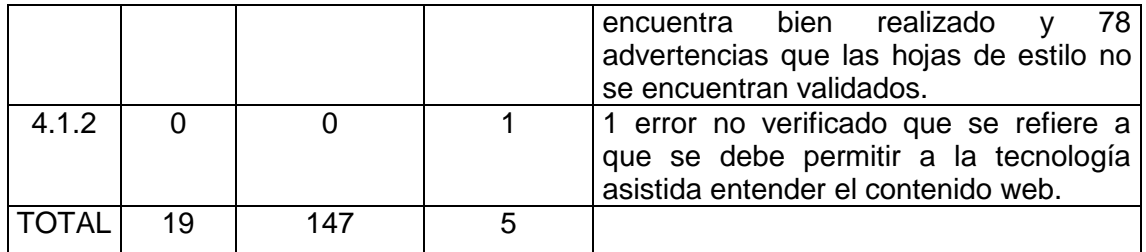

Elaboración: El autor

Tabla 18. Resultados de componente: sitio postgrados-página principal

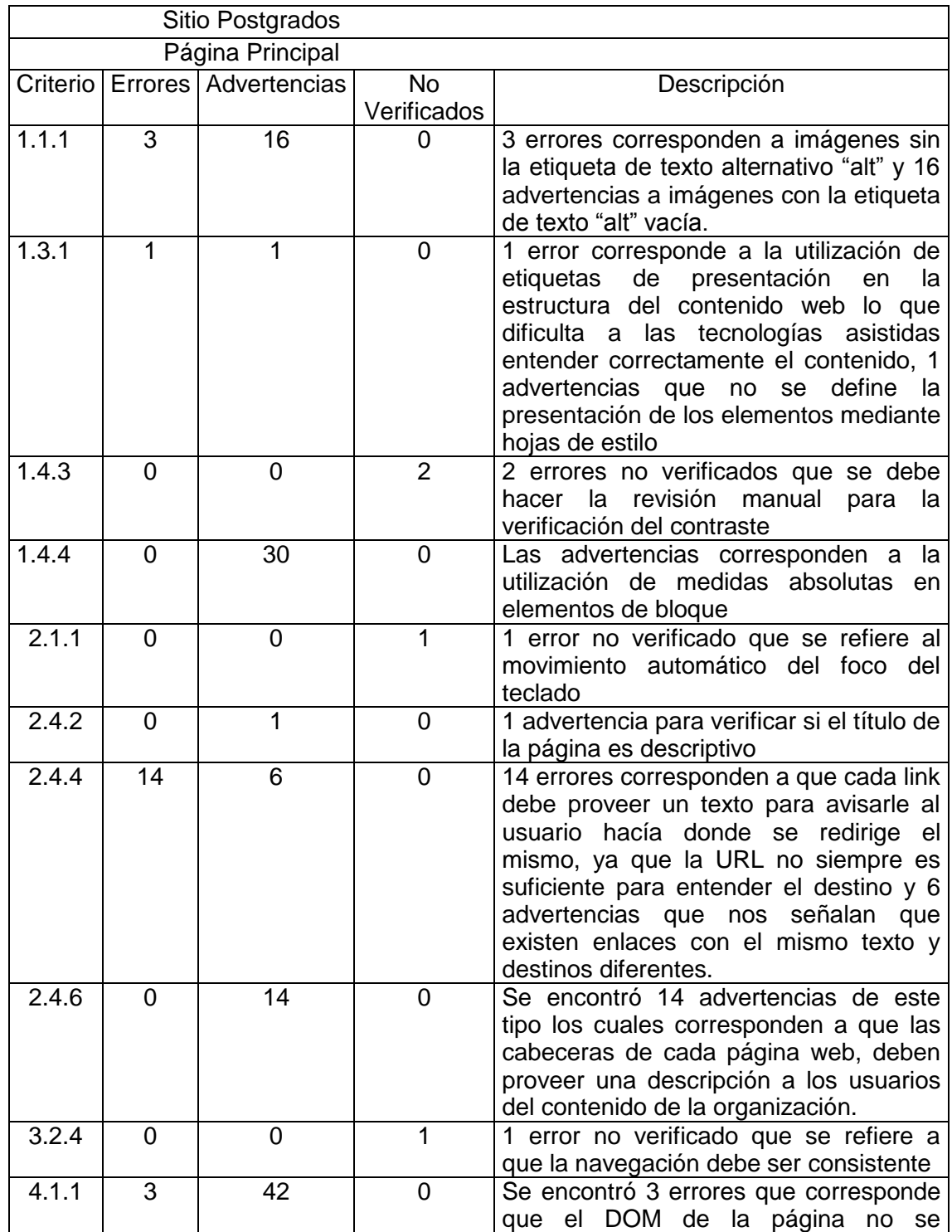

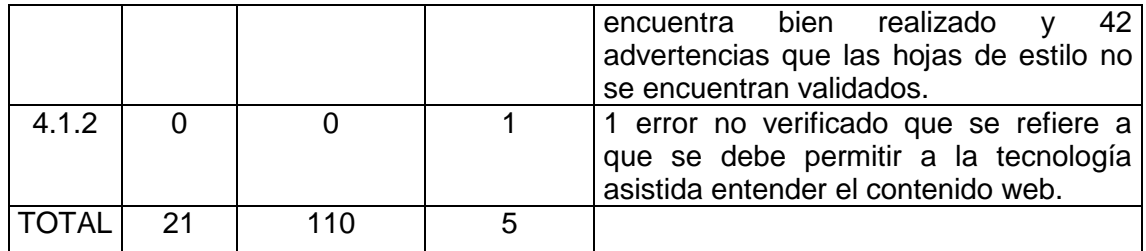

Elaboración: El autor

# Tabla 19. Resultados de componente: sitio postgrados-prueba de admisión

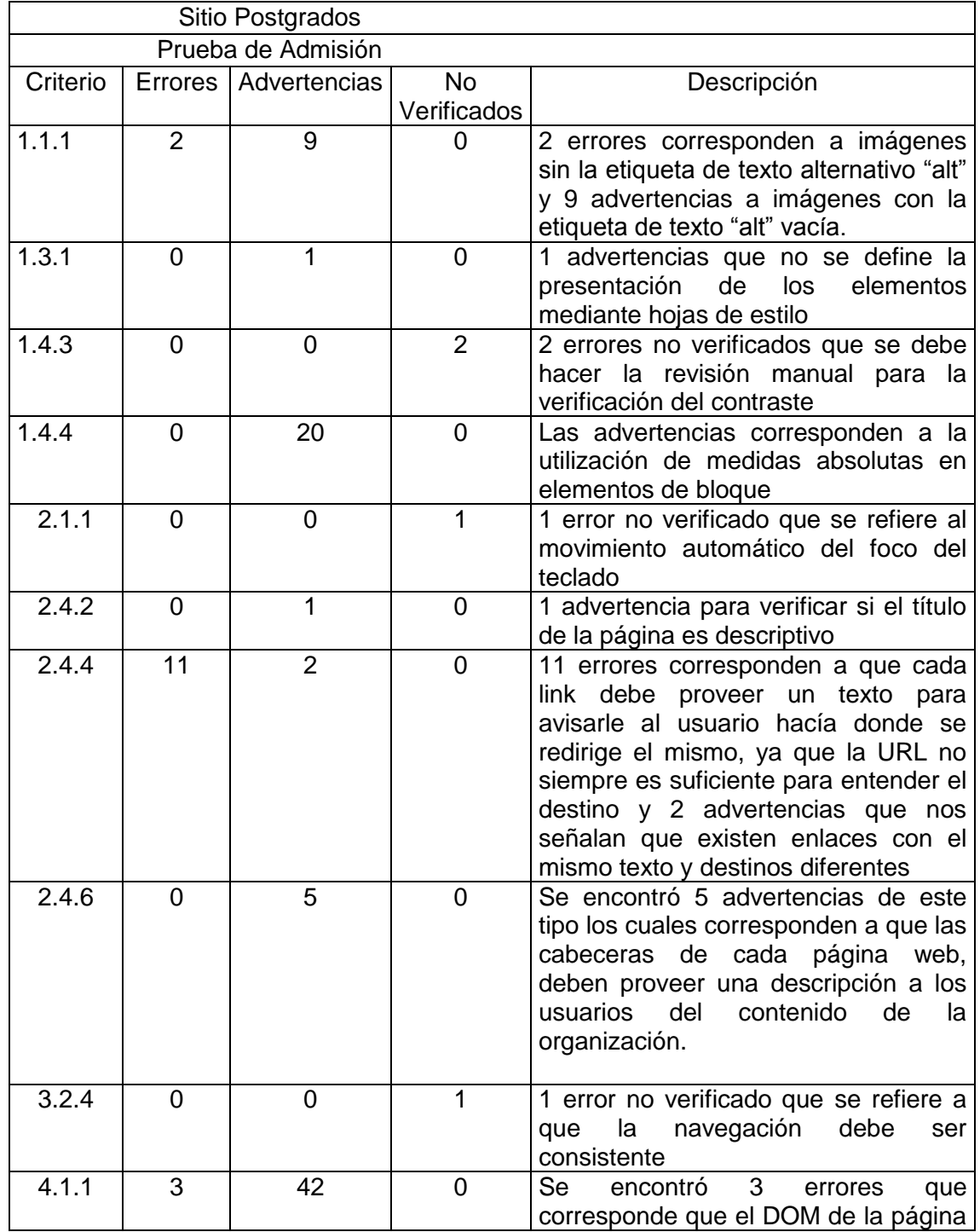

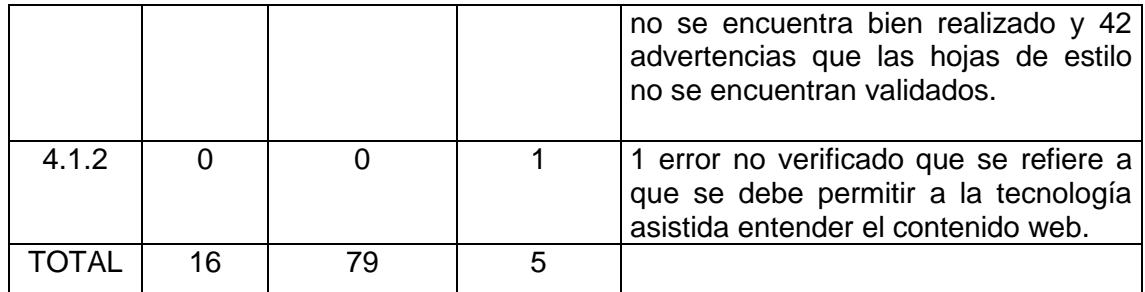

# Tabla 20. Resultados de componente: sitio postgrados-ofertas anteriores

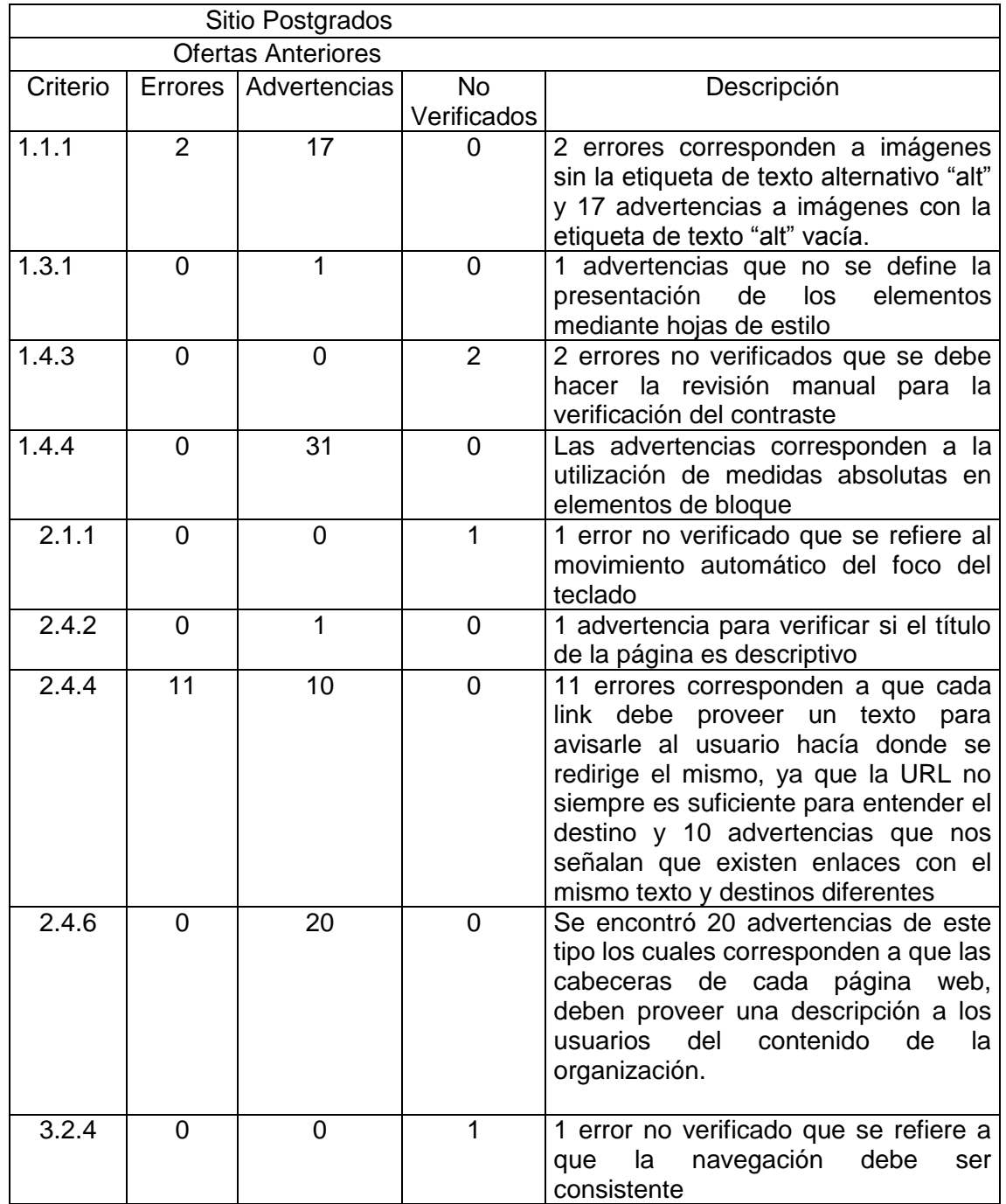

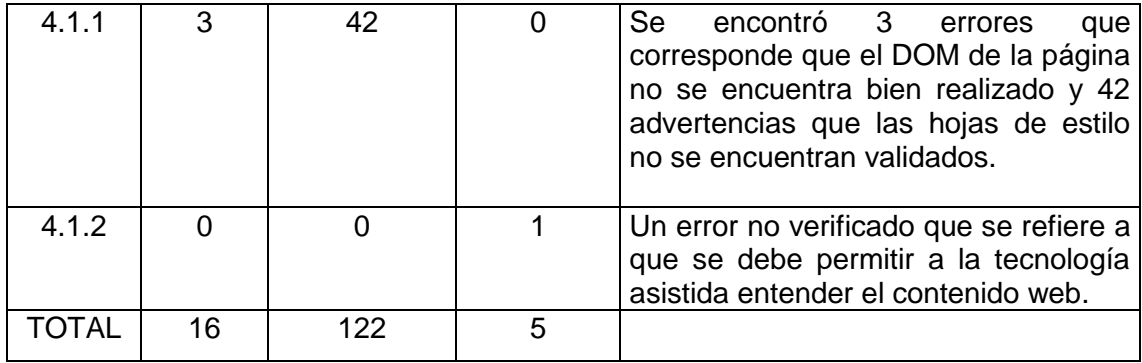

# Tabla 21. Resultados de componente: sitio CasaAbierta-página principal

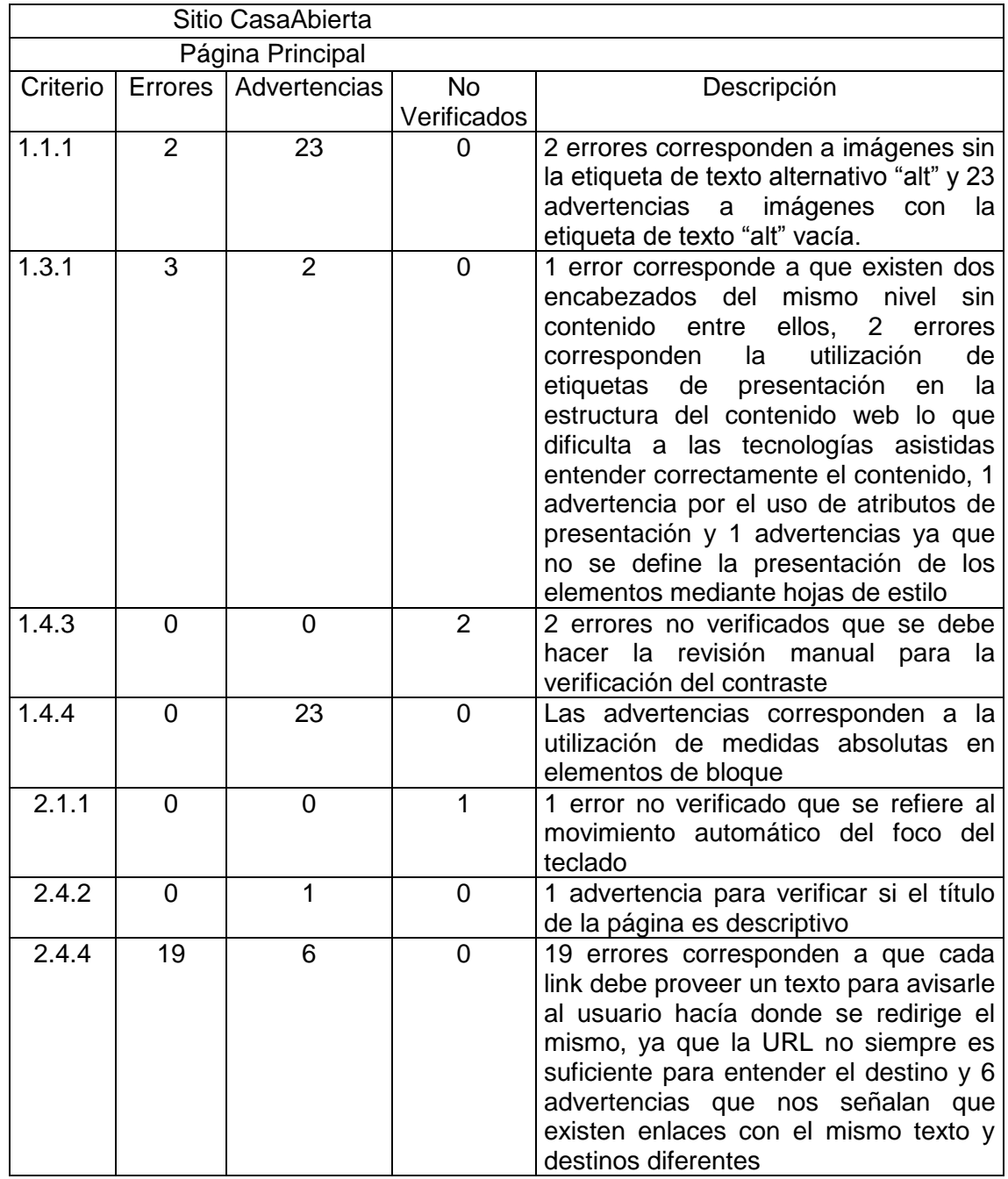

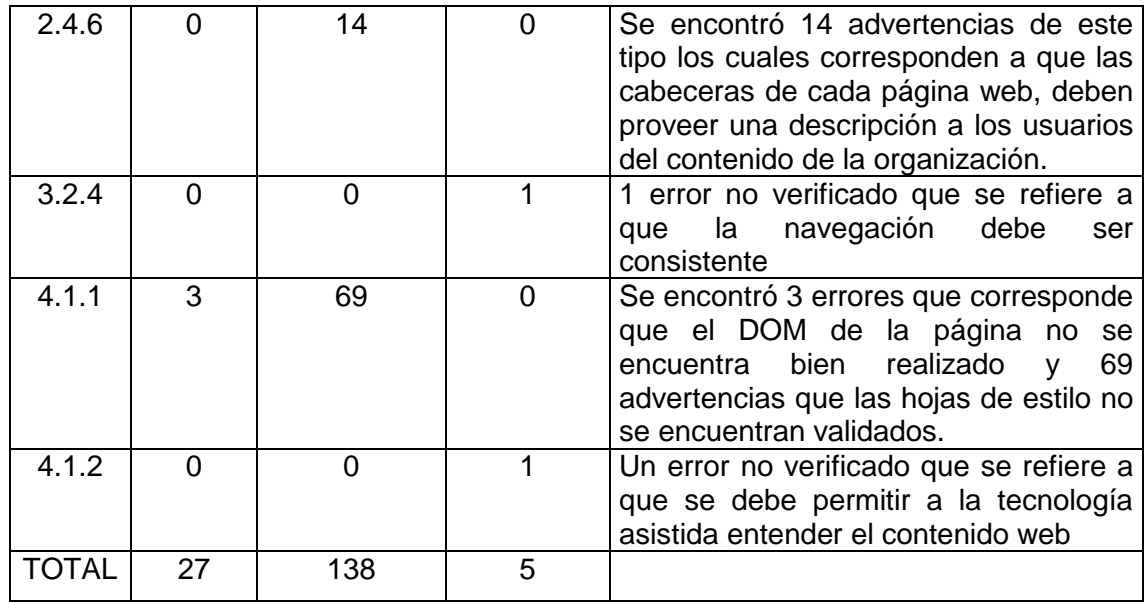

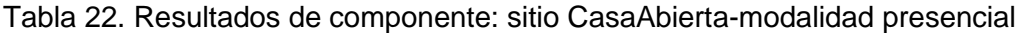

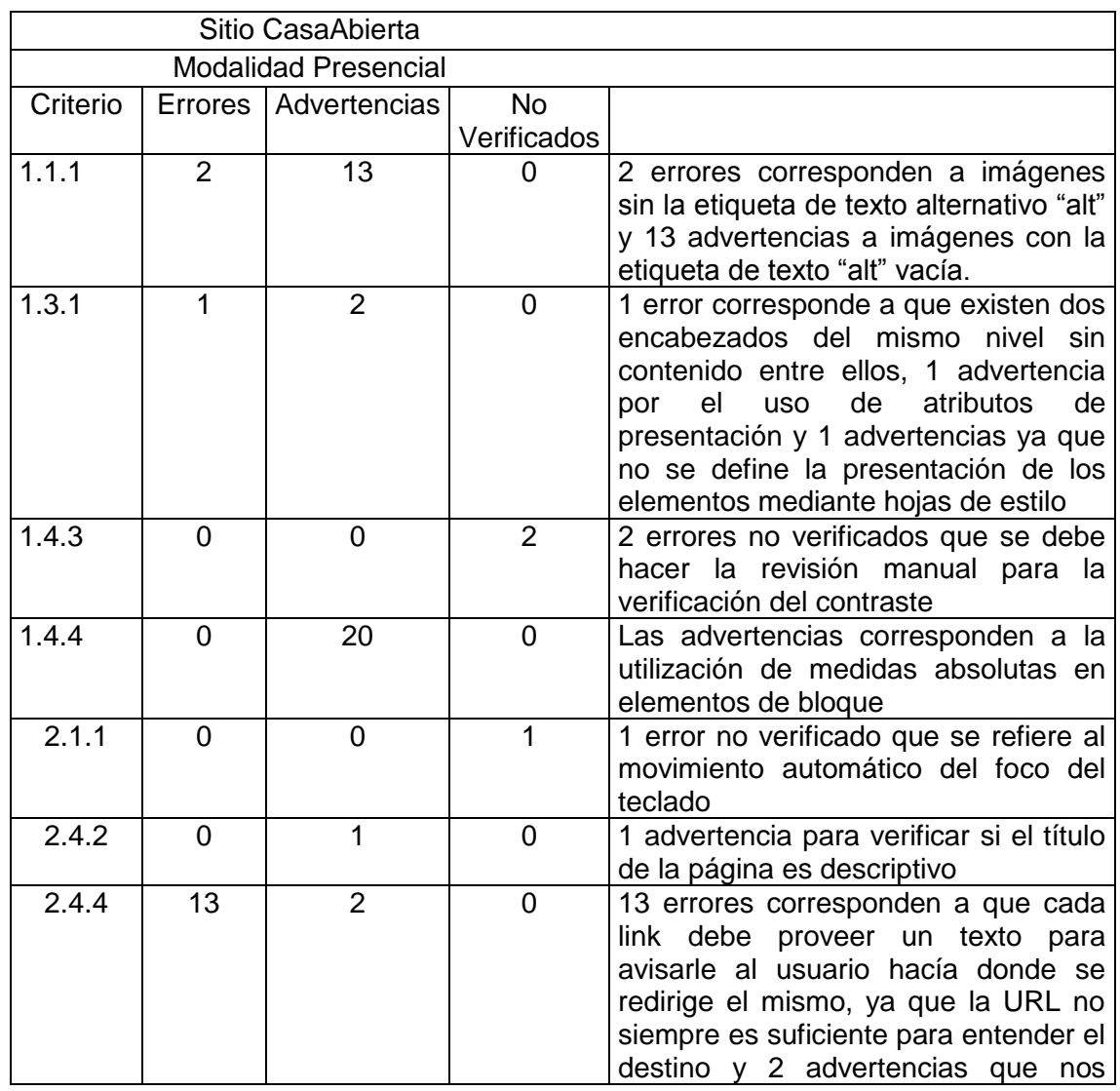

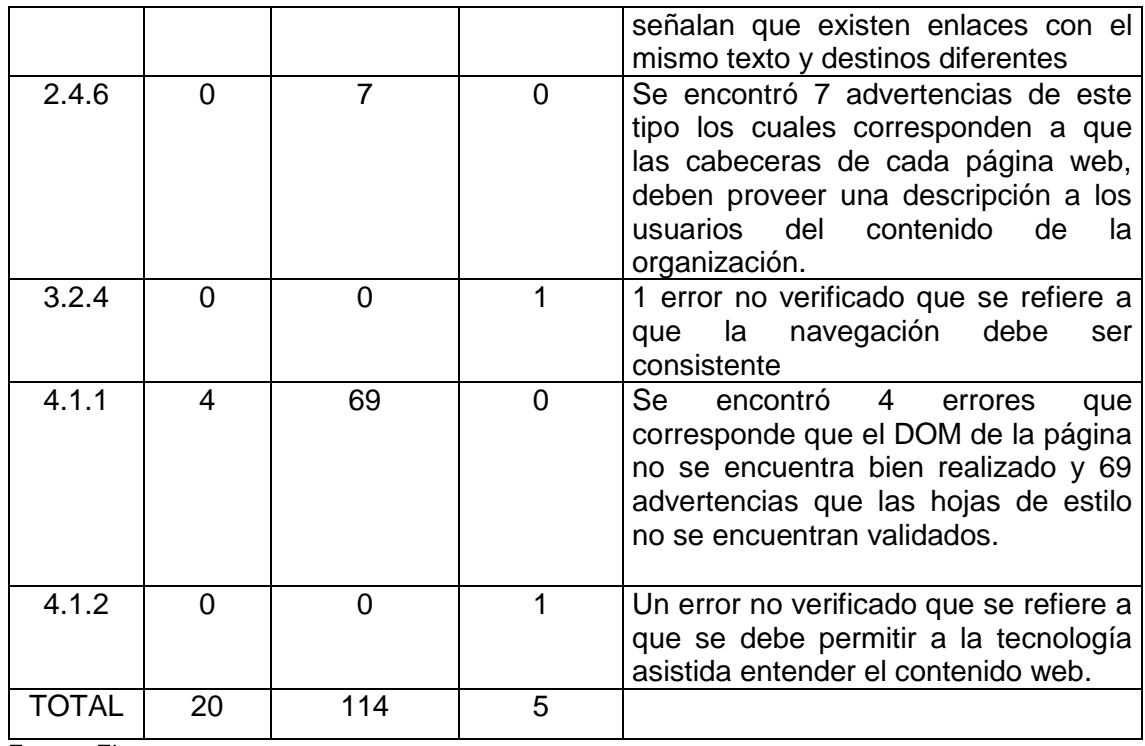

# Tabla 23. Resultados de componente: sitio CasaAbierta-matrículas

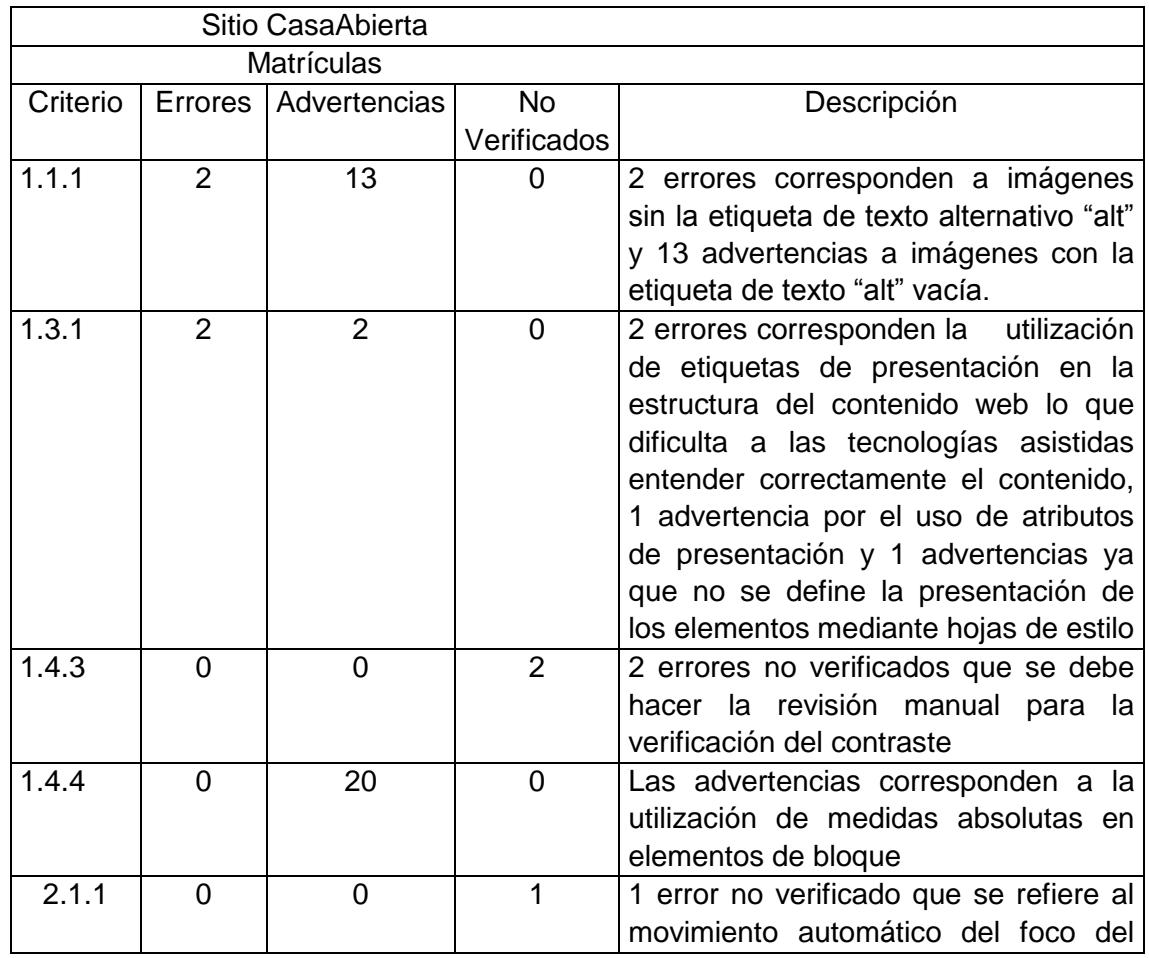

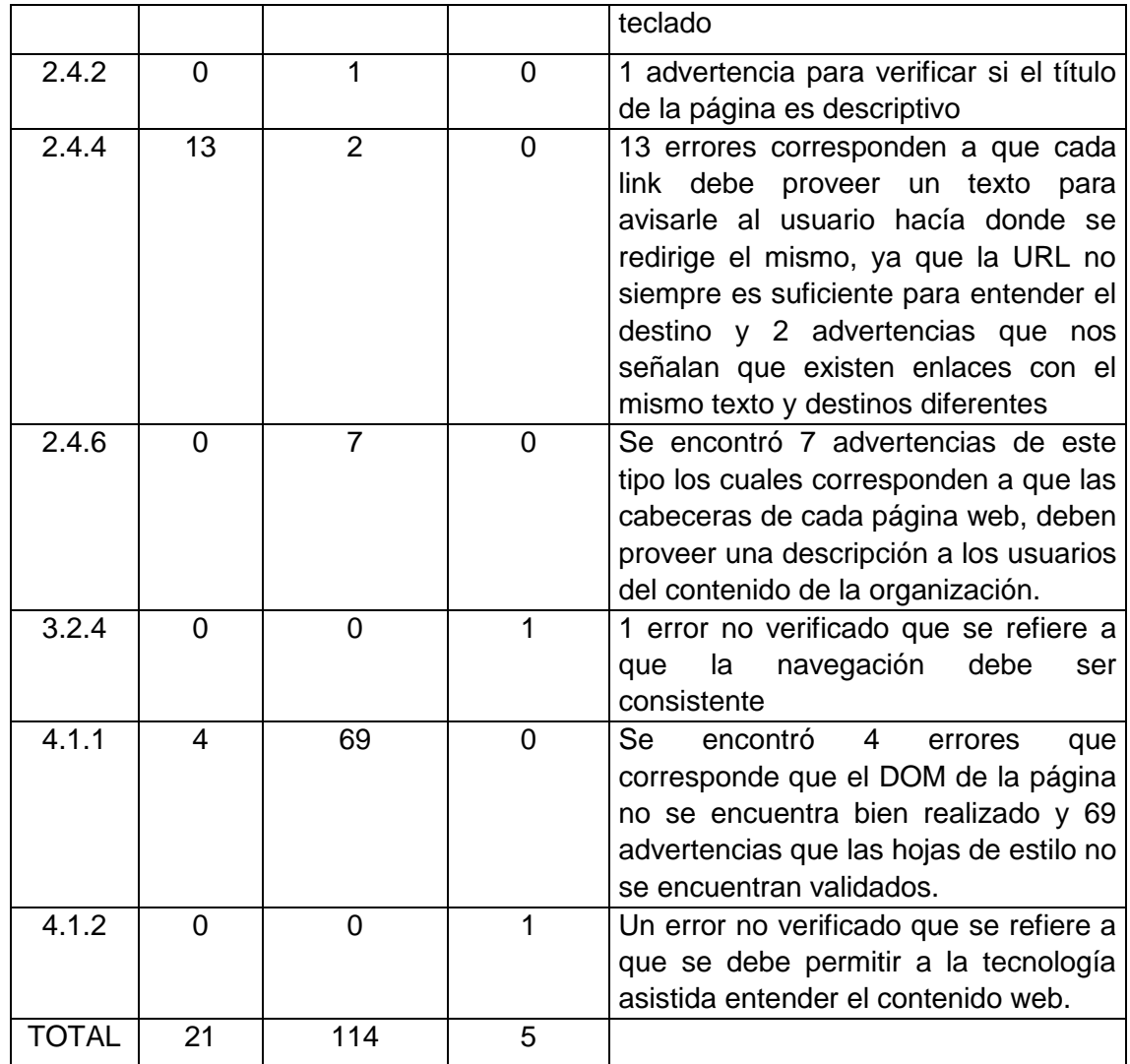

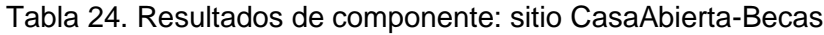

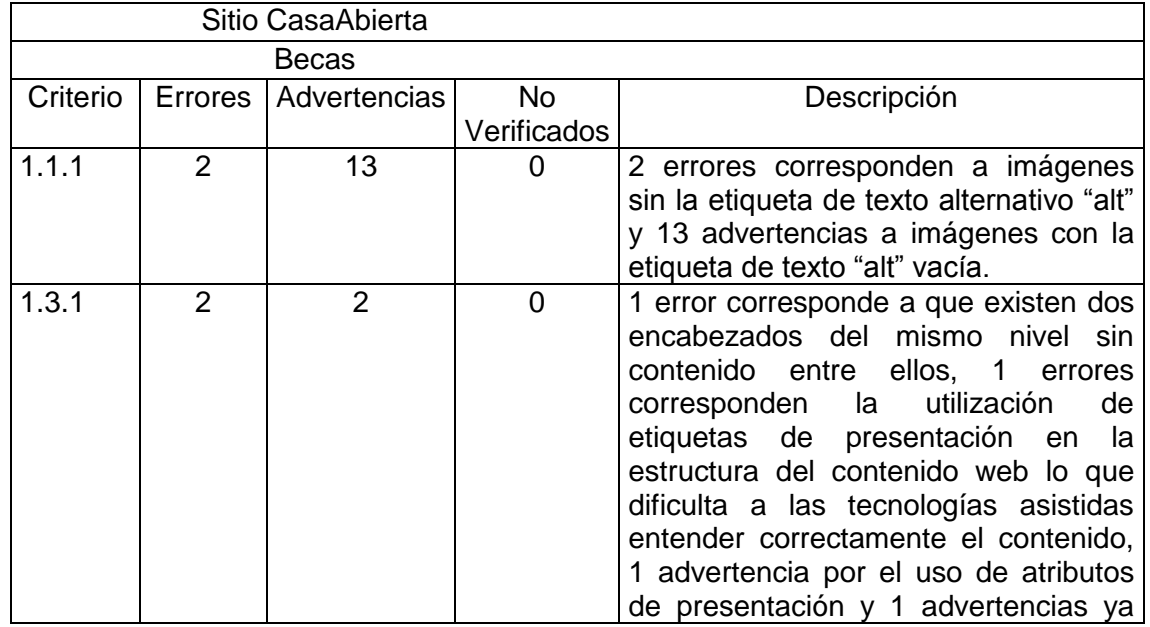

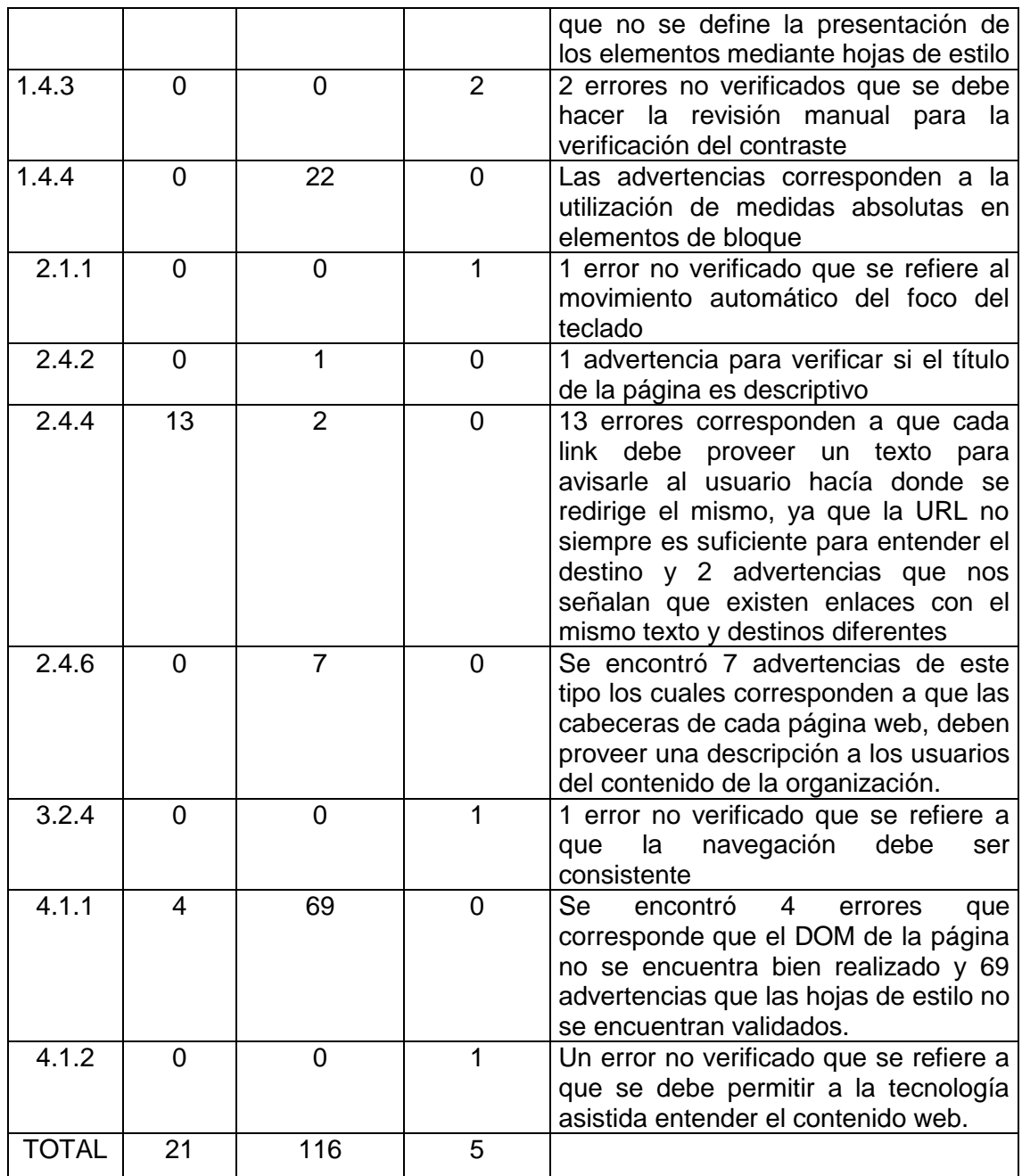

Elaboración: El autor

#### **3.3.5. Evaluación de los sitios web por usuarios con discapacidad visual.**

Además de haber obtenido los resultados de los errores de los sitios a través de la evaluación con las herramientas automáticas mencionadas en el capítulo 2, se procede a realizar la evaluación manual con la colaboración de una estudiante con discapacidad visual de la UTPL y con una persona no vidente del "Instituto Especial Fiscal para ciegos Byron Eguiguren" que colaboran con la encuesta para determinar en base a la perspectiva de los usuarios, como se encuentran los sitios en lo correspondiente a accesibilidad antes de la transformación de los mismos.

El instrumento que se utiliza para la evaluación manual es el cuestionario de 20 preguntas (Anexo 1), correspondiendo las preguntas de la 1-7 a la página de postgrados, de la 6-12 a la página de a distancia, de la 12-19 a la página de CasaAbierta; y, la pregunta 20 a la conclusión y calificación de accesibilidad del encuestado sobre todos los sitios en general; considerándose 1 para la calificación de totalmente en desacuerdo y 5 totalmente de acuerdo. Para el desarrollo de la encuesta se toma como referencia, el cuestionario de (González, Salvatierra, Martínez, Viera, & Pestana, 2014).

## *Resultados de la encuesta.*

En la tabla 25 se muestran las respuestas de los usuarios con discapacidad visual.

| Preg.           | <b>Usuario 1</b>                                                                  | <b>Usuario 2</b>                                                                 |
|-----------------|-----------------------------------------------------------------------------------|----------------------------------------------------------------------------------|
| 1               | No el título de la página no describe<br>claramente a lo que se refiere la página | <b>No</b>                                                                        |
| $\overline{2}$  | Si ya que no se puede saber a qué se<br>refieren                                  | No se entiende las imágenes                                                      |
| 3               | Alguna información es inaccesible                                                 | No es un poco complicado                                                         |
| 4               | Si se pudo saber más acerca de la<br>maestría                                     | No se pudo llegar a esa área                                                     |
| 5               | <b>No</b>                                                                         | <b>No</b>                                                                        |
| 6               | <b>No</b>                                                                         | <b>No</b>                                                                        |
| $\overline{7}$  | Si, fue muy explicativo                                                           | Si se entendió el video                                                          |
| 8               | Si                                                                                | <b>No</b>                                                                        |
| 9               | Si                                                                                | Si                                                                               |
| 10              | <b>No</b>                                                                         | Si                                                                               |
| 11              | No ya que la imagen no tiene ninguna<br>descripción                               | No tiene descripción                                                             |
| $\overline{12}$ | Si ya que existen varias y no se puede<br>saber a qué pertenecen                  | Si porque se pierde un poco y<br>no se sabe en qué parte de la<br>página se está |
| 13              | No, ya que no está descrita la imagen                                             | No la imagen no se describe                                                      |
| 14              | <b>No</b>                                                                         | <b>No</b>                                                                        |
| 15              | <b>No</b>                                                                         | <b>No</b>                                                                        |

Tabla 25. Resultados de encuesta aplicada a usuarios con discapacidad visual
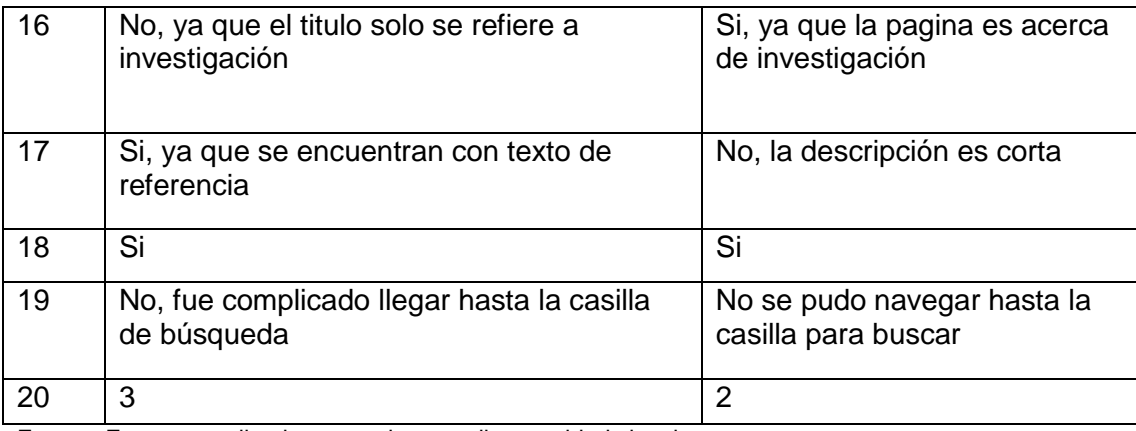

Fuente: Encuesta aplicada a usuarios con discapacidad visual. Elaboración: El autor.

### **3.3.6. Análisis de los resultados.**

Después de realizar la evaluación automática y la evaluación manual, puede determinarse que en general, los defectos de accesibilidad detectados por las herramientas, son corroborados por los usuarios ya que como se puede observar en la respuesta de los usuarios no videntes.

En la pregunta 4, que se refería a la navegación por la página correctamente, uno de los usuarios logró hacerlo sin problemas mientras que el segundo usuario tuvo problemas corroborando así que los usuarios identifican defectos de accesibilidad que las herramientas de evaluación automáticas no son capaces de detectar., Las herramientas indican que no se cumplen, pero los usuarios no manifiestan problemas de uso de la página asociados a tales criterios. Por otra parte, los usuarios identifican defectos de accesibilidad que las herramientas no.

En la pregunta 7, los dos usuarios lograron entender el video de presentación de la página a distancia y esto corresponde al criterio 1.2.3 que se refiere a que la página ofrece una transcripción o audio descripción de los vídeos, como los videos se encuentran haciendo referencia a YouTube $13$  y esta plataforma presta los servicios de subtítulos a los videos los usuarios lograron entender los videos.

Puede ocurrir que en algunos casos las herramientas de evaluación automática muestran problemas de accesibilidad, pero al realizar la evaluación manual con los usuarios no videntes nos señalen que eran falsos positivos, es decir las herramientas de evaluación automáticas mostraron errores que en realidad no existen y así se

1

 $^{13}$  YouTube es un sitio web en el cual los usuarios pueden subir y compartir vídeos

puede llegar a la conclusión de que es necesario combinar los resultados de ambos tipos de evaluación para poder determinar con seguridad el nivel de accesibilidad de un sitio web.

# **CAPITULO IV TRANSFORMACIÓN DE LOS SITIOS DE LA UTPL**

## **4.1. Introducción.**

Al presentarse errores de accesibilidad en los sitios evaluados en el capítulo tres, es pertinente realizar la implementación de mejoras en consideración a sus requerimientos para mejorar su accesibilidad web; por lo que la propuesta de mejora se basa en los resultados de la tablas 12, 13-24 del capítulo tres que presentan los errores más frecuentes en relación a los estándares WCAG 2.0.

Por consiguiente en este capítulo, se ejecuta la implementación de medidas para la corrección de errores presentados en los sitios Distancia, Postgrados y CasaAbierta mediante el establecimiento de la metodología para la transformación de los sitios, concreción del ambiente de pruebas, generación de ambiente de pruebas local, desplazamiento del ambiente de pruebas a producción, evaluación y solución de errores, la combinación de los iconos de acceso a los sitios y la determinación de los resultados de cada capítulo presentado en el trabajo de titulación.

## **4.2. Metodología para la transformación de los sitios.**

En este capítulo, se especifica la metodología que se emplea para la corrección de los errores de accesibilidad de los sitios de la UTPL señalados en el capítulo tres de este trabajo de titulación.

Luego de analizar los sitios con herramientas automáticas y la evaluación manual que se detallan en el capítulo tres y conocer los errores de accesibilidad web, se realiza la corrección y así se logra la transformación de los 3 sitios en accesibles para lo cual se mencionan los siguientes pasos.

- 1. Establecimiento del ambiente de pruebas.
- 2. Creación de ambiente de pruebas local.
- **3.** Migración de ambiente de pruebas a producción.
- 4. Análisis y corrección de errores
- 5. Integración de los iconos de accesibilidad a los sitios

Siguiendo esta metodología se pretende la creación de un ambiente local de pruebas de cada uno de los sitios de la UTPL, la corrección de los errores de accesibilidad y la migración de cada uno de los sitios para que estén en línea y realizar nuevamente la

comprobación a través de herramientas automáticas para comprobar que los errores han sido corregidos y se puede considerar a los sitios accesibles.

## **4.2.1 Establecimiento del ambiente de pruebas.**

Para desarrollar el ambiente de pruebas se tuvo acceso a los core y bases de datos de los sitios: distancia, Casa Abierta y postgrados; cuya información es suministrada por el área de sistemas, que conlleva al compromiso de dar cumplimiento a los principios de ética y a los objetivos de la investigación.

Por ello, luego de haber obtenido esta información, se procede a crear un servidor local y editar los archivos de configuración en conjunto con las bases de datos para levantar cada uno de los sitios de forma local y realizar las pruebas de evaluación y transformación respectivas.

## **4.2.2. Creación de ambiente de pruebas local.**

Para la migración del sitio web se realizó los siguientes pasos

a. Comprobación de las versiones de PHP, Mysql de los cores para asegurar la conectividad con las bases de datos.

b. Revisión de las características básicas comunes y permisos de los archivos y los módulos de gestión para la creación un ambiente de pruebas local con los sitios que serán posteriormente transformados.

En la figura 9 se observar el código fuente de cada uno de los sitios.

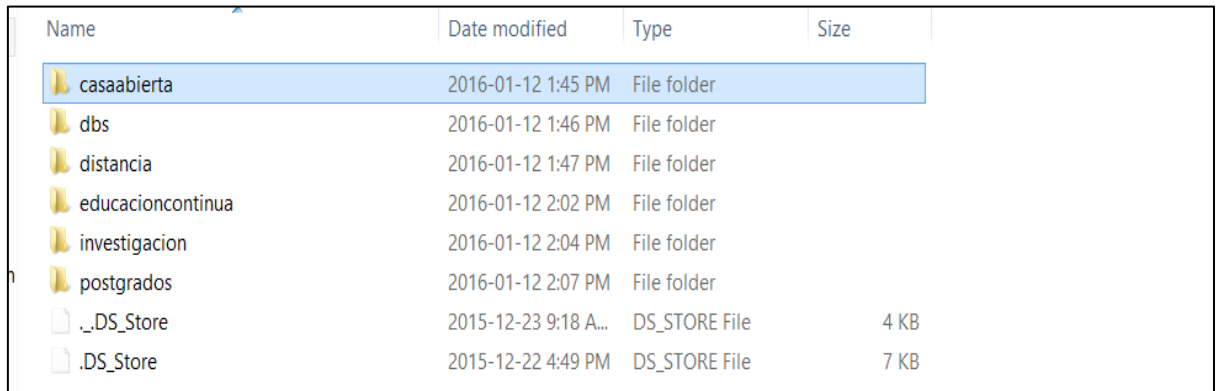

Figura 9. Código Fuente de los sitios de prueba para la transformación de los sitios Fuente: El autor

c. Migración de las bases de datos a el servidor XAMMP marcando las opciones de:

- SQL
- Estructura
- Add DROP Table
- Add If No Exists
- USAR backquotes...
- Datos
- USAR hexadecimal
- En tipo de exportación: INSERT

En la figura 10 se puede observar la importación exitosa de las bases de datos de los sitios.

| phpMyAdmin                                                                                                    | - FS-aver 127 0.0.1 - FD.dabase casa dauda |                                                                                                    |
|----------------------------------------------------------------------------------------------------|--------------------------------------------|----------------------------------------------------------------------------------------------------|
| $A + B + C$                                                                                                    | <b>Exercisive</b>                          | SQL Search Query - Export - Import Operations<br><b>Privileges</b> & Routines Se Events & Triggers                       |
| Recent Favorites<br>New                                                                                           | Table                                      | Action<br>Rows as Type<br>Collation<br>Size<br>Overhead                                                                  |
| + casaabierta                                                                                                    | actions                                    | 16 Kin<br><b>Empty @ Drowse</b> [ Structure @ Search 3- Insert @ Empty @ Drop<br>12 InnoDB utf8_general_ci               |
| distancia<br>eduacioncontinua<br>information_schema<br>investigación<br>mysql<br>performance_schema<br>phpmyadmin | authmap                                    | 32 KiB<br>Structure → Structure → Search 3- Insert SE Empty O Drop<br><sup>o</sup> InnoDB utf8 general ci                |
|                                                                                                    | <b>batch</b>                               | 32 858<br><b>A El Browse</b> K Structure → Search <b>X</b> Insert El Empty O Drop<br><sup>o</sup> InnoDB utf8 general ci |
|                                                                                                    | <b>Dlock</b>                               | 176 Kill<br>Browse > Structure > Search Se Insert Empty O Drop<br>198 InnoDB utf8 general ci                             |
|                                                                                                    | blocked ips                                | 32 KiB<br><b>A El Browse</b> Le Structure → Search Le Insert B Empty O Drop<br><sup>o</sup> InnoDB utf8 general ci       |
|                                                                                                    | <b>Dlock</b> custom                        | BO KIB<br>Browse Restructure & Search Se Insert Empty O Drop<br>70 InnoDB utf8 general ci                                |
|                                                                                                    | block_node_type                            | 32 KiB<br><sup>o</sup> InnoDB utf8_general_ci<br>de illi Browse iv Structure in Search Se Insert fill Empty O Drop       |
|                                                                                                    | block_role                                 | 32 Kill<br>Browse > Structure + Search 3- Insert = Empty O Drop<br><sup>o</sup> InnoDB utf8 general ci                   |
|                                                                                                    | $\Box$ cache                               | $1.5$ MiB<br>16 InnoDB utf8 general ci<br>Browse A Structure & Search 3 Insert B Empty O Drop                            |
|                                                                                                    | cache block                                | $32$ Kill<br>Browse A Structure & Search Se Insert Empty O Drop<br><sup>o</sup> InnoDB utf8 general ci                   |
|                                                                                                    | cache_bootstrap                            | 160 KiB<br><sup>6</sup> InnoDB utf8_general_ci<br>Browse C Structure & Search Si Insert Empty O Drop                     |
|                                                                                                    | cache field                                | 5.5 Hill<br><sup>643</sup> InnoDB utf8 general ci<br>Browse > Structure > Search 32 Insert = Empty > Drop                |
|                                                                                                    | cache_filter                               | <b>BO KAB</b><br>#2 InnoDB utf8 general ci<br>Structure & Search Se Insert Empty O Drop                                  |
|                                                                                                    | $\Box$ cache form                          | 32 KiB<br><sup>o</sup> InnoDB utf8 general ci<br>Browse > Structure & Search 32 Insert B Empty O Drop                    |
|                                                                                                    | cache image                                | 32 KiB<br>Browse L Structure & Search Linsert Empty O Drop<br><sup>o</sup> InnoDB utf8_general_ci                        |
|                                                                                                    | cache libraries                            | 32 Kill<br>Browse > Structure + Search 32 Insert Empty O Drop<br><sup>o</sup> InnoDB utf8 general ci                     |
|                                                                                                    | cache menu                                 | 17.7 MiB<br>Browse & Structure & Search 3- Insert Empty O Drop<br>2,380 InnoDB utf8 general ci                           |
|                                                                                                    | cache page                                 | $32$ Kill<br>Browse > Structure + Search + Insert + Empty O Drop<br><sup>o</sup> InnoDB utf8 general ci                  |
|                                                                                                    | cache_path                                 | 144 KiB<br>213 InnoDB utf8_general_ci<br>de ill Browse it Structure it Search St Insert for Empty O Drop                 |
|                                                                                                    | cache_update                               | 48 Kin<br>14 InnoDB utf8 general ci<br>Browse > Structure & Search Le Insert E Empty O Drop                              |
|                                                                                                    | cache views                                | 400 KiB<br>38 InnoDB utf8 general ci<br>G Empty O Drop                                                                   |
|                                                                                                    | cache_views_data                           | 32 KiB<br><sup>o</sup> InnoDB utf8 general ci<br>Browse > Structure * Search * Insert = Empty O Drop                     |
|                                                                                                    | $\Box$ captcha points                      | 16 Kill<br>Structure & Search 3- Insert Sempty O Drop<br>10 InnoDB utf8 general ci                                       |
|                                                                                                    | captcha_sessions                           | 32 Kill<br><sup>1</sup> InnoDB utf8 general ci<br>Browse > Structure > Search 3- Insert > Empty > Drop                   |

Figura 10. Bases de Datos de sitios a evaluar Fuente: El autor

Por con siguiente, luego de seleccionar todas las opciones se procede a dar el botón de "Continuar" ya que muchas de las opciones mencionadas ya están marcadas por defecto y pueden variar si es una versión diferente del servidor XAMMP

d. Configuración de los archivos dentro de los cores de drupal para dar permisos de acceso como medio para realizar la conectividad con la base de datos dentro del archivo settings.php y colocar los permisos del usuario y la contraseña del servidor, así como el nombre de la base de datos y la tabla respectiva para todos los sitios que se evaluará en el servidor local. En la figura 11 se observa la configuración del archivo con los parámetros predefinidos en nuestro ambiente local y bases de datos.

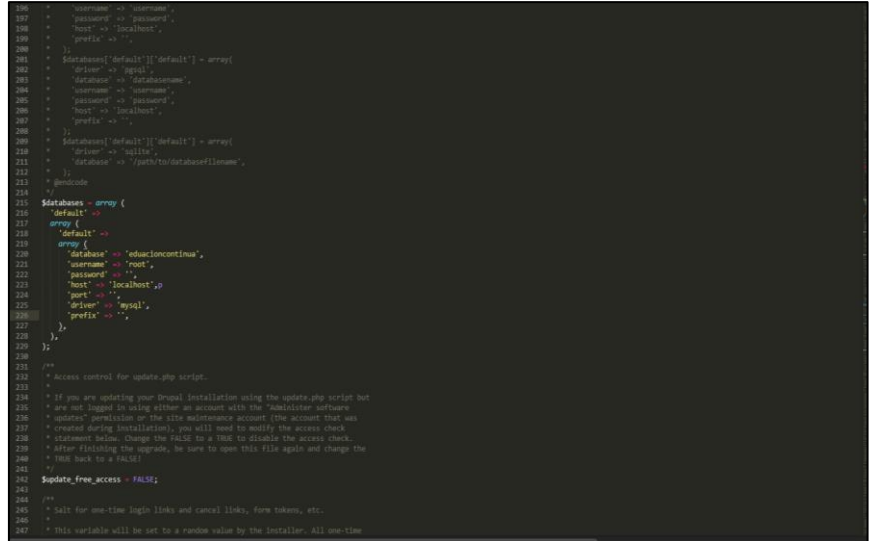

Figura 21. Configuración del archivo settings.php de Drupal Fuente: El autor

e. Elaboración de la migración de las bases de datos, produciéndose un error con respecto al tamaño de cada base y lo permitido por el servidor, por lo que se procedió a editar el archivo php.ini del servidor XAMMP y editar su campo post\_max\_size a 100MB para poder crear las bases de datos correctamente.

## **Ambiente de pruebas creado.**

En la figura 12 se observa el ambiente del sitio "distancia.utpl.edu.ec" creado localmente de forma correcta.

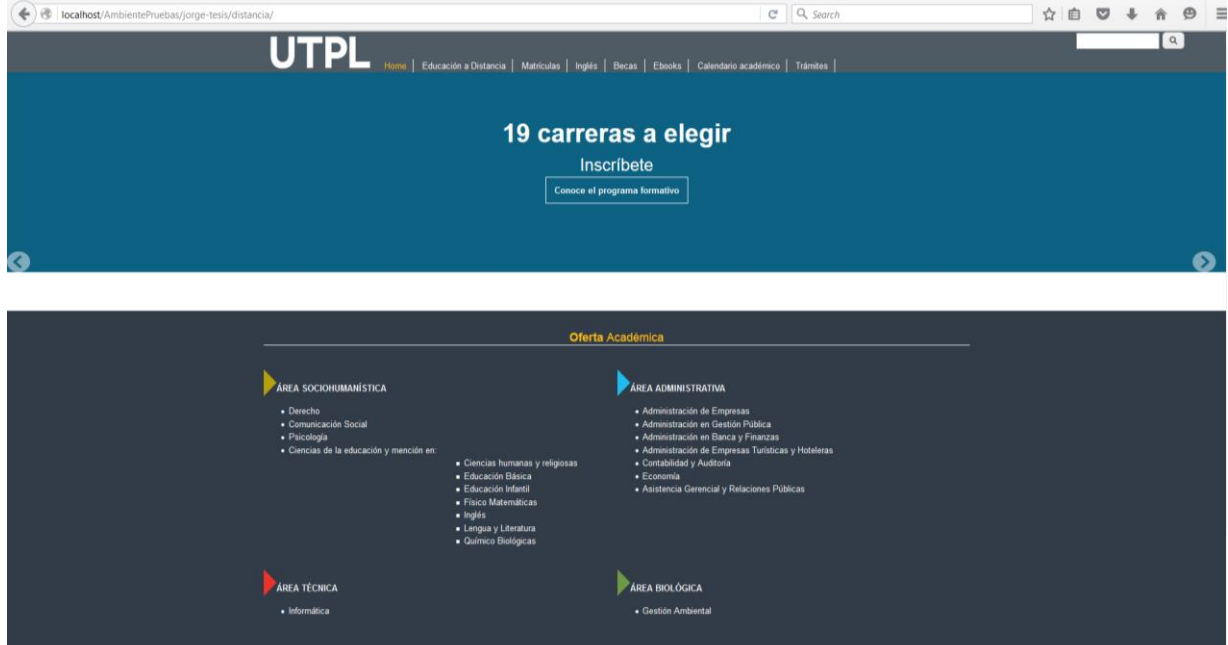

Figura 32. Ambiente de pruebas enlazado correctamente. Fuente: El autor

## **4.2.3. Migración de ambiente de pruebas a producción.**

Como requerimiento principal para realizar las pruebas de accesibilidad con herramientas en línea, se tomó todos los sitios web en producción con una URL pública para que las herramientas puedan realizar las pruebas de accesibilidad.

Para la migración del sitio web se realizó los siguientes pasos:

a. Selección del hosting en el cual se alojaría las páginas web, escogiendo el pantheon.io por ser el más atractivo en lo que se refiere a seguridad y uno de los mejores para el manejo del CMS drupal.

b. Creación de cuenta en el hosting panteón.io<sup>14</sup>; importando los cores para que puedan ser visibles para las herramientas de evaluación automática.

En la figura 13 se puede observar los sitios ya disponibles con una URL pública para poder realizar la evaluación con las herramientas automáticas.

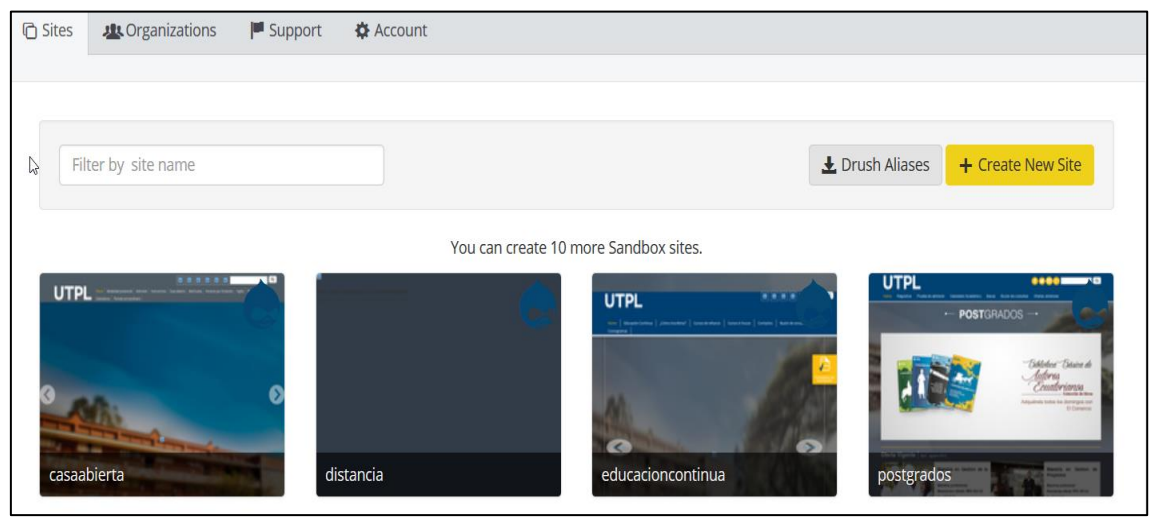

Figura 13. Cores importados en el hosting panteón.io Fuente: El autor

c. Para la edición de los cores se clonó un repositorio local y se creó una ssh key para el acceso remoto y el versiona miento, por cuanto, para algunos errores de accesibilidad se debía editar el código directo del CMS y no de las vistas o bloques. En la figura 14 y 15 respectivamente podemos observar la generación de las llaves SHH para el acceso remoto a los sitios web.

1

<sup>14</sup> Alojamiento de sitios web y gestión para Drupal.

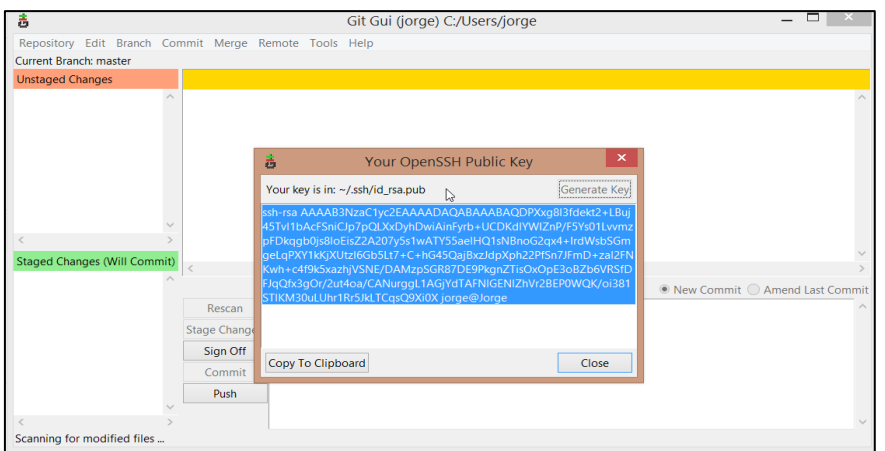

Figura 14. Generación de la llave SSH Fuente: El autor

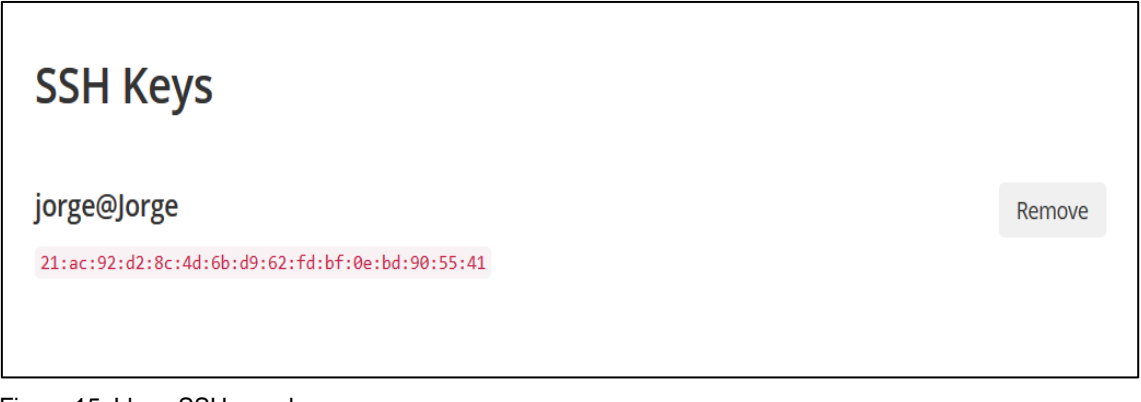

Figura 15. Llave SSH creada Fuente: El autor

d. Posterior a la obtención de la llave para la clonación de los repositorios que se encuentran en producción, se los clonó localmente y como clave se usó la ssh generada anteriormente. En la figura 16 se observa cómo se realizó la clonación de los repositorios exitosamente.

| MINGW64:/c/Users/jorge                                                                                                    |
|----------------------------------------------------------------------------------------------------|
| $jorge@Jorge$ MINGW64 ~ (master)<br>\$ git clone ssh://codeserver.dev.74e159df-0310-4f2f-9400-867c21a6351d@codeserver<br>.dev.74e159df-0310-4f2f-9400-867c21a6351d.drush.in:2222/~/repository.git_postgra<br>ldos<br>Cloning into 'postgrados'<br>Energia Barticity of host '[codeserver.dev.74e159df-0310-4f2f-9400-867c21a6351d.d<br> rush.in]:2222 ([192.237.188.99]:2222)' can't be established.<br>RSA key fingerprint is SHA256:yPEkh1Amd9WFBSP5syXD5rhUByTjaKBxQnlb5CahZZE.<br>Are you sure you want to continue connecting (yes/no)? yes<br>Warning: Permanently added '[codeserver.dev.74e159df-0310-4f2f-9400-867c21a6351d<br>.drush.in]:2222, [192.237.188.99]:2222' (RSA) to the list of known hosts.<br>Enter passphrase for key '/c/Users/jorge/.ssh/id_rsa':<br>remote: Counting objects: 134578, done.<br>remote: Compressing objects: 100% (29553/29553), done.<br>remote: Total 134578 (delta 99530), reused 133543 (delta 98496)<br>Receiving objects: $100\%$ (134578/134578), 42.14 MiB   1.99 MiB/s, done.<br>Resolving deltas: 100% (99530/99530), done.<br>Checking connectivity done.<br>Checking out files: 100% (3412/3412), done.<br>jorge@Jorge MINGW64 ~ (master) |
|                                                                                                    |

Figura 16. Clonación de los repositorios Fuente: El autor

### **4.2.4. Análisis y corrección de los errores.**

Para la transformación de los subdominios, se considera el informe minucioso correspondiente a los errores presentados por las herramientas TAW y CynthiaSays en la tabla 12 del capítulo tres; y, los problemas detectados durante la evaluación manual que se muestran desde la tabla 13 a la tabla 24 del capítulo tres.

De igual forma, la corrección de errores se realiza considerando el análisis de los subdominios, puntualizando cada principio y el objetivo general de cada para su mayor entendimiento.

En este sentido, a continuación, se explica detalladamente los errores y los métodos de corrección aplicados para alcanzar el nivel de accesibilidad AA.

#### **Sitio distancia.**

El sitio web de "Distancia" consta de varias secciones diferentes por lo que se procederá a evaluar cada una de las secciones de forma completa y como resultado tener todo el sitio accesible y no solo la página principal del sitio.

#### *Página principal.*

En la tabla 13 se puede observar a detalle la cantidad de problemas graves, advertencias y errores no verificados que existen en cada uno de los criterios evaluados en el sitio a distancia.

#### **Errores encontrados de tipo perceptible**

En este principio se define como la información y los componentes deben ser presentados a los usuarios de modo que puedan ser percibidos de manera correcta.

#### **Criterio 1.1.1 [Contenido no Textual]**

Se encontró 18 errores de este tipo, de los cuales 2 corresponden a imágenes sin la etiqueta de texto alternativo "alt" y 16 a imágenes con la etiqueta de texto "alt" vacía.

## **Líneas en las que se encuentran los errores**

Imágenes que no cuentan con el atributo ALT

- Line 96, column 17, IMG element, SRC = "http://casaabie.../default/files/img/utpl -logo.png"
- Line 309, column 130, IMG element, SRC = "http://casaabie...tes/default/files/in scribete.png"

Imágenes no decorativas contienen el atributo ALT vació

- Line 177, column 38, IMG element, SRC = [http://distanci.../default/files/images/t](http://distanci.../default/files/images/tablet.png) [ablet.png](http://distanci.../default/files/images/tablet.png)
- Line 186, column 29, IMG element, SRC = "http://distanci.../default/files/images/ ebooks.png"
- Line 244, column 8, IMG element, SRC = "http://distanci...iles/images/sociohum anistica.png"
- Line 262, column 8, IMG element, SRC = "http://distanci...default/files/images/te cnica.png"
- Line 270, column 8, IMG element, SRC = "http://distanci.../files/images/administ rativa.png"
- Line 355, column 107, IMG element, SRC = [http://distanci...images/logo-blanco](http://distanci...images/logo-blanco-sin-fondo.png)[sin-fondo.png](http://distanci...images/logo-blanco-sin-fondo.png)

Elemento IMG en el interior de anclaje sin texto tiene atributo ALT vacío

- Line 73, column 69, IMG element, SRC = "http://distanci...s/default/files/images/  $fb(1)$ .png"
- Line 73, column 216, IMG element, SRC = "http://distanci...s/default/files/image s/tw(1).png"
- Line 73, column 364, IMG element, SRC = "http://distanci...s/default/files/image s/in(1).png"
- Line 73, column 566, IMG element, SRC = "http://distanci...ites/default/files/ima ges/gm.png"
- Line 321, column 123, IMG element, SRC = "http://distanci...s/images/botonpas-inscibete.png"
- Line 326, column 26, IMG element, SRC = "http://distanci...iles/images/botonpas-ebooks.png"
- Line 331, column 37, IMG element, SRC = "http://distanci...files/images/botonpas-becas.png"
- Line 336, column 70, IMG element, SRC = "http://distanci...ault/files/images/cen tro-pas.png"
- Line 341, column 64, IMG element, SRC = [http://distanci...s/default/files/images](http://distanci...s/default/files/images/buzon.png) [/buzon.png](http://distanci...s/default/files/images/buzon.png)

## **Solución de los errores**

La corrección de estos errores del sitio se realizó mediante la agregación de la etiqueta "alt" para que todas las imágenes tengan un texto alternativo a fin de que el usuario que use un agente especial sepa hacia donde redirige la imagen. Las soluciones a los errores se fueron identificando por bloques.

Se consideró colocar solo la solución a algunos de los múltiples errores, ya que las demás soluciones son idénticas tan solo cambiando la sección donde se realizó la corrección.

## **Bloque de redes sociales**

- <p><a href="https://www.facebook.com/utpl.loja" target="\_blank"><img alt="Link de la imagen redirecciona al facebook de la UTPL" src="/sites/default/files/images/fb(1).png" style="height:30px; width:30px" />
- $\langle a \rangle$  </a>&nbsp:&nbsp:<a href="https://twitter.com/utpl" target="\_blank"><img alt="Link de la imagen redirecciona al Twiter de la UTPL" src="/sites/default/files/images/tw(1).png" style="height:30px; width:30px" />

## **Bloques "AreaAdministrativa", "AreaTécnica", "AreaSocioHumanistica", "AreaBiológica"**

- <p> <img alt="Area Administrativa" src="/sites/default/files/images/administrativa.png" /></p>
- <p><img alt="Area Sociohumanística" src="/sites/default/files/images/sociohumanistica.png" /></p>

### **Bloques "PostulaAqui", "Ebooks", "Becas", "CentrosUtpl" , "BuzónDeConsultas"**

- <p><a href="/inscripcion/paso1"><img alt="Inscribete aquí" src="/sites/default/files/images/boton-pas-inscibete.png" style="height:180px; width:170px" /></a></p>
- <p><a href="/inscripcion/paso1"><img alt="Inscribete aquí" src="/sites/default/files/images/boton-pas-inscibete.png" style="height:180px; width:170px" /></a></p>

## **Programa Formativo**

 <p class="rtejustify"><span style="color:rgb(34, 34, 34); fontfamily:tahoma,sans-serif; font-size:12.7272720336914px"><img alt="Programa Formativo" src="/sites/default/files/images/pf1.png" style="height:450px; width:800px" /> </span></p>

## **Criterio 1.3.1 [Información y Relaciones]**

Se encontró 8 errores de este tipo, 6 de los cuales corresponden a que dos encabezados del mismo nivel no tienen contenido entre ellos y dos que no se define la presentación de los elementos mediante hojas de estilo

### **Líneas en las que se encuentran los errores.**

- Line 135, column 5, TABLE element
- Line 146, column 5, TABLE element
- Line 156, column 5, TABLE element
- Line 166, column 5, TABLE element
- Line 176 column 5, TABLE element
- Line 239 column 64, header element
- Line 267, column 5, TABLE element

### **Solución de errores**

Los errores de este criterio se encontraron presentes dentro del Slide de la página principal y presentaban varios headers, pero el contenido entre si era nulo.

- <div class="views-field views-field-field-body-imagen-slider"> <div class="fieldcontent"> <h1 class="rtecenter"> </h1>
- <div class="views-field views-field-field-body-imagen-slider"> <div class="fieldcontent"> <h1 class="rtecenter"> </h1>

Para la corrección de los errores en las tablas del footer de la página se procedió a agregarle la etiqueta <caption> para poder identificar la tabla de la siguiente manera:

```
<table border="0" cellpadding="1" cellspacing="1" style="width:100%">
<caption> Información acerca de la Universidad Técnica Particular de Loja </caption>
<table style="width:100%">
<caption> Niveles de Practicum</caption>
<tbody>
<tr>
<th><p><strong>Niveles de prácticum</strong></p>
</th>…</table>
<table style="width:100%">
<caption> Cuando se debe aprobar el Practicum</caption>
<tbody>
<tr><th><p><strong>Niveles de prácticum</strong></p>
```
 $<$ /th $>$ …</table>

## **Criterio 1.3.2 [Secuencias con significado]**

Se encontró 11 errores de este tipo, los cuales corresponden a que el posicionamiento de los elementos mediante el atributo float, no interfieran en el secuenciamiento de la página. Este tipo de errores son de advertencia por lo que para la corrección de los mismos se debe realizar de forma manual en cada uno de los documentos de estilo.

### **Líneas en las que se encuentran los errores.**

- Line 69, 440, 449, 797, 803 column 1, DIV element
- Line 195, 177, 186, 355 column 3, SPAN element
- Line 197, 232 column 3, SPAN element

### **Solución de errores**

Los errores de este tipo se los procedió a editar directamente en los css y cómo eran errores de tan solo una línea no se consideró oportunos señalarlos ya que todos eran el mismo error en el atributo float.

### *Errores encontrados de tipo operable*

Para que este principio sea satisfactorio se debe asegurar que todos los componentes de la interfaz de usuario y la navegación deben ser operables.

## **Criterio 2.4.4 [Propósitos de los Link]**

Se encontró 11 errores de este tipo, los cuales corresponden a que cada link debe proveer un texto para avisarle al usuario hacía donde se redirige el mismo, ya que la URL no siempre es suficiente para entender el destino.

### **Líneas en las que se encuentran los errores.**

Los links no tienen texto alternativo que describe el propósito del enlace.

- Line 73, column 8, A element, HREF = "https://www.facebook.com/utpl.loja"
- Line 73, column 165, A element, HREF = "https://twitter.com/utpl"
- Line 73, column 312, A element, HREF = "http://instagram.com/utpl"
- $\bullet$  Line 73, column 460, A element, HREF = "https://plus.go...1886/102948673709 127621886/post
- Line 95, column 17, A element, HREF = "http://distancia.utpl.edu.ec/"
- Line 309, column 1, A element, HREF = "https://srv-si- ...Url=%2fSAO&tag=admisiondistancia"
- Line 321, column 8, A element, HREF = "https://srv-si- ...Url=%2fSAO&tag=admisiondistancia"
- Line 326, column 8, A element, HREF = "http://distancia.utpl.edu.ec/ebooks"
- Line 331, column 8, A element, HREF = "http://distancia.utpl.edu.ec/becas/desc ripcion"
- Line 336, column 8, A element, HREF = "http://www.utpl.edu.ec/centros\_utpl"
- Line 341, column 8, A element, HREF = <http://www.utpl.edu.ec/buzon/>

### **Solución de errores**

Para la solución de los errores, existen dos maneras de hacerlo, uno es mostrar dentro de los atributos <a> hacia dónde van los links y la segunda manera es a través del atributo alt describir el propósito de la imagen.

Se realizó la corrección de la segunda manera dándole a cada bloque de error en la etiqueta alt el propósito del link.

- <p><a href="https://www.facebook.com/utpl.loja" target="\_blank"><img alt="Link de la imagen redirecciona al facebook de la UTPL" src="/sites/default/files/images/fb(1).png" style="height:30px; width:30px" />
- </a>&nbsp:&nbsp:<a href="https://twitter.com/utpl" target="\_blank"><img alt="Link de la imagen redirecciona al Twiter de la UTPL" src="/sites/default/files/images/tw(1).png" style="height:30px; width:30px" />

## **Criterio 2.4.6 [Descripcion de las Cabeceras]**

Se encontró 22 advertencias de este tipo los cuales corresponden a que las cabeceras de cada página web, deben proveer una descripción a los usuarios del contenido de la organización.

*Líneas en las que se encuentran los errores.*

- Line 135, column 100, H1 element
- Line 146, column 100, H1 element
- Line 156, column 100, H1 element
- Line 166, column 100, H1 element
- Line 176, column 100, H1 element
- Line 185, column 100, H1 element

## **Solución de errores**

Para solucionar estas advertencias, se debió revisar que los encabezados y etiquetas tengan encabezados adecuados a lo que desean mostrar.

## *Errores encontrados de tipo compresible*

Para que este principio sea satisfactorio se debe asegurar que todos los componentes de la interfaz de usuario y la navegación deben ser comprensibles.

## **Criterio 3.1.1 [Idioma de la Página]**

Se encontró 1 error de este tipo, el cual corresponde a que no se definió el idioma del documento

### **Solución de errores**

<html xmlns="http://www.w3.org/1999/xhtml" xml:lang="es" lang="es">

## **Errores encontrados de tipo robustos**

Para que este principio sea satisfactorio se debe asegurar que el contenido debe ser robusto para poder ser interpretado por una variedad de agentes de usuario.

## **Criterio 4.1.1 [Procesamiento]**

Se encontró 4 errores que corresponde que el DOM de la página no se encuentra bien realizado y 43 advertencias que las hojas de estilo no se encuentran validados.

Validación de las hojas de estilo

(http://distancia.utpl.edu.ec/sites/all/themes/distancia/css/style.css?ntn571), lines 402, 662, 699, 700, 1076, 1535, 1536, 1537, 1538, 1539, 1540, 1541, 1541, 1541, 1560, 1564, 1565, 1566, 1567, 1568, 1569, 1570, 1570, 1570, 1584, 1648, 2024, 2033, 2033, 2038, 2059, 2068, 2074, 2084, 2094, 2104, 2114, 2177, 2182, 2196, 2199, 2207, 2213

## **Solución de errores**

La mayoría de errores de este criterio se debían a errores gramaticales dentro del css.

Por ello, se consideró poner solo algunas de las soluciones ya que son mostradas como advertencias mas no como errores graves.

```
.element-invisible {
  position: absolute ;
  clip: rect(1px 1px 1px 1px); /* IE6, IE7 */
  clip: rect(1px, 1px, 1px, 1px);
  overflow: hidden;
  height: 1px;
}
```
### **Criterio 4.1.2 [Nombre, Rol, Valores]**

*Líneas en las que se encuentran los errores*

Line 175, column 4, IFRAME element, SRC = "https://www.youtube.com/embed/mmUr 3MUfr0M"

### **Solución de errores**

El video de la sección de educación a distancia en su etiqueta iframe no contenía el atributo título para que el usuario con discapacidad visual y con su agente de usuario pueda saber de qué trata el video.

- <p><iframe frameborder="0" height="510" src="https://www.youtube.com/embed/mmUr3MUfr0M" width="100%" title ="Educacion a Distancia"></iframe></p>
- <p><iframe frameborder="0" height="520" src="https://www.youtube.com/embed/H9YJgJlnsaw" width="100%" title="Modelo Educativo a Distancia"

### **Revisión de errores antes y luego de correcciones**

En la tabla 26 se puede observar el porcentaje de mejora del sitio luego de las correcciones.

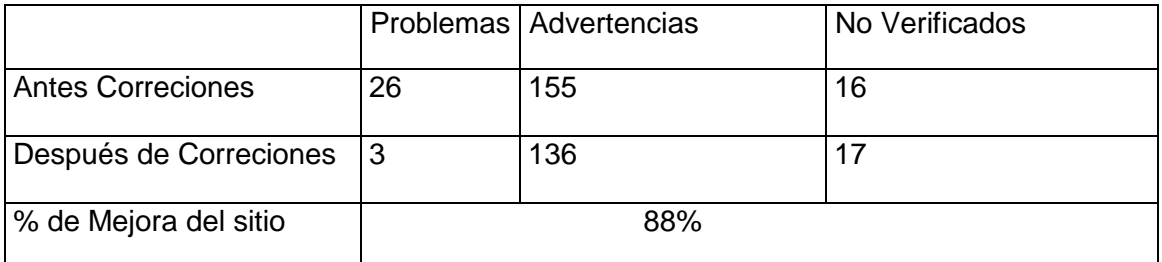

Tabla 26. Resultado de elaboración de mejoras en sitio distancia-página principal

Fuente: El autor Elaboración: El autor

Como se puede observar se corrigió 23 problemas graves, de los 3 que quedan corresponden a problemas robustos que se refieren a la secuencia del HTML. Se usó el [The W3C Markup Validation Service](https://validator.w3.org/) para corroborar el correcto funcionamiento de la página.

Como los sitios están creados a base de un gestor de contenido algunas etiquetas que se encuentran en los bloques no se pueden modificar.

También se corrigió 19 advertencias de las cuales, las advertencias no corregidas son de validación de estilos las cuales se las revisará y corregirá a través de css Validation Service que es normado por la w3.org para la validación de las hojas de estilo.

## *Educación a distancia*

En la tabla 14 se puede observar a detalle la cantidad de problemas graves, advertencias y errores no verificados que existen en cada uno de los criterios evaluados en el sitio a distancia. De los errores mencionados 20 se consideran dentro del HEADER y el FOOTER y son bloques que se repiten dentro de todas las subsecciones del sitio web.

Conforme a ello, se los debe arreglar una sola vez y las correcciones estarán presentes en todo el sitio por lo que se procederá a mencionar los errores que no se encuentren en alguna de estas dos secciones.

## *Errores*

En la sección "Descripción" el video en su etiqueta iframe no contenía el atributo título para que el usuario con discapacidad visual y con su agente de usuario pueda saber de qué trata el video.

## **Corrección de errores**

- <p><iframe frameborder="0" height="510" src="https://www.youtube.com/embed/mmUr3MUfr0M" width="100%" title ="Educacion a Distancia"></iframe></p>
- $\bullet$   $\leq$   $D$  $\leq$  iframe frameborder="0" height="520" src="https://www.youtube.com/embed/H9YJgJlnsaw" width="100%" title="Modelo Educativo a Distancia"

En el submenú "Beneficios" nos muestra 3 advertencias de "Compruebe el contenido de los encabezados y las etiquetas es correcto y no usar unidades absolutas.

La razón para no usar unidades absolutas es que la unidad px tiene un valor diferente dependiendo de la resolución de la pantalla por lo que se recomienda usar la unidad em.

En webstudio.cl, nos dan estas razones por las cuales no se debe usar medidas absolutas y se citará algunas textualmente. Por ello:

- **pt** (puntos) es una unidad de medida eminentemente tipográfica, sin embargo, no es apropiada para la pantalla.
- **px** (píxeles) es una unidad de medida absoluta y mapeada directamente a la resolución del monitor.
- **em** es una medida inherentemente tipo y proporcional, y es la más apropiada para la pantalla.

## **Verificación de líneas con medidas absolutas**

- <li class="rtejustify"><span style="color:rgb(34, 34, 34); font-family:arial,sansserif; font-size:12.8000001907349px">Trabajar y estudiar al mismo tiempo, ya no es un mito. La educación a distancia te da esta oportunidad para tu crecimiento profesional.</span></li>
- <li class="rtejustify"><span style="color:rgb(34, 34, 34); font-family:arial,sansserif; font-size:12.8000001907349px">La Universidad al alcance de un click. </span><span style="color:rgb(34, 34, 34); font-family:arial,sansserif; font-size:12.8000001907349px">No necesitarás gastar en alojamiento o transporte mucho menos alejarte de tu familia para obtener un título de tercer nivel.</span></li>

## **Corrección de las medidas absolutas**

- <li class="rtejustify"><span style="color:rgb(34, 34, 34); font-family:arial,sansserif; font-size:0.937em">Trabajar y estudiar al mismo tiempo, ya no es un mito. La educación a distancia te da esta oportunidad para tu crecimiento profesional.</span></li>
- <li class="rtejustify"><span style="color:rgb(34, 34, 34); font-family:arial,sansserif; font-size:0.750em">La Universidad al alcance de un click. </span><span style="color:rgb(34, 34, 34); font-family:arial,sansserif; font-size: :0.937em">No necesitarás gastar en alojamiento o transporte mucho menos alejarte de tu familia para obtener un título de tercer nivel.</span></li>

En el submenú "Programa Formativo" nos muestra 9 advertencias de revisión manual entre las cuales tenemos de "Compruebe el contenido de los encabezados y las etiquetas es correcto", "no usar unidades absolutas", "comprobar que las imágenes no sean decorativas", y "comprobar que los elementos con posición absoluta no ocultan información al redimensionar la página".

## **Verificación de Líneas con medidas absolutas**

- <p class="rtejustify"><span style="color:rgb(34, 34, 34); fontfamily:tahoma,sans-serif; font-size:12.7272720336914px">En el siguiente gráfico encontrarás el programa formativo de las titulaciones de 10 niveles.</span></p>
- <p class="rtejustify"><span style="color:rgb(34, 34, 34); fontfamily:tahoma,sans-serif; font-size:12.7272720336914px"><img alt="" src="/sites/default/files/images/pf1.png" style="height:450px; width:800px" /></span></p>

## **Corrección de las Líneas con medidas absolutas**

- <p class="rtejustify"><span style="color:rgb(34, 34, 34); fontfamily:tahoma,sans-serif; font-size:0.943em">En el siguiente gráfico encontrarás el programa formativo de las titulaciones de 10 niveles.</span></p>
- < p class="rtejustify"><span style="color:rgb(34, 34, 34); fontfamily:tahoma,sans-serif; font-size:0.943em"><img alt="" src="/sites/default/files/images/pf1.png" style="height:450px; width:800px" /></span></p>
- Se comprobó que los elementos con ancho absoluto no ocultan información al redimensionarse la página y que las imágenes son decorativas

En el submenú "Modelo Formativo" cuenta a su vez con varios submenús internos y en todos persiste el error de "marcos sin título" al ser el mismo error solo se mostrará una solución ya que en los demás submenús será la misma solo cambiando la sección.

Se procedió a agregar las etiquetas "id", "name", "title" y "a", se procedió a agregar la etiqueta <a> dentro de la etiqueta del iframe por si el usuario accede de un navegador antiguo que no conoce el elemento iframe.

- <p><iframe height="520" id="Modelo Educativo a Distancia" name="Modelo Educativo a Distancia" src="https://www.youtube.com/embed/H9YJgJlnsaw" title="Modelo Educativo de a distancia" width="100%"><a href="https://www.youtube.com/embed/H9YJgJlnsaw">El modelo educativo a distancia tiene en cuenta la misión, visión, principios y valores institucionales, así como el conocimiento de los hombres y mujeres ecuatorianos (as), de un contexto socioeconómico y laboral, de sus circunstancias y exigencias culturales, entorno en el que se desenvuelve el estudiante, el mismo que puede facilitar o limitar la acción educativa. </iframe></p>
- Se procedió a realizar el mismo procedimiento en cada uno de los submenús que tenían un video el cual contenía un marco sin nombre. Los submenús son :Tutorías , Horario de Tutorías , Realidad aumentada , Realidad Aumentada con objetos 3D, Sistema de evaluación y Jornadas pedagógicas

### **Revisión de errores antes y luego de correcciones**

En la tabla 27 se puede observar el porcentaje de mejora del sitio luego de las correcciones.

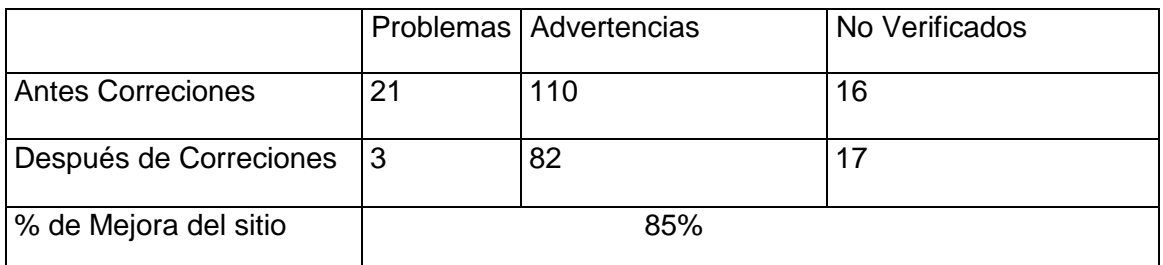

Tabla 27. Resultado de elaboración de mejoras en sitio distancia-educación a distancia

Fuente: El autor Elaboración: El autor

### *Inglés*

En la tabla 15 se puede observar a detalle la cantidad de problemas graves, advertencias y errores no verificados que existen en cada uno de los criterios evaluados en el sitio a distancia.

De los errores mencionados 20 se consideran dentro del HEADER y el FOOTER y son bloques que se repiten dentro de todas las subsecciones del sitio web por lo que se los debe arreglar una sola vez y las correcciones estarán presentes en todo el sitio.

Por ello, se procede a mencionar los errores y advertencias que no se encuentren en alguna de estas dos secciones.

## **Errores**

En el submenú "descripción" se procedió a corregir tres advertencias que nos mencionaban verificar que los encabezados y el contenido de las etiquetas era el correcto.

## **Corrección de errores**

• La clase en la que se encontraban era <p class="rtejustify" y se verificó las etiquetas h1, h2… h6 para constatar su uso correcto.

En el submenú "requisitos", "person" , "cambridge", "académico" se procedió a corregir 6 advertencias que nos mencionaban verificar que los encabezados y el contenido de las etiquetas era el correcto, la utilización del atributo scope para asocial las celdas con los datos, agregar el atributo sumary dentro de los atributos de la tabla.

## **Corrección de errores**

- <table sumary = "Rangos para aprobar las Gestiones Productivas" style="width:100%">
- <table sumary="Niveles de gestion productiva"" style="width:100%">
- $\bullet$  <th scope="col"

 $<$ tr $>$ 

```
<th scope="col">
<p><strong>Niveles de prácticum</strong></p>
</th><th scope="col">
<p>Titulaciones de 8 ciclos.</p>
<p>*Rangos</p>
</th><th scope="col">
<p><strong>Requisito</strong></p>
</th>
```
 $<$ /tr $>$ 

### **Revisión de errores antes y luego de correcciones**

En la tabla 28 se puede observar el porcentaje de mejora del sitio luego de las correcciones.

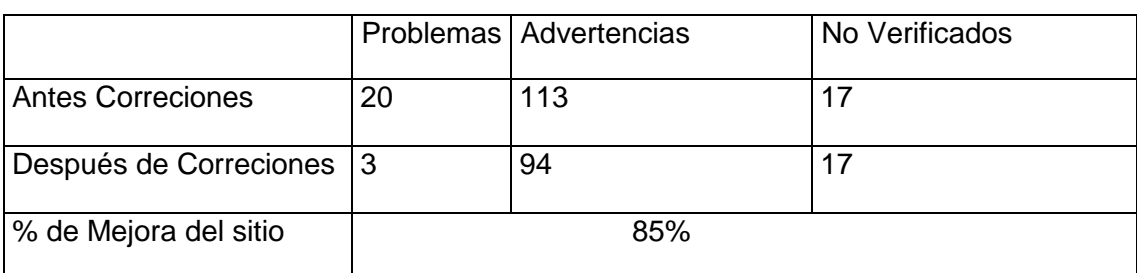

## Tabla 28. Resultado de elaboración de mejoras en sitio distancia-inglés

Fuente: El autor Elaboración: El autor

### *Becas*

En la tabla 16 se puede observar a detalle la cantidad de problemas graves, advertencias y errores no verificados que existen en cada uno de los criterios evaluados en el sitio a distancia.

El sitio presentó 174 advertencias entre las más relevantes se tiene:

- Verificar que las imágenes eran decorativas, lo que era correcto por lo que no se tomó en cuenta la corrección de esa advertencia.
- Los encabezados eran relevantes con los documentos y los sitios hacia donde se redirigían.
- Las imágenes con posiciones absolutas al redimensionar la página no ocultaban información.

En la tabla 29 se puede observar el porcentaje de mejora del sitio luego de las correcciones.

|                            |     | Problemas   Advertencias | No Verificados |  |
|----------------------------|-----|--------------------------|----------------|--|
|                            |     |                          |                |  |
| <b>Antes Correciones</b>   | 20  | 174                      | 17             |  |
|                            |     |                          |                |  |
| Después de Correciones   4 |     | 129                      |                |  |
|                            |     |                          |                |  |
| % de Mejora del sitio      | 80% |                          |                |  |
|                            |     |                          |                |  |

Tabla 29. Resultado de elaboración de mejoras en sitio distancia-Becas

Fuente: El autor

Elaboración: El autor

#### *Trámites*

En la tabla 17 se puede observar a detalle la cantidad de problemas graves, advertencias y errores no verificados que existen en cada uno de los criterios evaluados en el sitio a distancia.

#### **Errores**

En el submenú matrículas y tercera matrícula tenemos 12 advertencias entre las cuales tenemos que las tablas no presentan el atributo sumary y la etiqueta scope, y que las medidas absolutas no oculten información cuando se redimensione la página.

#### **Corrección de errores**

Se procedió a agregar las etiquetas sumary que permitirá a la persona no vidente saber de qué tratará la tabla y la etiqueta scope a través de la cual se sabrá si es que se encuentra en una fila o una columna.

Se realizó la misma corrección en todos los submenús que tengan el mismo error y solo se redactará la solución de uno de ellos ya que es la misma solo cambiará la sección.

```
<table border="0" cellpadding="0" cellspacing="0" style="width:100%" 
summary="TerceraMatricula">
      <thead>
             <sub>tr</sub></sub>
                    <th scope="col">
                    <p><strong>Motivo para solicitar Matrícula 
especial</strong></p>
                    </th><th scope="col">
                    <p><strong>Documento para justificar</strong></p>
                    \langleth\rangle</tr></thead>
```
#### **Errores**

En el submenú "retiro de componentes" y "proceso para presentar tramites" se procedio a verificar si los enlaces eran correctos solo con el contexto, agregar la etiqueta sumary a las tablas y eliminar la etiqueta border ya que no se debe modificar

la presentación con esa etiqueta. También se verifico que las imágenes que tenían la etiqueta alt eran decorativas.

## **Corrección de errores**

- <table cellpadding="0" cellspacing="0" style="width:100%" summary="Circunstancias para dejar de estudiar">
- <li>Solicitud de retiro de componentes académicos según el formato establecido <a href="/sites/default/files/files/solicitud-de-retirovoluntario.pdf">(Formulario de solicitud de retiro voluntario). </a></li>
- <td><img alt="recalificacion" src="/sites/default/files/images/recalificacion-01.png" style="height:100px; width:100px" /></td>

En la tabla 30 se puede observar el porcentaje de mejora del sitio luego de las correcciones.

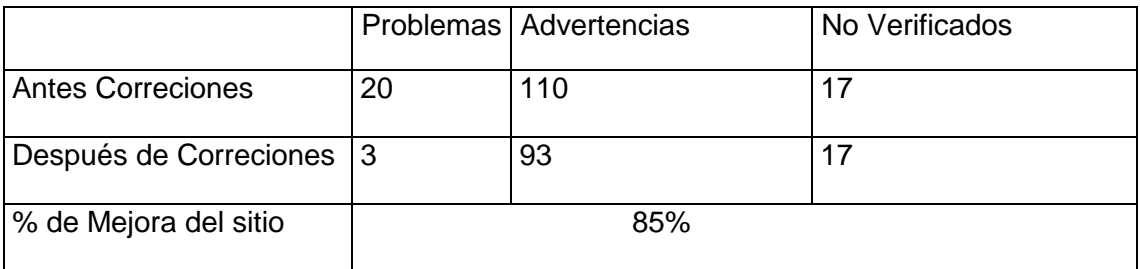

Tabla 30. Resultado de elaboración de mejoras en sitio distancia-Trámites

Fuente: El autor Elaboración: El autor

## **Validación con herramientas WCAG.**

Para realizar la corrección de errores de sintaxis se procedió a editar directamente los .tpl del código fuente del CMS drupal y editar los errores para que los sitios puedan ser considerados accesibles por herramientas normadas por la WCAG como son el [The](https://validator.w3.org/)  [W3C Markup Validation Service](https://validator.w3.org/) y el [W3C CSS Validation Service](https://www.google.com/url?sa=t&rct=j&q=&esrc=s&source=web&cd=1&ved=0ahUKEwiZrYPu0tfLAhWG1h4KHQlyDYUQFggcMAA&url=https%3A%2F%2Fjigsaw.w3.org%2Fcss-validator%2F&usg=AFQjCNGwRWc4SZ9eKC2OQzTf0DCYdEOD9Q&sig2=luNt0sHCHlb8RgsAO9tPLA&bvm=bv.117218890,d.dmo)

## *[The W3C Markup Validation Service](https://validator.w3.org/)*

Se encontró 10 errores graves en la sintaxis en el código, en el anexo 2 se puede observar a detalle cada uno de los errores encontrados.

En la figura 17 se observa que la herramienta muestra que no existen errores.

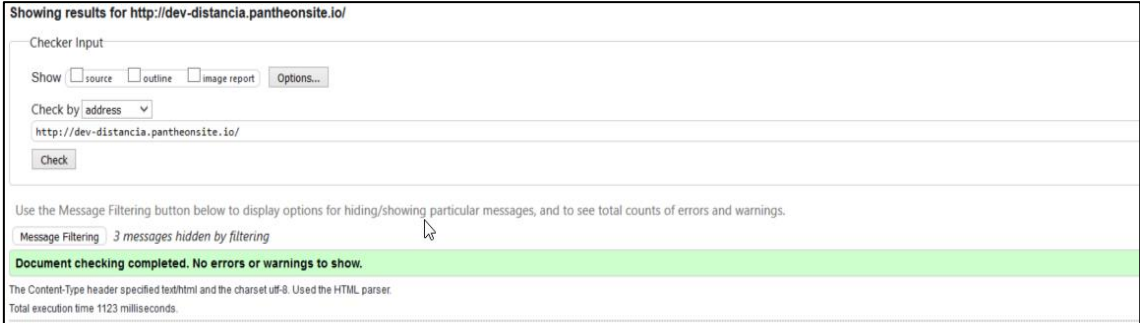

Figura 17. Resultado de la validación de código HTML Fuente. [\(World Wide Web Consortium-W3C,](https://www.google.com.ec/url?sa=t&rct=j&q=&esrc=s&source=web&cd=2&cad=rja&uact=8&ved=0ahUKEwjhjLvb34jPAhXDFh4KHbh6BJcQFgglMAE&url=https%3A%2F%2Fwww.w3.org%2F&usg=AFQjCNH-Cjr4oP-Muca_GZ2Us4_fJXk6iA) 2013)

### **Código corregido para que no existan errores de sintaxis en el Html Checker**

```
<div id="header_wrapper">
<div id="head_style">
<div id="wrapper-div">
<?php print render($page['wrapper']); ?>
</div>
  <header id="header" role="banner">
          <div id="logo">
          <a href="">
           <img src="http://casaabierta.utpl.edu.ec/sites/default/files/img/utpl-logo.png" 
alt="Redirige a la página de inicio" /></a>
          </div>
          <div class="clear"></div>
  </header>
  <div class="menu_wrapper">
    <nav id="main-menu" role="navigation">
     <a class="nav-toggle" href="#">Navigation</a>
                       <div class="menu-navigation-container">
                             <?php print drupal_render($main_menu_tree); ?>
                          <div class="clear"></div>
                         </div>
                      </nav><!-- end main-menu -->
                      </div>
```
</div>

## </div>

#### **Resultados luego de realizar las correcciones de sintaxis**

### **[W3C CSS Validation Service](https://www.google.com/url?sa=t&rct=j&q=&esrc=s&source=web&cd=1&ved=0ahUKEwiZrYPu0tfLAhWG1h4KHQlyDYUQFggcMAA&url=https%3A%2F%2Fjigsaw.w3.org%2Fcss-validator%2F&usg=AFQjCNGwRWc4SZ9eKC2OQzTf0DCYdEOD9Q&sig2=luNt0sHCHlb8RgsAO9tPLA&bvm=bv.117218890,d.dmo)**

En la validación del css se observa que existen 18 errores graves que se debe corregir para poder considerar el css accesible y 55 advertencias del uso incorrecto de los elementos del css, se usó el nivel más alto que presenta esta página que es el css level 3, para asegurar la accesibilidad de los estilos en las páginas. En el anexo 3 se puede observar a detalle cada uno de los errores encontrados.

### **Corrección de errores**

Para la mayoría de los errores se procedió a editar directamente los css del core de drupal, agregando propiedades y elementos correctos con respecto a las normas para así lograr que el validador no nos muestre ningún error de css y tener una página accesible. En la figura 18 se observa que la herramienta muestra que no existen errores.

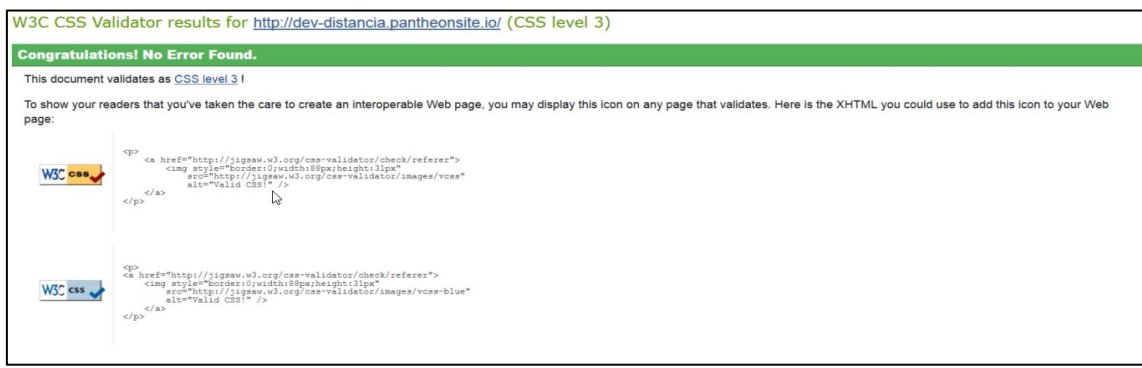

Figura 18. Resultado de la validación de código CSS Fuente. [\(World Wide Web Consortium-W3C,](https://www.google.com.ec/url?sa=t&rct=j&q=&esrc=s&source=web&cd=2&cad=rja&uact=8&ved=0ahUKEwjhjLvb34jPAhXDFh4KHbh6BJcQFgglMAE&url=https%3A%2F%2Fwww.w3.org%2F&usg=AFQjCNH-Cjr4oP-Muca_GZ2Us4_fJXk6iA) 2013)

## **Sitio postgrados.**

La página del "Postgrados" consta de varias secciones diferentes por lo que se procederá a evaluar cada una de las secciones de forma completa y como resultado tener todo el sitio accesible y no solo la página principal del sitio.

## *Página principal.*

En la tabla 18 se puede observar a detalle la cantidad de problemas graves, advertencias y errores no verificados que existen en cada uno de los criterios evaluados en el sitio postgrados.

### **Errores encontrados de tipo perceptible**

En este principio se define como "La información y los componentes deben ser presentados a los usuarios de modo que puedan ser percibidos de manera correcta."

## **Criterio 1.1.1 [Contenido no Textual]**

Se encontró 1 errores de este tipo el cual corresponde a que una imagen se encontraba sin el atributo alt, 19 advertencias las que se encontraban imágenes con la etiqueta de texto "alt" vacía y el error era que una imagen requiere una descripción más larga.

## **Líneas en las que se encuentran los errores**

### **Imágenes que no contienen el atributo alt.**

Line 120, column 2, IMG element, SRC = [http://dev](http://dev-post...s/all/themes/postgrados/logo.jpg)[post...s/all/themes/postgrados/logo.jpg](http://dev-post...s/all/themes/postgrados/logo.jpg)

### **Imágenes con el texto alt vacío.**

- Line 157, column 103, IMG element, SRC = "http://dev-post...rruseldise%C3%B1o-urbano (1).jpg"
- Line 197, column 8, IMG element, SRC = "http://dev-post...ages/fotosposgrados-calidad.jpg"
- Line 208, column 8, IMG element, SRC = "http://dev-post...dos-gestion-deproyectos-web.png"
- Line 220, column 8, IMG element, SRC = "http://dev-post...ostgrados-gerenciasalud-web.png"
- Line 232, column 8, IMG element, SRC = "http://dev-post...es/fotos-posgradosliderazgo.jpg"
- Line 244, column 8, IMG element, SRC = "http://dev-post...es/fotos-posgradospedagogia.jpg"
- Line 257, column 8, IMG element, SRC = "http://devpost.../files/images/web%20hidricos.jpg"
- Line 269, column 8, IMG element, SRC = "http://dev-post...iles/images/webpostgrados-1.png"

### **Solución de los errores**

Para la corrección de estos errores del sitio, se procedió a agregar la etiqueta "alt" para que todas las imágenes tengan un texto alternativo para que el usuario que use un agente especial sepa hacia donde redirige la imagen. Las soluciones a los errores se fueron identificando por bloques.

Se consideró colocar solo la solución a algunos de los múltiples errores, ya que las demás soluciones son idénticas tan solo cambiando la sección donde se realizó la corrección.

## **Bloque de redes sociales**

• <p><a href="https://www.facebook.com/utpl.loja" target=" blank"><img alt="Link de la imagen redirecciona al facebook de la UTPL" src="/sites/default/files/images/fb(1).png" style="height:30px; width:30px" />

## **Bloque de Oferta Vigente**

- <p> <img alt="Maestría de Calidad" src="/sites/default/files/images/fotosposgrados-calidad.jpg" style="height:100%; width:100%" /></p>
- <p> <img alt="Maestría en Gestión de Proyectos" src="/sites/default/files/images/postgrados-gestion-de-proyectos-web.png" style="height:100%; width:100%" /></p>
- <p><span style="font-size:0.75em"><strong>Maestría profesional</strong></span></p>
- <p><span style="font-size:0.75em"><strong>Resolución oficial: RPC-SO-11-Nro. 135-2015</strong></span></p>
- <p><span style="font-size:0.68em"><strong>Maestría profesional</strong></span></p>
- <p><span style="font-size:0.68em"><strong>Resolución oficial: RPC-SO-12- No.146-2015</strong></span></p>

### **Bloque de Postula Aquí, Buzón de Consultas**

- <img alt="Postula aqui" src="/sites/default/files/images/icon-psotulaamarillo.png" style="height:4.688em; width:4.688em" /></a></p>
- <p class="rtecenter"><a href="/buzon-consultas"><img alt="" src="/sites/default/files/images/icon-tutorial-amarillo.png" style="height:4.688em; width:4.688em" /></a></p>

## **Criterio 2.4.4 [Propósitos de los Link]**

Se encontró 5 errores de este tipo, los cuales corresponden a que cada link debe proveer un texto para avisar al usuario hacia donde se redirecciona, ya que la URL no siempre es suficiente para entender el destino.

### **Solución de errores**

- <p><img alt="Desarrollo Urbano" src="/sites/default/files/images/postgradoscarrusel-dise%C3%B1o-urbano(1).jpg" style="height:100%; width:100%" /></p>
- <p>Autores Ecuatorianos<a href="http://autoresecuatorianos.utpl.edu.ec/" target="\_blank"><img alt="AutoresEcuatorianos"

src="/sites/default/files/images/postgrados%20carrusel.jpg" style="height:100%; width:100%" /></a></p>

• <p><a href="maestria-orientacion-educacion-familiar"><img alt="imagen de educacion familiar" src="/sites/default/files/images/postgrados%20carrusel-03.jpg" style="height:100%; width:100%" /></a></p>

En la tabla 31 se puede observar el porcentaje de mejora del sitio luego de las correcciones.

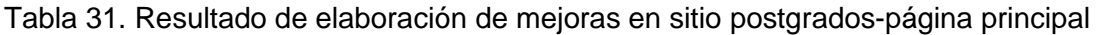

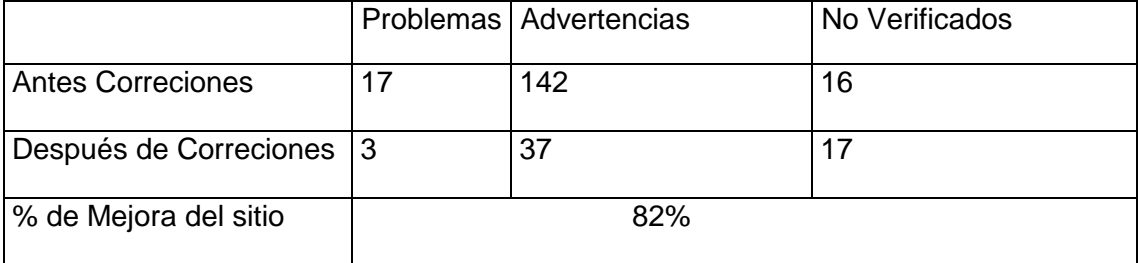

Fuente: El autor Elaboración: El autor

## *Prueba de admisión.*

En la tabla 19 se puede observar a detalle la cantidad de problemas graves, advertencias y errores no verificados que existen en cada uno de los criterios evaluados en el sitio postgrados.

De los errores mencionados los que se encuentran dentro del HEADER y el FOOTER se los corrigió una sola vez ya que son bloques que se repiten dentro de todas las subsecciones del sitio.

Por consiguiente, se procederá a mencionar los errores que no se encuentren en alguna de estas dos secciones.

### **Corrección de errores**

Para la corrección de los errores dentro de la tabla se procedió a agregar la etiqueta caption.

<caption>EXADEP</caption>

 $<$ tr $>$ 

<th scope="col" style="width:453px">

<p><strong>Sección</strong></p>

 $<$ /tr $>$ 

En la tabla 32 se puede observar el porcentaje de mejora del sitio luego de las correcciones.

Tabla 32. Resultado de elaboración de mejoras en sitio postgrados-pruebas de admisión

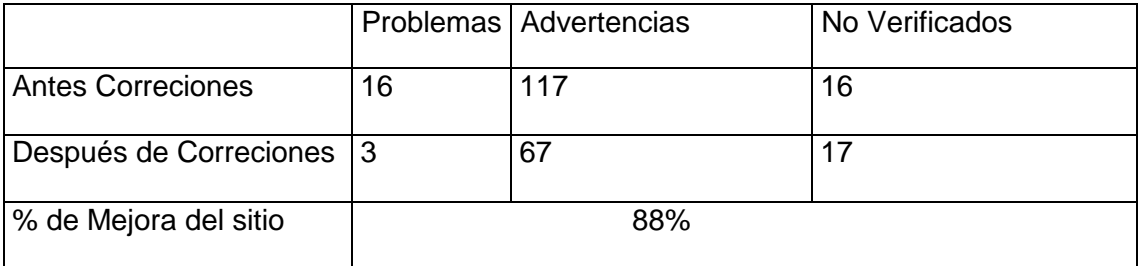

Fuente: El autor

Elaboración: El autor

### *Ofertas anteriores.*

En la tabla 20 se puede observar a detalle la cantidad de problemas graves, advertencias y errores no verificados que existen en cada uno de los criterios evaluados en el sitio postgrados.

De los errores mencionados los que se encuentran dentro del HEADER y el FOOTER se los corrigió una sola vez ya que son bloques que se repiten dentro de todas las subsecciones del sitio. Por ello, se procede a mencionar los errores que no se encuentren en alguna de estas dos secciones.

### **Corrección de errores**

- <p> <img alt="Maestría de Calidad" src="/sites/default/files/images/fotosposgrados-calidad.jpg" style="height:100%; width:100%" /></p>
- <p> <img alt="Maestría en Gestión de Proyectos" src="/sites/default/files/images/postgrados-gestion-de-proyectos-web.png" style="height:100%; width:100%" /></p>
- <p><span style="font-size:0.75em"><strong>Maestría profesional</strong></span></p>
- <p><span style="font-size:0.75em"><strong>Resolución oficial: RPC-SO-11- Nro. 135-2015</strong></span></p>
- <p><span style="font-size:0.68em"><strong>Maestría profesional</strong></span></p>
- <p><span style="font-size:0.68em"><strong>Resolución oficial: RPC-SO-12- No.146-2015</strong></span></p>

En la tabla 33 se puede observar el porcentaje de mejora del sitio luego de las correcciones.

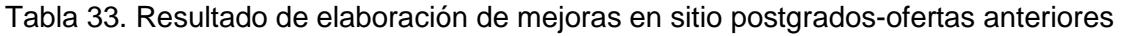

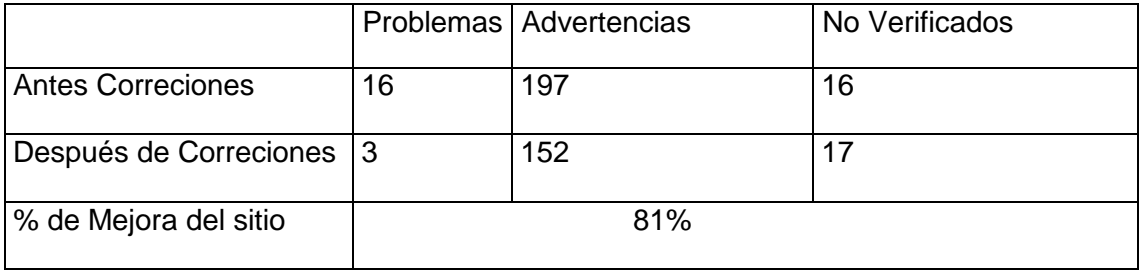

Fuente: El autor

Elaboración: El autor

## *Buzón de consultas.*

En esta subsección, los resultados no se muestran en tabla debido a que solo se puede presentar 1 error más con respecto a los 5 problemas que se presentan y no se les dio solución.

El problema se presenta porque el marco del formulario no tenía un título por lo que no se lo podría identificar.

## **Solución de errores**

Para la solución de este error en especial se procedió a agregar la etiqueta title para darle un título al marco del formulario.

 $\bullet \quad$  <p>  $\leq$   $\frac{1}{2}$  <iframe height="700" name="Buzon de Consultas" src="http://postgrados.utpl.edu.ec/sites/all/themes/postgrados/buzon/" title="Buzon de Consulta" width="100%"></iframe></p>

En la tabla 34 se puede observar el porcentaje de mejora del sitio luego de las correcciones.

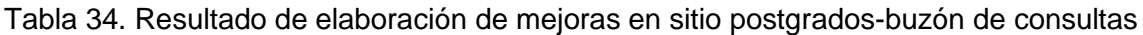

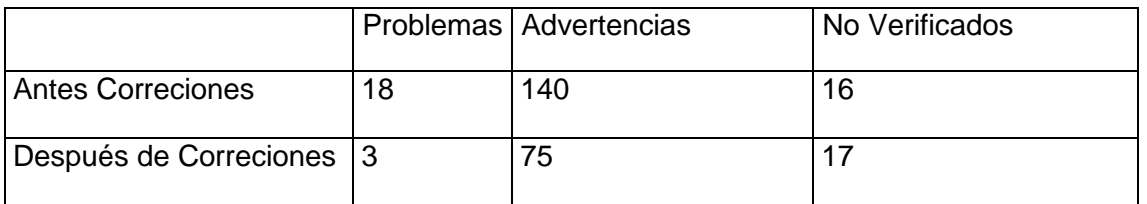

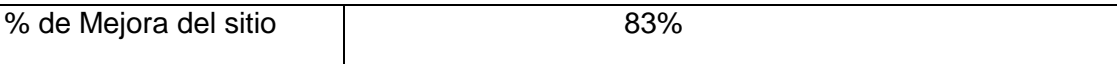

Fuente: El autor Elaboración: El autor

### **Validación de herramientas WCAG.**

Para realizar la corrección de errores de sintaxis se procedió a editar directamente los .tpl del código fuente del CMS drupal y editar los errores para que los sitios puedan ser considerados accesibles por herramientas normadas por la WCAG como son el **[The](https://validator.w3.org/)  [W3C Markup Validation Service](https://validator.w3.org/) y el [W3C CSS Validation Service.](https://www.google.com/url?sa=t&rct=j&q=&esrc=s&source=web&cd=1&ved=0ahUKEwiZrYPu0tfLAhWG1h4KHQlyDYUQFggcMAA&url=https%3A%2F%2Fjigsaw.w3.org%2Fcss-validator%2F&usg=AFQjCNGwRWc4SZ9eKC2OQzTf0DCYdEOD9Q&sig2=luNt0sHCHlb8RgsAO9tPLA&bvm=bv.117218890,d.dmo)**

### **[The W3C Markup Validation Service](https://validator.w3.org/)**

Se encontró 7 errores graves en la sintaxis en el código, en el anexo 4 se puede observar a detalle cada uno de los errores encontrados. En la figura 19 se observa que la herramienta muestra que no existen errores.

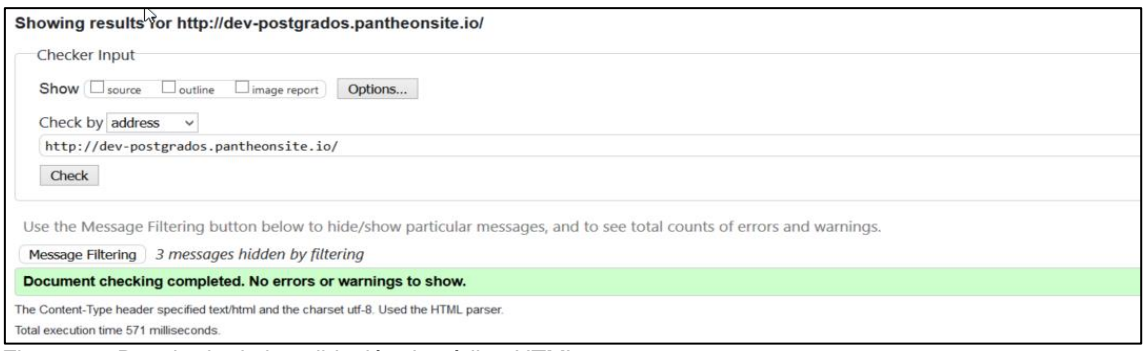

Figura 19. Resultado de la validación de código HTML Fuente. [\(World Wide Web Consortium-W3C,](https://www.google.com.ec/url?sa=t&rct=j&q=&esrc=s&source=web&cd=2&cad=rja&uact=8&ved=0ahUKEwjhjLvb34jPAhXDFh4KHbh6BJcQFgglMAE&url=https%3A%2F%2Fwww.w3.org%2F&usg=AFQjCNH-Cjr4oP-Muca_GZ2Us4_fJXk6iA) 2013)

### **Código corregido para que no existan errores de sintaxis en el Html Checker**

```
<div id="header_wrapper">
<div id="head_style">
<div id="wrapper-div">
<?php print render($page['wrapper']); ?>
</div>
  <header id="header" role="banner">
           <div id="logo">
           <a href="">
           <img src="http://casaabierta.utpl.edu.ec/sites/default/files/img/utpl-logo.png" 
alt="logo" /></a>
           </div>
```
 <div class="clear"></div> </header> <div class="menu\_wrapper"> <nav id="main-menu" role="navigation"> <a class="nav-toggle" href="#">Navigation</a> <div class="menu-navigation-container"> <? php print drupal\_render(\$main\_menu\_tree); ?> <div class="clear"></div> </div> </nav><!-- end main-menu --> </div>

</div>

## *[W3C CSS Validation Service](https://www.google.com/url?sa=t&rct=j&q=&esrc=s&source=web&cd=1&ved=0ahUKEwiZrYPu0tfLAhWG1h4KHQlyDYUQFggcMAA&url=https%3A%2F%2Fjigsaw.w3.org%2Fcss-validator%2F&usg=AFQjCNGwRWc4SZ9eKC2OQzTf0DCYdEOD9Q&sig2=luNt0sHCHlb8RgsAO9tPLA&bvm=bv.117218890,d.dmo)*

En la validación del css se observa que existen 13 errores graves que se debe corregir para poder considerar el css accesible y 53 advertencias del uso incorrecto de los elementos del css. Se usó el nivel más alto que presenta esta página que es el css level 3, para asegurar la accesibilidad de los estilos en las páginas.

En el anexo 5 se puede observar a detalle cada uno de los errores encontrados.

#### **Corrección de errores**

Para la mayoría de los errores se procedió a editar directamente los css del core de drupal, agregando propiedades y elementos correctos con respecto a las normas para así lograr que el validador no nos muestre ningún error de css y tener una página accesible.

En la figura 20 se muestra los errores corregidos.

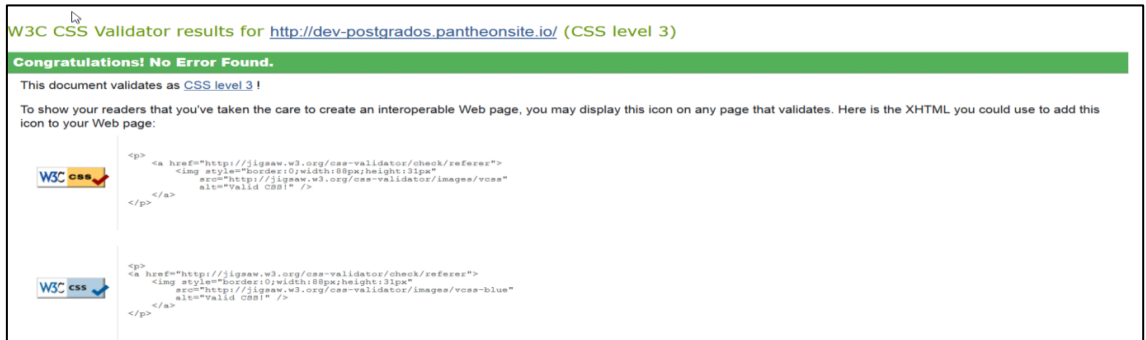

Figura 20. Resultado de la validación de css Fuente: (JIGSAW, 2016).

## **Sitio CasaAbierta.**

El sitio web de CasaAbierta consta de varias secciones diferentes por lo que se procederá a evaluar cada una de las secciones de forma completa y como resultado tener todo el sitio accesible y no solo la página principal del sitio.

## **Página principal.**

En la tabla 21 se puede observar a detalle la cantidad de problemas graves, advertencias y errores no verificados que existen en cada uno de los criterios evaluados en el sitio postgrados

## *Errores encontrados de tipo perceptible*

En este principio se define como "La información y los componentes deben ser presentados a los usuarios de modo que puedan ser percibidos de manera correcta.

## **Criterio 1.1.1 [Contenido no Textual]**

Se encontró 1 error de este tipo, el cual corresponde a imágenes sin la etiqueta de texto alternativo "alt" y 21 advertencias de imágenes con la etiqueta de texto "alt" vacía.

## **Líneas en las que se encuentran los errores**

Imágenes que no cuentan con el atributo ALT

- Line 96, column 17, IMG element, SRC = "http://casaabie.../default/files/img/utpl -logo.png"
- Line 348, column 138, IMG element, SRC = "http://presenci...sites/default/files/i mages/1.png"

Imágenes no decorativas contienen el atributo ALT vació

- Line 200, column 28, IMG element, SRC = "http://presenci...mages/inscripcione s-abiertas.png"
- Line 223, column 8, IMG element, SRC = "http://presenci...s/images/fotoadministrativa.jpg"
- Line 234, column 8, IMG element, SRC = "http://presenci...s/images/fotos%20tri ptico-04.jpg"
- Line 247, column 8, IMG element, SRC = "http://presenci...s/images/fotos%20tri ptico-02.jpg"
- Line 259, column 8, IMG element, SRC = "http://presenci...s/images/fotos%20tri ptico-01.jpg"
- Line 286, column 26, IMG element, SRC = "http://presenci...fault/files/images/in gles(1).png"
- Line 294, column 26, IMG element, SRC = "http://presenci...s/default/files/imag es/becas.png"
- Line 302, column 26, IMG element, SRC = "http://presenci...files/images/costomatricula.png"
- Line 310, column 26, IMG element, SRC = "http://presenci...efault/files/images/j ornadas.png"
- Line 368, column 73, IMG element, SRC = "http://presenci...tes/default/files/ima ges/eva.png"
- Line 375, column 77, IMG element, SRC = "http://presenci...es/default/files/ima ges/book.png"
- Line 383, column 110, IMG element, SRC = "http://presenci...ault/files/images/b ase-datos.png"
- Line 390, column 111, IMG element, SRC = "http://presenci...efault/files/images /computer.png"
- Line 397, column 78, IMG element, SRC = "http://presenci...ult/files/images/hos pital(1).png"
- Line 404, column 26, IMG element, SRC = "http://presenci...lt/files/images/servi cios(1).png"
- Line 424, column 107, IMG element, SRC = "http://presenci...images/logoblanco-sin-fondo.png"

Elemento IMG en el interior de anclaje sin texto tiene atributo ALT vacío

- Line 73, column 69, IMG element, SRC = "http://presenci...s/default/files/images /fb(1).png"
- Line 73, column 216, IMG element, SRC = "http://presenci...s/default/files/imag es/tw(1).png"
- Line 73, column 364, IMG element, SRC = "http://presenci...s/default/files/imag es/in(1).png"
- Line 73, column 566, IMG element, SRC = "http://presenci...ites/default/files/ima ges/gm.png"
- Line 73, column 761, IMG element, SRC = "http://presenci...les/images/utplflickr-boton.png"
- Line 73, column 929, IMG element, SRC = "http://presenci...es/images/utplyoutube-boton.png"
- Line 141, column 163, IMG element, SRC = "http://presenci...CURSO-NINELACION-carrusel(1).jpg"
- Line 147, column 142, IMG element, SRC = "http://presenci...es/bannerpresencial-reflejo.jpg"
- Line 153, column 191, IMG element, SRC = "http://presenci...es/images/SEGU NDA-PRESENCIAL.jpg"
- Line 159, column 155, IMG element, SRC = "http://presenci...ges/carrusel-PRUEBA-ADMISION.jpg"
- Line 165, column 169, IMG element, SRC = [http://presenci...es/images/carrusel](http://presenci...es/images/carrusel-admitidos.jpg) [-admitidos.jpg](http://presenci...es/images/carrusel-admitidos.jpg)

#### **Solución de los errores**

Para la corrección de los errores del sitio, se procedió a agregar la etiqueta "alt" para que todas las imágenes tengan un texto alternativo para que el usuario que use un agente especial sepa hacia donde redirige la imagen. Las soluciones a los errores se fueron identificando por bloques.

Se consideró colocar solo la solución a algunos de los múltiples errores, ya que las demás soluciones son idénticas tan solo cambiando la sección donde se realizó la corrección.

## **Bloque de redes sociales**

- <p><a href="https://www.facebook.com/utpl.loja" target="\_blank"><img alt="Link de la imagen redirecciona al facebook de la UTPL" src="/sites/default/files/images/fb(1).png" style="height:30px; width:30px" /></a>&nbsp;&nbsp;
- <a href="https://twitter.com/utpl" target="\_blank"><img alt="Link de la imagen redirecciona al twiter de la UTPL" src="/sites/default/files/images/tw(1).png" style="height:30px; width:30px" /></a>&nbsp;&nbsp

## **Bloques "AreaAdministrativa", "AreaTécnica", "AreaSocioHumanistica", "AreaBiológica"**

- < p> <img alt="Imagen del Area Sociohumanistica"src="/sites/default/files/images/fotos%20triptico-02.jpg"  $/$ > $<$ / $p$
- <p><img alt="Area Administrativa" src="/sites/default/files/images/fotoadministrativa.jpg" /></p>

## **Bloque de "Información de Interes"**

- <p class="rtecenter"><img alt="Icono Decorativo" src="/sites/default/files/images/ingles(1).png" style="height:40px; width:40px"  $/$ > $<$ /p $>$
- < p class="rtecenter"> < img alt = "Icono Decorativo" src="/sites/default/files/images/becas.png" style="height:40px; width:40px"  $/$ > $<$  $/$ p>
- <p class="rtecenter"><img alt="Icono Decorativo" src="/sites/default/files/images/costo-matricula.png" style="height:40px; width:40px" /></p>
- <p class="rtecenter"><img alt="Icono Decorativo" src="/sites/default/files/images/jornadas.png" style="height:42px; width:40px"  $/$ > $<$ / $p$

## **Bloque de "Servicios al estudiante"**
- <p><a href="http://www.utpl.edu.ec/eva"><span style="color:#FFFFFF"><img alt="Servicio de Email" src="/sites/default/files/images/eva.png" /></span></a></p
- <p><a href="http://biblioteca.utpl.edu.ec/"><span style="color:#FFFFFF"><img alt="Biblioteca" src="/sites/default/files/images/book.png" /></span></a></p>
- <p class="rtecenter"><a href="http://biblioteca.utpl.edu.ec/bases-dedatos/"><span style="color:#FFFFFF"><img alt="BaseDeDatos" src="/sites/default/files/images/base-datos.png" /></span></a></p>

# **Criterio 1.3.1 [Información y Relaciones]**

Se encontró 3 errores de este tipo, el cual corresponde al uso de etiquetas para modificar la presentación, dos etiquetas sin contenido entre ellas y 2 advertencias que no se define la presentación de los elementos mediante hojas de estilo.

## **Líneas en las que se encuentran los errores**

• Line 388, column 5, TABLE element

Para la corrección de los errores en las tablas del footer de la página se procedió a agregarle la etiqueta <caption> para poder identificar la tabla de la siguiente manera.

 <table border="0" cellpadding="1" cellspacing="1" style="width:100%"> <caption>Pie de la página</caption> </table>

# **Criterio 1.3.2 [Secuencias con significado]**

Se encontró 10 advertencias de este tipo, los cuales corresponden a que el posicionamiento de los elementos mediante el atributo float, no interfieran en el secuenciamiento de la página.

Este tipo de errores son de advertencia por lo que para la corrección de los mismos se debe realizar de forma manual en cada uno de los documentos de estilo.

- Line 69, column 1, DIV element
- Line 154, column 3, SPAN element
- Line 156, column 3, SPAN element

## **Solución de errores**

Los errores de este tipo se los procedió a editar directamente en los css y cómo eran errores de tan solo una línea no se consideró oportunos señalarlos ya que todos eran el mismo error en el atributo float.

## **Criterio 2.4.4 [Propósitos de los Link]**

Se encontró 13 errores y 5 advertencias de este tipo, los cuales corresponden a que cada link debe proveer un texto para avisarle al usuario hacía donde se redirige el link, ya que la URL no siempre es suficiente para entender el destino.

## **Líneas en las que se encuentran los errores**

Los links no tienen texto alternativo que describe el propósito del enlace.

- Line 73, column 8, A element, HREF = "https://www.facebook.com/utpl.loja"
- Line 73, column 165, A element, HREF = "https://twitter.com/utpl"
- $\bullet$  Line 73, column 312, A element, HREF = "http://instagram.com/utpl"
- $\bullet$  Line 73, column 460, A element, HREF = "https://plus.go...1886/102948673709 127621886/posts"
- Line 73, column 659, A element, HREF = "https://www.flickr.com/photos/utpl"
- Line 73, column 869, A element, HREF = "https://www.youtube.com/user/utpl"
- Line 95, column 17, A element, HREF = "http://presencial.utpl.edu.ec/alumnos/"
- Line 328, column 8, A element, HREF = "http://www.utpl.edu.ec/eva"
- Line 335, column 8, A element, HREF = "http://biblioteca.utpl.edu.ec/"
- Line 343, column 26, A element, HREF = "http://biblioteca.utpl.edu.ec/basesde-datos/"
- Line 350, column 8, A element, HREF = "http://agenda.u...las/month.php?year= 2015&month=05"
- $\bullet$  Line 357, column 8, A element, HREF = <http://www.hospitalutpl.med.ec/>

## **Solución de errores**

Para la solución de los errores, existen dos maneras de hacerlo, uno es mostrar dentro de los atributos <a> hacia dónde van los links y la segunda manera es a través del atributo alt describir el propósito de la imagen.

En referencia a ello, se realizó la corrección de la segunda manera dándole a cada bloque de error en la etiqueta alt el propósito del link.

- <p><a href="https://www.facebook.com/utpl.loja" target="\_blank"><img alt="Link de la imagen redirecciona al facebook de la UTPL" src="/sites/default/files/images/fb(1).png" style="height:30px; width:30px" />
- $\langle a \rangle$  </a>&nbsp:&nbsp:<a href="https://twitter.com/utpl" target=" blank"><img alt="Link de la imagen redirecciona al Twiter de la UTPL" src="/sites/default/files/images/tw(1).png" style="height:30px; width:30px" />

# **Criterio 2.4.6 [Descripción de las Cabeceras]**

Se encontró 12 advertencias de este tipo los cuales corresponden a que las cabeceras de cada página web, deben proveer una descripción a los usuarios del contenido de la organización.

## **Líneas en las que se encuentran los errores**

- Line 79, column 7, H2 element
- Line 174, column 5, H2 element
- Line 198, column 1, H1 element
- Line 201, column 9, H2 element
- Line 215, column 9, H2 element
- Line 229, column 9, H2 element
- Line 246, column 9, H2 element
- Line 271, column 3, H1 element
- Line 274, column 9, H2 element
- Line 282, column 9, H2 element
- Line 185, column 100, H1 element

#### **Solución de errores**

Para solucionar estas advertencias, se debió revisar que los encabezados y etiquetas tengan encabezados adecuados a lo que desean mostrar.

## *Errores encontrados de tipo compresible*

Para que este principio sea satisfactorio se debe asegurar que todos los componentes de la interfaz de usuario y la navegación deben ser comprensibles.

## **Criterio 3.1.1 [Idioma de la Página]**

Se encontró 1 error de este tipo, el cual corresponde a que no se definió el idioma del documento.

# **Solución de errores**

```
<html xmlns="http://www.w3.org/1999/xhtml" xml:lang="es" lang="es">
```
## *Errores encontrados de tipo robustos*

Para que este principio sea satisfactorio se debe asegurar que el contenido debe ser robusto para poder ser interpretado por una variedad de agentes de usuario.

## **Criterio 4.1.1 [Procesamiento]**

Se encontró 3 errores que corresponde que el DOM de la página no se encuentra bien realizado y 62 advertencias que las hojas de estilo no se encuentran validados.

## **Solución de errores**

La mayoría de errores de este criterio se debían a errores gramaticales dentro del css por lo que se consideró poner solo algunas de las soluciones ya que son mostradas como advertencias mas no como errores graves.

```
.element-invisible {
  position: absolute ;
  clip: rect(1px 1px 1px 1px); /* IE6, IE7 */
  clip: rect(1px, 1px, 1px, 1px);
  overflow: hidden;
  height: 1px;
}
```
En la tabla 35 se puede observar el porcentaje de mejora del sitio luego de las correcciones.

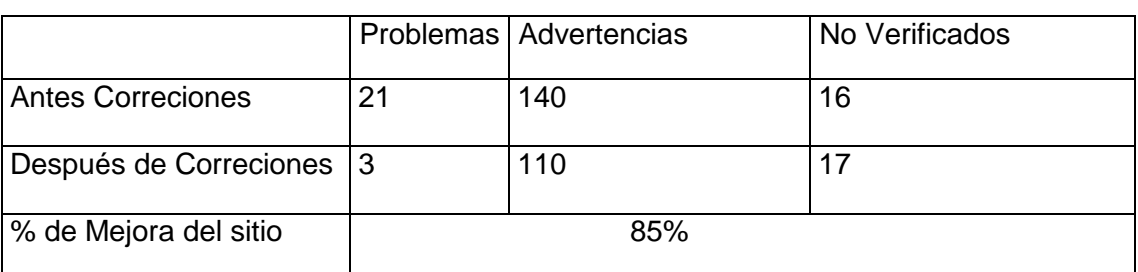

Tabla 35. Resultado de elaboración de mejoras en sitio CasaAbierta-página principal

Como se puede observar, se corrigió 21 problemas graves, de los 3 que quedan corresponden a problemas robustos que se refieren a la secuencia del HTML y se usó el [The W3C Markup Validation Service](https://validator.w3.org/) para corroborar el correcto funcionamiento de la página y como los sitios están creados a base de un gestor de contenido algunas etiquetas que se encuentran en los bloques no se pueden modificar , también se corrigió 5 advertencias de las cuales las advertencias no corregidas son de validación de estilos las cuales se las revisará y corregirá a través de css Validation Service que es normado por la w3.org para la validación de las hojas de estilo. En conclusión, se corrigió un total de 29 errores.

## *Modalidad presencial.*

En la tabla 22 se puede observar a detalle la cantidad de problemas graves, advertencias y errores no verificados que existen en cada uno de los criterios evaluados en el sitio postgrados.

De los errores mencionados 15 se consideran dentro del HEADER y el FOOTER y son bloques que se repiten dentro de todas las subsecciones del sitio web por lo que se los debe arreglar una sola vez y las correcciones estarán presentes en todo el sitio por lo que se procederá a mencionar los errores que no se encuentren en alguna de estas dos secciones.

## *Errores*

En el submenú "Programa Formativo", se procedió a corregir 6 advertencias que nos mencionaban verificar que los encabezados y el contenido de las etiquetas era el correcto, la utilización del atributo scope para asocial las celdas con los datos, agregar el atributo sumary dentro de los atributos de la tabla.

## **Corrección de errores**

Se procedió a agregar las etiquetas sumary que permitirá a la persona no vidente saber de qué tratará la tabla y la etiqueta scope a través de la cual se sabrá si es que se encuentra en una fila o una columna. Se realizó la misma corrección en todos los

submenús que tengan el mismo error y solo se redactará la solución de uno de ellos ya que es la misma solo cambiará la sección.

- <table cellpadding="7" cellspacing="0" style="width:100%" summary="Programa Formativo">
- <table cellpadding="7" cellspacing="0" style="width:100%" summary="Contenidos"> <tr> <th scope="col"> <p class="rtecenter">Materias</p>  $<$ /th $>$ <th scope="col"> <p class="rtecenter">%</p>  $<$ /th $>$ <th scope="col"> <p class="rtecenter">Descripción</p>  $<$ /th $>$  $<$ /tr $>$

En el submenú "Sistema de Evaluación" se procedió a corregir 6 advertencias que nos mencionaban verificar que los encabezados y el contenido de las etiquetas era el correcto, la utilización del atributo scope para asocial las celdas con los datos, agregar el atributo sumary dentro de los atributos de la tabla. En la tabla 36 se puede observar el porcentaje de mejora del sitio luego de las correcciones.

Tabla 36. Resultado de elaboración de mejoras en sitio CasaAbierta-modalidad presencial

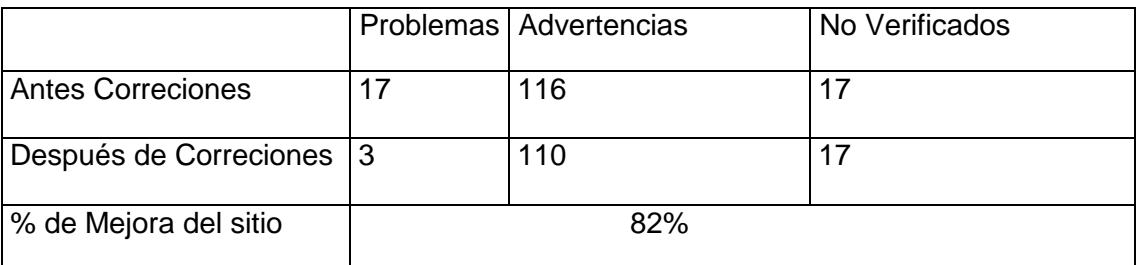

Fuente: El autor Elaboración: El autor

## *Matrículas.*

En la tabla 23 se puede observar a detalle la cantidad de problemas graves, advertencias y errores no verificados que existen en cada uno de los criterios evaluados en el sitio postgrados. En el submenú "Proceso para inscribir a tu matrícula" tenemos un error por la "Utilización de etiquetas de presentación" el cual se presenta por agregar código css dentro del documento html.

# **Corrección de errores**

<p class="rtejustify">1.&nbsp;&nbsp;&nbsp;&nbsp;&nbsp;Ingresa a <u>http://bit.ly/1vLO0mD</u>, con el usuario y contraseña que utilizaste para la Prueba de admisión. Si no recuerdas tus datos recupéralos en <strong>Olvidé mi contraseña</strong>.

En la tabla 37 se puede observar el porcentaje de mejora del sitio luego de las correcciones.

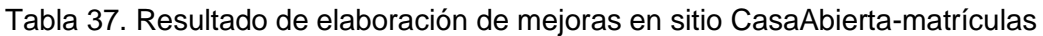

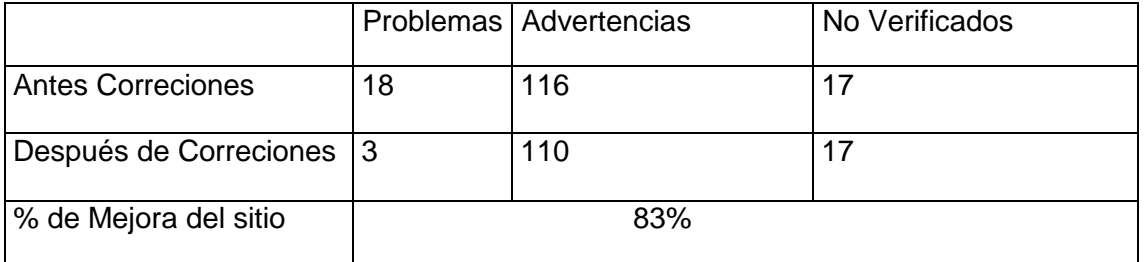

Fuente: El autor

Elaboración: El autor

### *Becas.*

En la tabla 24 se puede observar a detalle la cantidad de problemas graves, advertencias y errores no verificados que existen en cada uno de los criterios evaluados en el sitio postgrados.

El sitio presentó 174 advertencias entre las más relevantes se tiene:

- Verificar que las imágenes eran decorativas, lo que era correcto por lo que no se tomó en cuenta la corrección de esa advertencia.
- Los encabezados eran relevantes con los documentos y los sitios hacia donde se redirigían.
- Las imágenes con posiciones absolutas al redimensionar la página no ocultaban información.

# **Corrección de errors**

 <p><img alt="Beca de Discapacidad" src="/sites/default/files/images/becadiscapacidad.png" style="height:50%; width:50%" /></p>

- <p class="rtecenter"><img alt="Beca de Apoyo Economico" src="/sites/default/files/images/becas-economica.png" style="height:50%; width:50%" /></p>
- <p class="rtecenter"><img alt="Beca de Minoria" src="/sites/default/files/images/beca-minoria%20(1).png" style="height:50%; width:50%" /></p>
- <p class="rtejustify"><img alt="Beca de Excelencia" src="/sites/default/files/images/beca-excelencia-academica.png" style="height:50%; width:50%" /></p>

En la tabla 38 se puede observar el porcentaje de mejora del sitio luego de las correcciones.

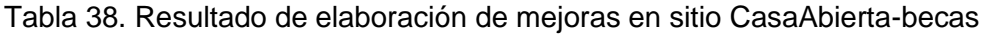

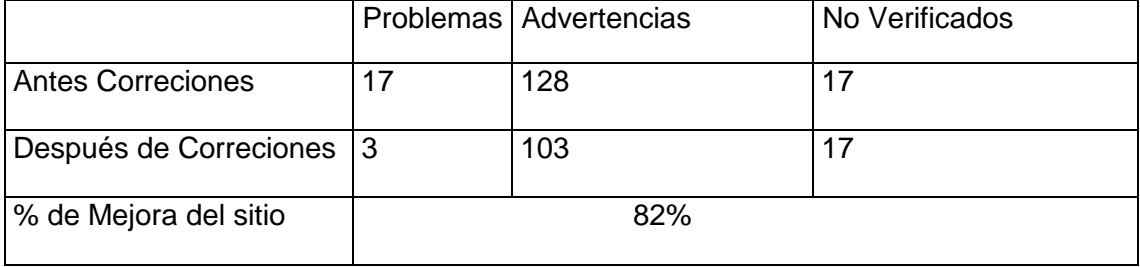

Fuente: El autor

Elaboración: El autor

# **Validación de herramientas WCAG.**

Para realizar la corrección de errores de sintaxis se procedió a editar directamente los .tpl del código fuente del CMS drupal y editar los errores para que los sitios puedan ser considerados accesibles por herramientas normadas por la WCAG como son el **[The](https://validator.w3.org/)  [W3C Markup Validation Service](https://validator.w3.org/) y el [W3C CSS Validation Service](https://www.google.com/url?sa=t&rct=j&q=&esrc=s&source=web&cd=1&ved=0ahUKEwiZrYPu0tfLAhWG1h4KHQlyDYUQFggcMAA&url=https%3A%2F%2Fjigsaw.w3.org%2Fcss-validator%2F&usg=AFQjCNGwRWc4SZ9eKC2OQzTf0DCYdEOD9Q&sig2=luNt0sHCHlb8RgsAO9tPLA&bvm=bv.117218890,d.dmo)**

# **[The W3C Markup Validation Service](https://validator.w3.org/)**

Se encontró 10 errores graves en la sintaxis en el código, en el anexo 6 se puede observar a detalle cada uno de los errores encontrados. En la figura 21 se observa que la herramienta muestra que no existen errores.

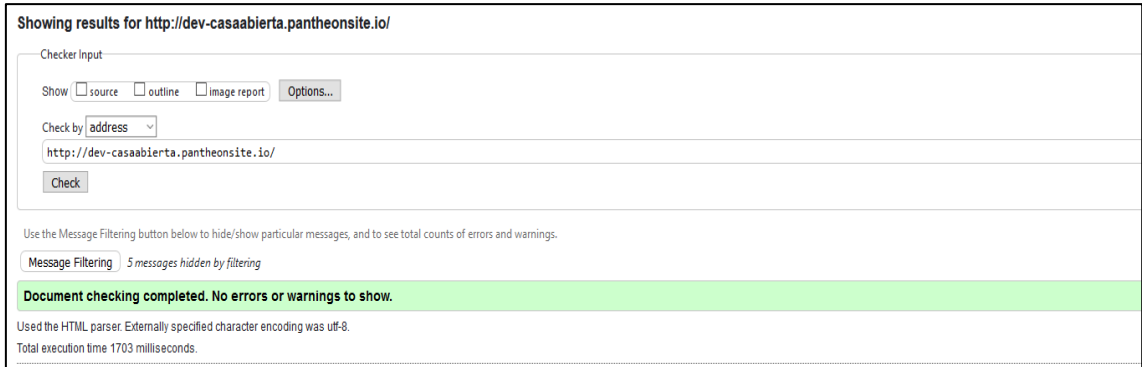

Figura 21. Resultado de la validación de código HTML Fuente. [\(World Wide Web Consortium-W3C,](https://www.google.com.ec/url?sa=t&rct=j&q=&esrc=s&source=web&cd=2&cad=rja&uact=8&ved=0ahUKEwjhjLvb34jPAhXDFh4KHbh6BJcQFgglMAE&url=https%3A%2F%2Fwww.w3.org%2F&usg=AFQjCNH-Cjr4oP-Muca_GZ2Us4_fJXk6iA) 2013)

#### **Código corregido para que no existan errores de sintaxis en el Html Checker**

```
<div id="header_wrapper">
<div id="head_style">
<div id="wrapper-div">
<?php print render($page['wrapper']); ?>
</div>
```

```
 <header id="header" role="banner">
```

```
 <div id="logo">
          <img alt="Logo de la Universidad Tecnica Particular de Loja" 
src="http://casaabierta.utpl.edu.ec/sites/default/files/img/utpl-logo.png"/>
          </div>
```

```
 <div class="clear"></div>
  </header>
  <div class="menu_wrapper">
       <nav id="main-menu" role="navigation">
      <a class="nav-toggle" href="#">Navigation</a>
      <div class="menu-navigation-container">
       <?php print drupal_render($main_menu_tree); ?>
        <div class="clear"></div>
        </div>
      </nav><!-- end main-menu -->
      </div> 
</div>
```

```
 </div>
```
#### *[W3C CSS Validation Service](https://www.google.com/url?sa=t&rct=j&q=&esrc=s&source=web&cd=1&ved=0ahUKEwiZrYPu0tfLAhWG1h4KHQlyDYUQFggcMAA&url=https%3A%2F%2Fjigsaw.w3.org%2Fcss-validator%2F&usg=AFQjCNGwRWc4SZ9eKC2OQzTf0DCYdEOD9Q&sig2=luNt0sHCHlb8RgsAO9tPLA&bvm=bv.117218890,d.dmo)*

En la validación del css se observa que existen 15 errores graves que se debe corregir para poder considerar el css accesible y 53 advertencias del uso incorrecto de los elementos del css, se usó el nivel más alto que presenta esta página que es el css level 3, para asegurar la accesibilidad de los estilos en las páginas. En el anexo 7 se puede observar a detalle cada uno de los errores encontrados.

## **Corrección de errores**

Para la mayoría de los errores se procedió a editar directamente los css del core de drupal, agregando propiedades y elementos correctos con respecto a las normas para así lograr que el validador no nos muestre ningún error de css y tener una página accesible.

En la figura 22 se observa que la herramienta muestra que no existen errores.

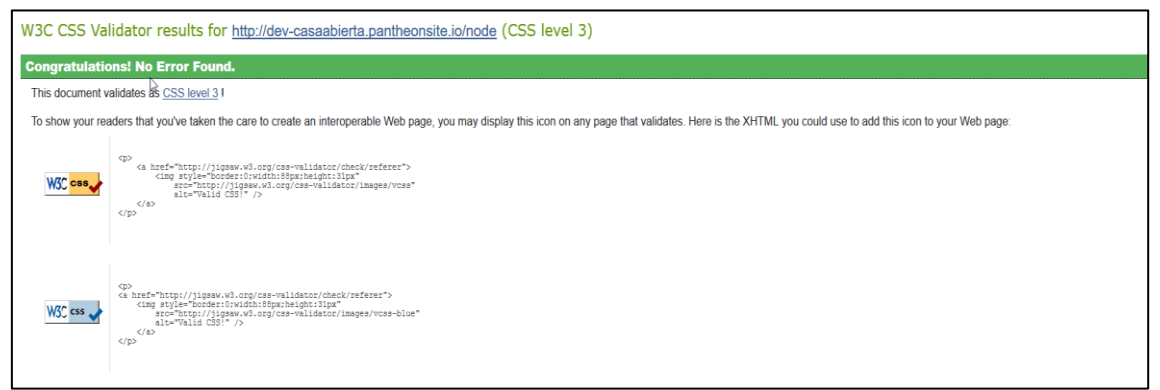

Figura 22. Resultado de la validación de código css Fuente: (JIGSAW, 2016)

# **4.2.5. Integración de los íconos de accesibilidad en los sitios.**

Como resultado final luego de la corrección de cada uno de los errores que mostraron las herramientas de evaluación automáticas y al verificar que las páginas no presentan ningún problema con el Validator CSS y el Validator HTML respectivamente, se integran los logos de cada una de estas herramientas en los sitios web. En la figura 23, 24, 25 respectivamente se observa cada uno de los sitios con sus iconos de accesibilidad integrados.

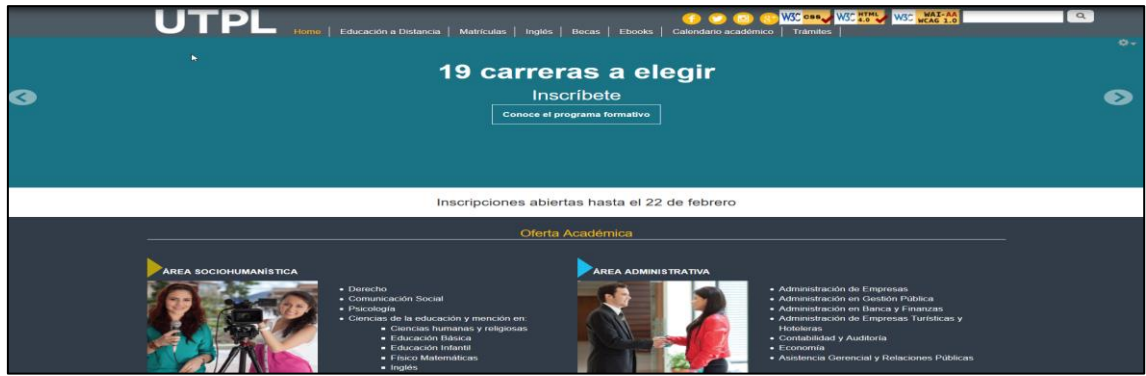

Figura 23. Sitio distancia terminado con iconos de accesibilidad Fuente. (Universidad Técnica Particular de Loja, 2016)

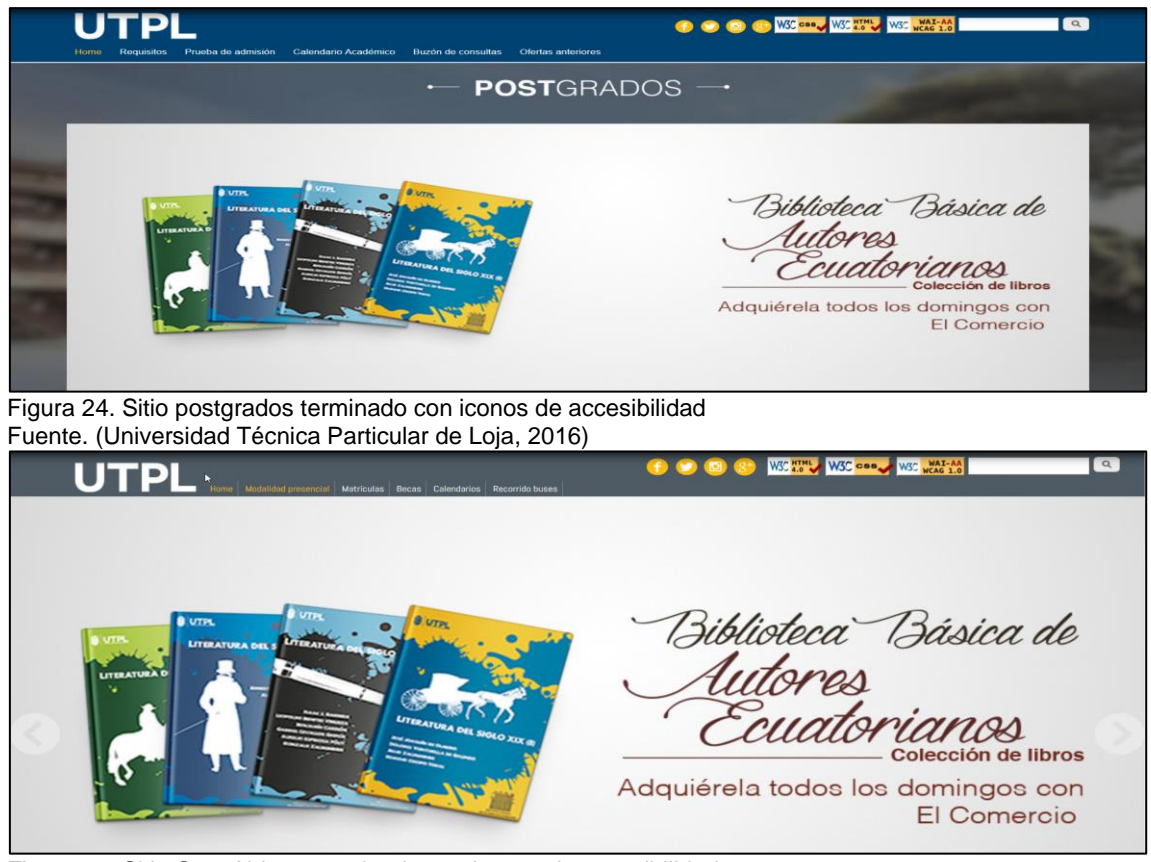

Figura 25. Sitio CasaAbierta terminado con iconos de accesibilidad Fuente. (Universidad Técnica Particular de Loja, 2016)

## **4.3. Resultados de los capítulos.**

- Con respecto al capítulo I, se determina que la UTPL cuenta una cantidad representativa de estudiantes que tienen algún tipo de discapacidad, por lo tanto, se requiere evaluar el nivel de accesibilidad de los sitios de la universidad para aportar en le reestructuración de los mismos y así mejorar el acceso a la información de los estudiantes universitarios.

- En cuanto al capítulo II, se establecen las normas, estándares y recomendaciones correspondientes a accesibilidad web, las cuales se refieren a conocer las buenas prácticas para el desarrollo web para lograr la mayor accesibilidad por parte de los usuarios, esencialmente teniendo en cuenta lo que se refiere a los colores, scripts, imágenes, listas e hipervínculos, que cuando están mal diseñados dificultan la accesibilidad de los sitios web

- En el capítulo III, se comprueba que la aplicación de las herramientas de análisis automáticas y la evaluación manual por parte de los usuarios no videntes contribuyen a detectar deficiencias de accesibilidad en los sitios web de la UTPL, y reflejan la dificultad de los estudiantes con discapacidad visual para entender claramente la información expuesta en los sitios.

- Como resultado final del capítulo IV, se realiza la corrección de los errores y las advertencias logrando así un porcentaje de mejora de más del 80% en cada una de las secciones de los sitios de la UTPL, ya que se logró corregir la mayoría de los errores graves presentados por las herramientas de evaluación automáticas y la integración de los iconos de las herramientas HTML Validator y CSS validator respectivamente en cada uno de los sitios.

## **CONCLUSIONES**

El culminar el presente trabajo de titulación, se concluye que:

- La investigación realizada enfoca que no se ha realizado la evaluación de la accesibilidad web de la página de la UTPL con la aplicación de los estándares estipulados en la normativa W3C, por lo que el presente trabajo establece los lineamientos para potenciar los sitios web de la entidad.
- Al realizar las pruebas de subdominio de los sitios escogidos a través de las herramientas automáticas, se detecta un reducido nivel de cumplimiento con los criterios WCAG 2.0 normados por el W3C; que se corroboraron con la evaluación manual, dificultando el acceso a la información en los sitios web que limita el desarrollo académico de los estudiantes no videntes.
- Es prominente la necesidad de corrección de los errores presentados en cada sitio web de las páginas evaluadas para facilitar el acceso a su información, que implica la aplicación permanente de herramientas de evaluación normadas por el

W3C para potenciar la inclusión de nuevos estudiantes no videntes en perspectiva de su adecuada formación profesional.

 La accesibilidad de los sitios Distancia, Postgrados y CasaAbierta de la página de la UTPL desde un nivel A hasta el nivel AA, se mejoró con la implementación de correcciones que permitieron desarrollar el acceso a la información requerida por los estudiantes no videntes que visitan diariamente estos sitios para facilitar su aprendizaje.

# **RECOMENDACIONES**

En correspondencia a lo concluido, se establece como recomendaciones para el área de sistemas de la institución:

- Investigar la calidad de accesibilidad del portal web periódicamente a fin de verificar el nivel de cumplimiento con la normativa W3C en congruencia a la detección de falencias por parte de los diseñadores del mismo como medio para medir la calidad del servicio que se brinda a los usuarios en general para el mayor desarrollo de la entidad.
- Aplicar pruebas de subdominio como medio de evaluación automática de accesibilidad web el portal web de la institución para la obtención de la mayor cantidad de datos que permitan detectar errores de accesibilidad para su posterior corrección con herramientas adecuadas y dar un servicio web de calidad.
- Reestructurar el diseño de los sitios web de la UTPL en observancia a lo normado por el W3C para potenciar el mayor desempeño del personal del área de sistemas y de la formación académica general de los estudiantes.
- Corregir los errores de accesibilidad web que no permiten la correcta información de los usuarios, en especial de los usuarios con discapacidad visual que ingresan al portal mediante la aplicación de WCAG y W3C CSS para promover la eficiencia de los servicios tecnológicos y por ende la calidad de la institución.

### **REFERENCIAS**

- Asamblea Nacional del Ecuador. (2012). Ley Orgánica de Discapacidades Registro Oficial Nº 796, (Ley Orgánica Año IV No.796), 1-51. Recuperado de http://plataformaconadis.gob.ec/normas-juridicas-en-discapacidad-ecuador/
- Benítez, C. (2013). *Sistemas web escalables: Desarrollo de Sitios que se adaptan a demandas crecientes.* Buenos Aires. Primera Edición, 14.
- Carrión, H. (2012). *Usabilidad y accesibilidad de sitios web.* Escuela Politécnica N acional. Quito, 18.
- Centro de Investigacón, Desarrollo y Aplicación Tilfotécnica*. (2013). Guía de referencia: Accesibilidad de páginas web*. España, 3-4, 7.
- Chulsht. (2014). Componentes esenciales de Accesibilidad Web. Recuperado de https://kanseidelcreativo.wordpress.com/2014/05/01/componentes-esenciales-deaccesibilidad-web/.
- Consejo Nacional para la Igualdad de Discapacidades. (2016). Personas con discapac idad registradas. Quito. Recuperado de http://www.consejodiscapacidades.gob.ec/estadistica/index.html.
- Defensoría del Pueblo & Secretaría Nacional de la Administración Pública. (2015). *Instructivo para la evaluación en el monitoreo de los parámetros técnicos para el cumplimiento de la transparencia activa – art. 7 de la ley orgánica de transparencia y acceso a la información pública – lotaip, en todas las entidades poseedoras de información pública.* Quito, 3.
- De Oleo, C. & Rodríguez, L. (2013). *Pautas, métodos y herramientas de evaluación de accesibilidad web.* Colombia, 107.
- Dirección de Tecnologías de la Información. (2014). *Guía de Validación de Accesibilidad WEB*. España. Editorial: Ministerio de Hacienda y Administraciones Públicas, 5, 7-8.
- Fernández, J. (2012). *La responsabilidad social corporativa en los principales grupos de comunicación españoles: incorporación, gestión y análisis de la información a través de sus páginas web.* España, 113.
- Gobierno de la República del Ecuador (2016). *Constitución de la República del Ecuador.* Quito, 6.
- Gobierno de la República del Ecuador & Servicio Ecutoriano de ormalización. (2016). *Reglamento técnico ecuatoriano rte inen 288 "Accesibilidad para el contenido web".* Quito, 5-6.
- González, J., Salvatierra, H., Martínez, D., Viera, J. & Pestana, L. (2014). *Accesibilidad web: Estudio de un caso con evaluación automática y evaluación de usuarios. Actas del VI Congreso Internacional sobre Aplicación de Tecnologías de la Información y Comunicaciones Avanzadas (ATICA 2014):* Universidad de Alcalá de Henares. España*,* 149-156.
- JIGSAW. (2016). Jigsaw Demo Site. Rcuperado de https://jigsaw.w3.org/.

Hilera, J. & Campo, E. (2015). *Guía para crear contenidos digitales accesibles. Documentos, presentaciones, vídeos, audios y páginas web.* España. Primera Edición, 45, 220, 221, 242, 256.

Hilera, J. & Hoya, R. (2010). *Estándares de e-learning: Guía de consulta.* España, 73.

- Insituto Nacional de Estadísticas y Censos. (2016). *Proyección de la población ecutoriana, por años calendario, según cantones 2010-2020.* Quito*,* 10.
- Luján, S. (2016). *Herramientas de revisión automática de la accesibilidad web.*  Recuperado de http://accesibilidadweb.dlsi.ua.es/?menu=hr-revision-automaticas.
- Mascaraque, E., Moratilla, A. & Olmeda, I. (2010). Métrica para la evaluación de la accesibilidad en Internet: propuesta y testeo. *Revista Española de Documentación Científica.* España.
- Moreno, L. (2010). Herramientas de utilidad en accesibilidad web. España. recuperado de http://labda.inf.uc3m.es/awa/en/node/125.
- Organización Internacional de Normalización. (2010). *Normas internacionales y normas privadas.* Suiza, 2.

Órgano del Gobierno del Ecuador. (2014). Registro Oficial Nº 171. Quito.

- Pardo, F. (2008). Grupos de atención prioritaria en la nueva Constitución. Recuperado de http://www.voltairenet.org/article157889.html.
- Pintos, J. (2014). *Aplicacion de técnicas de usabilidad y accesibilidad en el entorno cliente. IFCD0210.* España. Primera Edición. Ic Editorial, 33, 110.
- Quiñónez, N. & Arévalo, R. (2016). *Análisis del cumplimiento de la norma nte ineniso/iec 40500 en las páginas web de las universidades públicas del ecuador para evaluar su accesibilidad web. caso aplicativo: implementación de la página web oficial del icits con la plantilla tipo A.* (tesis de grado). Universidad Nacional de Chimborazo, Ecuador, 29.
- Quizhpi, M. (2015). *Creación de páginas web accesibles a usuarios con Discapacidad.*  (Tesis de Magíster). Universidad del Azuay. Cuenca, 17.
- Revilla, O. (2013). WCAG 2.0 de forma sencilla. España, Editorial Itákora Press, 13, 19, 21,22.
- Serrano, E., Moratilla, A., & Olmeda, I. (2009). *Directricez Técnicas Referidas a la Accesibilidad. Anales de Documentación, 12*, 255-280.
- Servicio ECutoriano de Normalización. (2016). *Estado De Situación De Los Proyectos De Reglamentos Técnicos Ecuatorianos – Prte Inen Y De Los Reglamentos Técnicos Ecuatorianos – Rte Inen.* Quito, 15.
- TAW-CTIC-Centro Tecnológico. (2016). Presentación. Recuperado de http://www.tawdis.net/.
- Texier, J., De Giusti, M., Oviedo, N., Villarreal, G. & Lira, A. (2012). *El Uso de Repositorios y su Importancia para la Educación en Ingeniería.* Universidad Nacional Experimental del Táchira. Venezuela, 8.
- Understanding WCAG 2.0. World Wide Web Consortium. (2015). Recuperado de http://www.w3.org/TR/UNDERSTANDING-WCAG20/Overview.html.
- Universidad Técnica Particular de Loja. (2012). ATICA2012: *IV Congreso Internacional sobre Aplicación de Tecnologías de la Información y Comunicaciones Avanzadas.*  Loja, ISBN Edición, 47.
- Universidad Técnica Particular de Loja. (2012). ATICA2012: *IV Congreso Internacional sobre Aplicación de Tecnologías de la Información y Comunicaciones Avanzadas-III Conferencia Internacional de Tecnología ISummit Loxa 2012*. Loja, 1.
- Universidad Técnica Particular de Loja. (2016). Postgrados. recuperado de http://postgrados.utpl.edu.ec/.
- Varela, C., Miñán, A., Hilera, J., Restrepo, F., Córdova, M., & Villaverde, A. (2012). Estándares y legislación sobre accesibilidad web, 46-53. Recuperado de www.esvial.org/atica2012.
- Velardez, M. (2013). Accesibilidad web para personas con discapacidad visual. Recuperado de: http://tifloinformatica.jimdo.com/inicio/35-accesibilidad-en-webpara-personas-con-discapacidad/
- Web Content Accessibility Guidelines-WCAG 2.0. (2009). Pautas de Accesibilidad para el Contenido Web (WCAG) 2.0. Recuperado de http://www.w3.org/TR/WCAG20/.
- [World Wide Web Consortium-W3C.](https://www.google.com.ec/url?sa=t&rct=j&q=&esrc=s&source=web&cd=2&cad=rja&uact=8&ved=0ahUKEwjhjLvb34jPAhXDFh4KHbh6BJcQFgglMAE&url=https%3A%2F%2Fwww.w3.org%2F&usg=AFQjCNH-Cjr4oP-Muca_GZ2Us4_fJXk6iA) (2013). [Markup Validation Service.](https://validator.w3.org/) Recuperado de https://validator.w3.org//.
- [World Wide Web Consortium-W3C.](https://www.google.com.ec/url?sa=t&rct=j&q=&esrc=s&source=web&cd=2&cad=rja&uact=8&ved=0ahUKEwjhjLvb34jPAhXDFh4KHbh6BJcQFgglMAE&url=https%3A%2F%2Fwww.w3.org%2F&usg=AFQjCNH-Cjr4oP-Muca_GZ2Us4_fJXk6iA) (2014). Accesibilidad Web Metodología de evaluación de conformidad (WCAG-EM) 1,0.Recuperado a partir de http://www.w3.org/TR/WCAG-EM/
- Wendy Chisholm, Gregg Vanderheiden, I. J. (1999). *Web Content Accessibility Guidelines 1.0*. Recuperado a partir de http://www.w3.org/TR/WCAG10/.
- World Wide Web Consortium. (2015). Pautas de Accesibilidad para Herramientas de Autor (ATAG) 2.0. España. Recuperado de http://www.w3.org/TR/ATAG20/.

**ANEXOS**

# **Anexo 1. Preguntas de la encuesta para personas no videntes**

| Preg.          | <b>Texto de la Pregunta</b>                                                             |  |  |  |
|----------------|-----------------------------------------------------------------------------------------|--|--|--|
| 1              | ¿Le parece correcto el título para saber acerca de la página de postgrados?             |  |  |  |
| $\mathbf 2$    | ¿Cree usted que la imagen al no estar descritas ha perdido información importante?      |  |  |  |
| 3              | ¿Ha podido navegar por toda la página correctamente?                                    |  |  |  |
| 4              | ¿Pudo acceder a conocer más acerca de una maestría fácilmente?                          |  |  |  |
| 5              | ¿Pudo realizar una búsqueda correctamente en la página y filtrar alguna<br>información? |  |  |  |
| $\,6$          | ¿Le parece correcto el título para saber acerca de que es la página de a distancia?     |  |  |  |
| $\overline{7}$ | ¿Ha logrado entender el video de presentación del sitio a distancia?                    |  |  |  |
| 8              | ¿Le parecen correctos los enlaces y hacia donde se dirigen?                             |  |  |  |
| 9              | ¿Pudo realizar una búsqueda correctamente en la página y filtrar alguna<br>información? |  |  |  |
| 10             | ¿Le parece correcta la secuencia de navegación con el tabulador?                        |  |  |  |
| 11             | ¿Le parece correcto el título para saber acerca de la página de casaabierta?            |  |  |  |
| 12             | ¿Cree que ha perdido información por haber imágenes no descritas?                       |  |  |  |
| 13             | ¿Ah podido entender de qué trata el sitio por la imagen principal                       |  |  |  |
| 14             | ¿Pudo acceder a conocer más acerca de la oferta académica fácilmente?                   |  |  |  |
| 15             | ¿Pudo acceder a la "Información de interés" de manera fácil?                            |  |  |  |
| 16             | ¿Le parece correcto el título para saber acerca de la página de investigación?          |  |  |  |
| 17             | ¿Le parecen correctos los enlaces y hacia donde se dirigen?                             |  |  |  |
| 18             | ¿Pudo acceder a conocer más acerca de la investigación dentro de la UTPL?               |  |  |  |
| 19             | ¿Pudo realizar una búsqueda correctamente en la página y filtrar alguna<br>información? |  |  |  |
| 20             | Evalúe la accesibilidad en una escala del 1 al 10, siendo la mejor nota 10              |  |  |  |

Tabla 39. Test aplicado a personas no videntes

 Fuente: (González, Salvatierra, Martínez, Viera, & Pestana, 2014) Elaboración: El autor.

## **Anexo 2. Errores presentados por el validador de HTML sitio distancia**

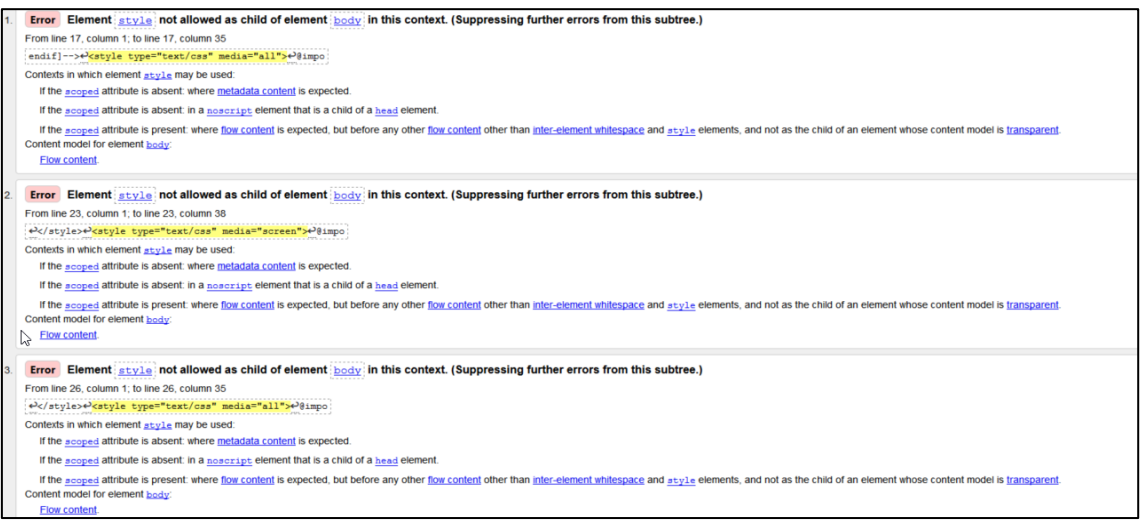

Figura 26. Errores del HTML CHECKER Fuente. ([World Wide Web Consortium-W3C,](https://www.google.com.ec/url?sa=t&rct=j&q=&esrc=s&source=web&cd=2&cad=rja&uact=8&ved=0ahUKEwjhjLvb34jPAhXDFh4KHbh6BJcQFgglMAE&url=https%3A%2F%2Fwww.w3.org%2F&usg=AFQjCNH-Cjr4oP-Muca_GZ2Us4_fJXk6iA) 2013)

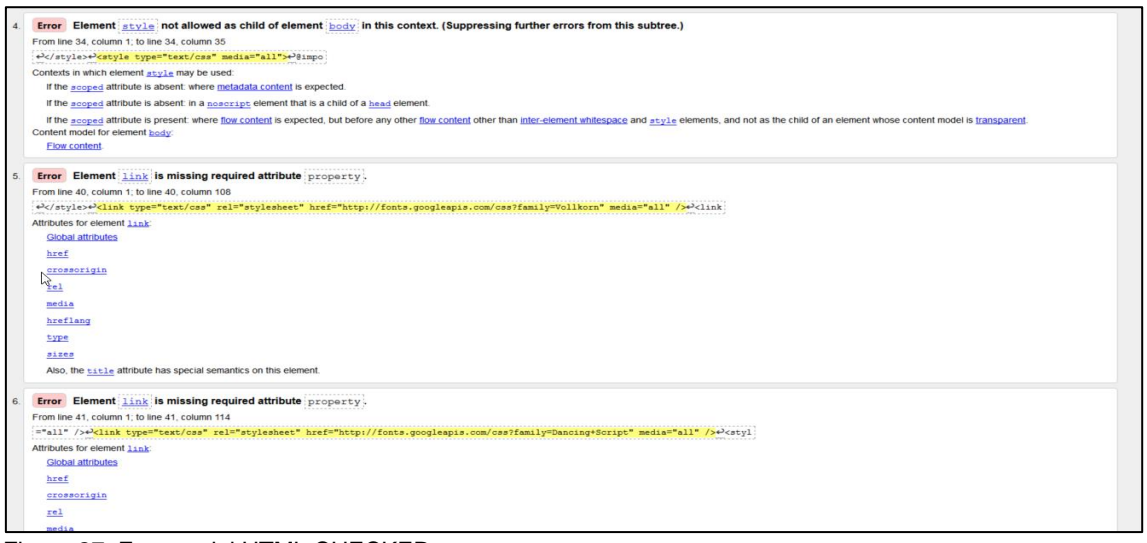

Figura 27. Errores del HTML CHECKER Fuente. ([World Wide Web Consortium-W3C,](https://www.google.com.ec/url?sa=t&rct=j&q=&esrc=s&source=web&cd=2&cad=rja&uact=8&ved=0ahUKEwjhjLvb34jPAhXDFh4KHbh6BJcQFgglMAE&url=https%3A%2F%2Fwww.w3.org%2F&usg=AFQjCNH-Cjr4oP-Muca_GZ2Us4_fJXk6iA) 2013)

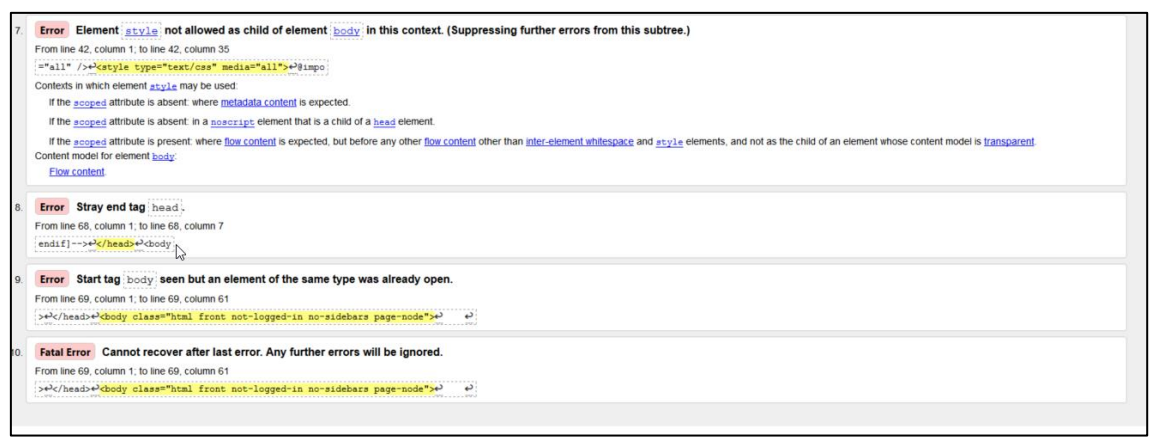

Figura 28. Errores del HTML CHECKER Fuente. ([World Wide Web Consortium-W3C,](https://www.google.com.ec/url?sa=t&rct=j&q=&esrc=s&source=web&cd=2&cad=rja&uact=8&ved=0ahUKEwjhjLvb34jPAhXDFh4KHbh6BJcQFgglMAE&url=https%3A%2F%2Fwww.w3.org%2F&usg=AFQjCNH-Cjr4oP-Muca_GZ2Us4_fJXk6iA) 2013)

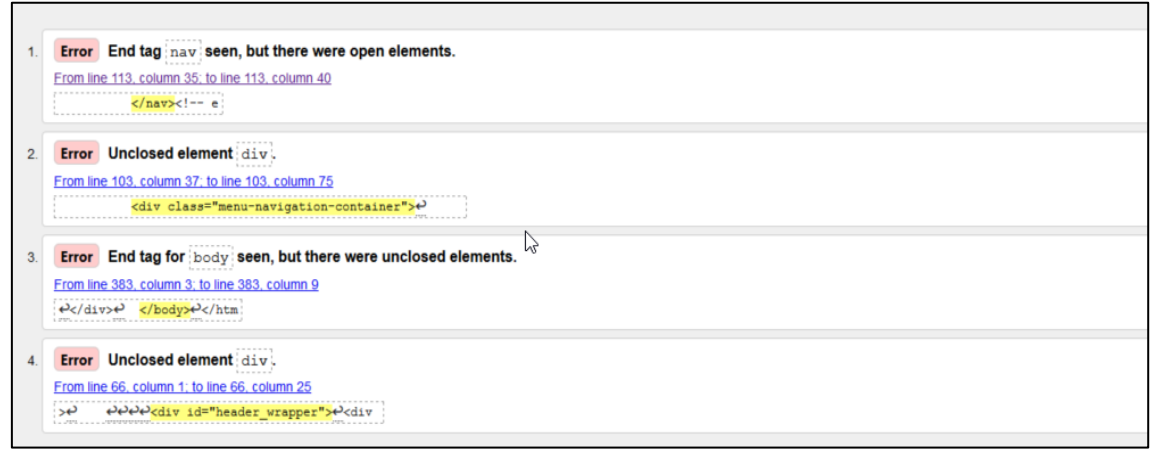

Figura 29. Errores del HTML CHECKER Fuente. ([World Wide Web Consortium-W3C,](https://www.google.com.ec/url?sa=t&rct=j&q=&esrc=s&source=web&cd=2&cad=rja&uact=8&ved=0ahUKEwjhjLvb34jPAhXDFh4KHbh6BJcQFgglMAE&url=https%3A%2F%2Fwww.w3.org%2F&usg=AFQjCNH-Cjr4oP-Muca_GZ2Us4_fJXk6iA) 2013)

### **Anexo 3. Errores presentados por el validador de css sitio distancia**

|      | <b>Sorry! We found the following errors (18)</b>                                             |                                                                                                    |                                 |  |  |
|------|----------------------------------------------------------------------------------------------|----------------------------------------------------------------------------------------------------|---------------------------------|--|--|
|      | <b>URI:</b> http://dev-distancia.pantheonsite.jo/modules/system/system.base.css?o4tc95       |                                                                                                    |                                 |  |  |
|      | 30 #aLocomplete li                                                                           |                                                                                                    | Property zoom doesn't exist : 1 |  |  |
|      | URI: http://dev-distancia.pantheonsite.io/sites/all/themes/distancia/css/style.css?o4tc95    |                                                                                                    |                                 |  |  |
| 1535 | button.<br>input[type="submit"],<br>input[type="reset"],<br>input[type="button"]             | Value Error : background-image top is not a color value )                                                                                                    |                                 |  |  |
| 1536 | button.<br>input[type="submit"].<br>input[type="reset"],<br>input[type="button"]             | attempt to find a semi-colon before the property name, add it                                                                                                    |                                 |  |  |
| 1536 | button.<br>input[type="submit"],<br>input[type="reset"].<br>input[type="button"]             | Property progid doesn't exist : DXImageTransform                                                                                                    |                                 |  |  |
| 1536 | button.<br>input[type="submit"].<br>input[type="reset"],<br>input[type="button"]             | Parse Error DXImageTransform.Microsoft.gradient(startColorstr='#ffffff', endColorstr='#e3e3e3');                                                                                                    |                                 |  |  |
|      | input[type="submit"]:hover,<br>1555 input[type="reset"]:hover,<br>input[type="button"]:hover | Parse Error [: 1px solid #dbdbdb; -moz-border-radius: 6px; -webkit-border-radius: 6px; -o-border-radius: 6px; -ms-border-radius: 6px; -khtml-border-radius: 6px; border-<br>radius: 6px; -moz-box-shadow: inset 0 1px 0 0 white; -webkit-box-shadow: inset 0 1px 0 0 white; -o-box-shadow: inset 0 1px 0 0 white; box-shadow: inset 0 1px 0 0 white;<br>color: #333333; text-shadow: 0 1px 0 white; position: relative; font-weight:bold; padding: 8px 1em 9px 1em; } button:hover] |                                 |  |  |
|      | input[type="submit"]:hover,<br>1564 input[type="reset"]:hover,<br>input[type="button"]:hover | Value Error : background-image top is not a color value )                                                                                                    |                                 |  |  |
|      | innutftyne="submit"1:hover                                                                   | Figure 20 Ference del ses uslidates                                                                                                    |                                 |  |  |

Figura 30. Errores del css validator Fuente: (JIGSAW, 2016)

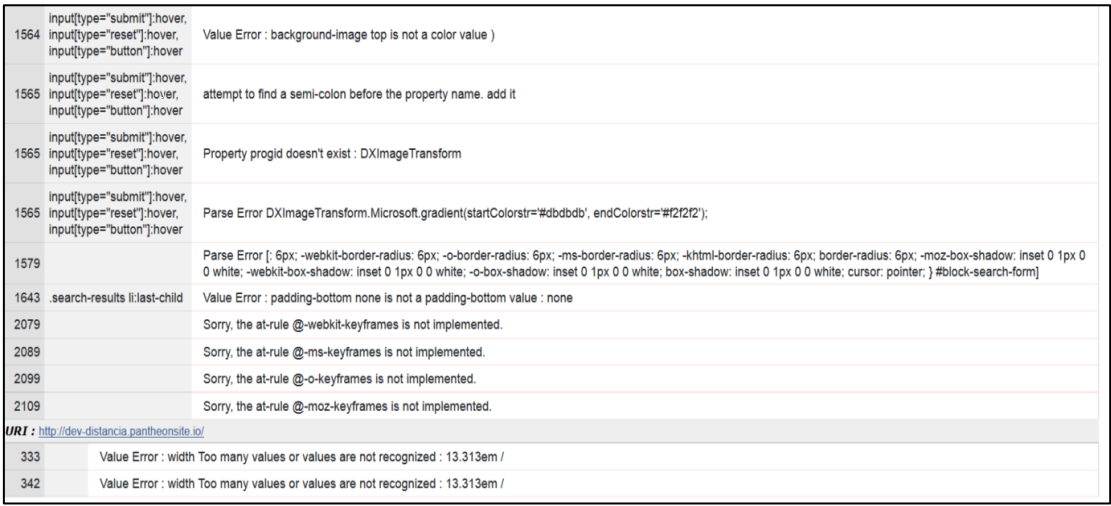

Figura 31. Errores del css validator Fuente: (JIGSAW, 2016)

## **Anexo 4. Errores presentados por el validador de HTML sitio postgrados**

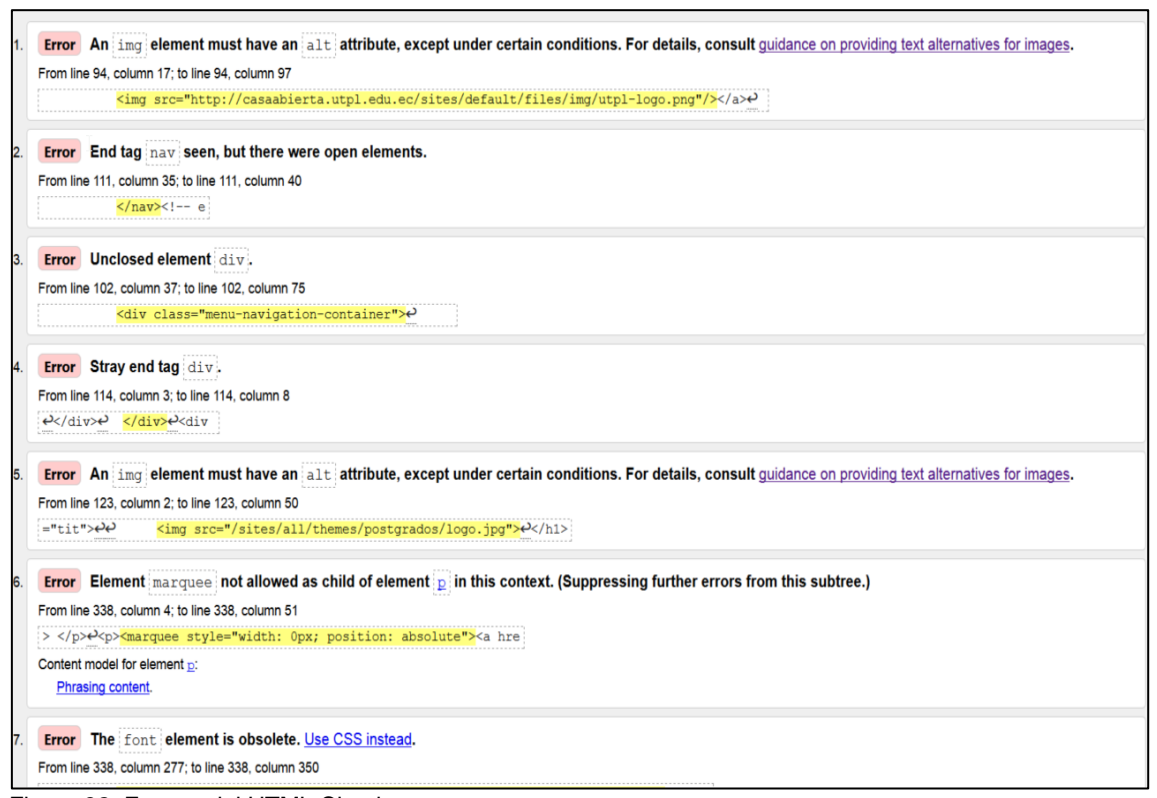

Figura 32. Errores del HTML Checker Fuente. ([World Wide Web Consortium-W3C,](https://www.google.com.ec/url?sa=t&rct=j&q=&esrc=s&source=web&cd=2&cad=rja&uact=8&ved=0ahUKEwjhjLvb34jPAhXDFh4KHbh6BJcQFgglMAE&url=https%3A%2F%2Fwww.w3.org%2F&usg=AFQjCNH-Cjr4oP-Muca_GZ2Us4_fJXk6iA) 2013)

#### **Anexo 5. Errores presentados por el validador de css sitio postgrados**

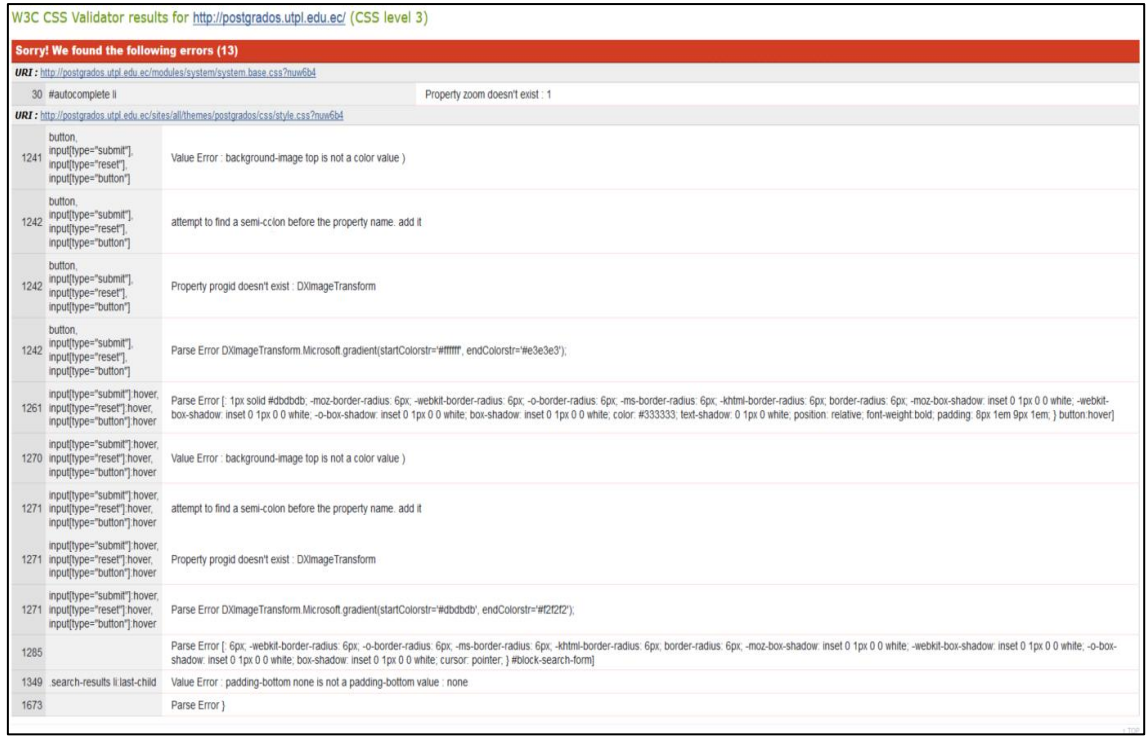

Figura 33. Errores del css validator Fuente: (JIGSAW, 2016)

# **Anexo 6. Errores presentados por el validador de css sitio CasaAbierta**

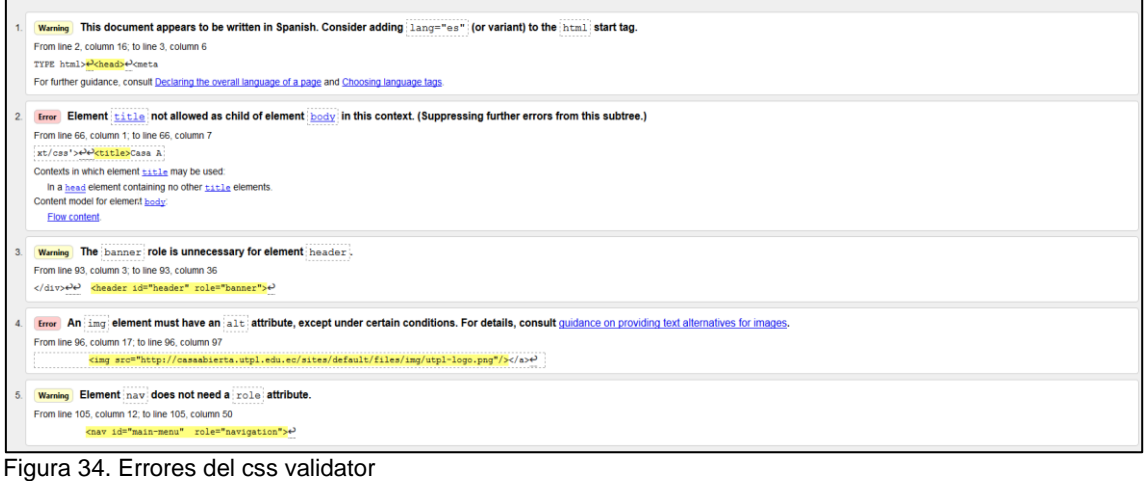

Fuente: (JIGSAW, 2016)

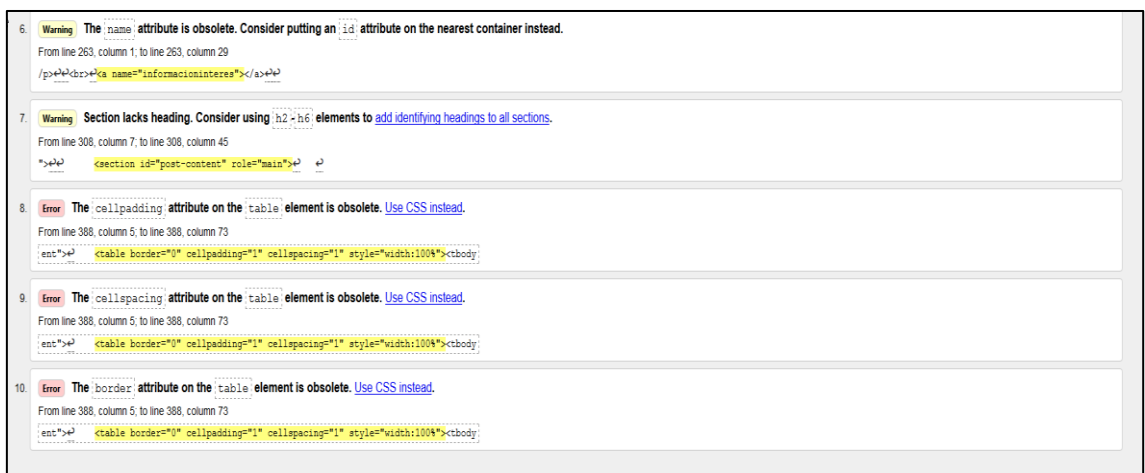

Figura 35. Errores del css validator Fuente: (JIGSAW, 2016)

# **Anexo 7. Errores presentados por el validador de css sitio CasaAbierta**

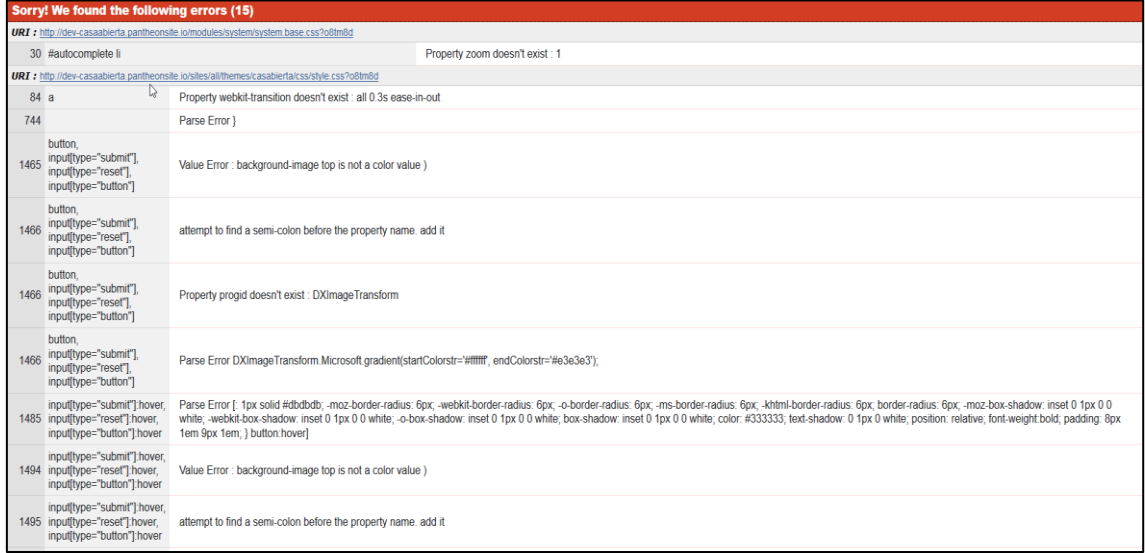

Figura 36. Errores del css validator Fuente: (JIGSAW, 2016)

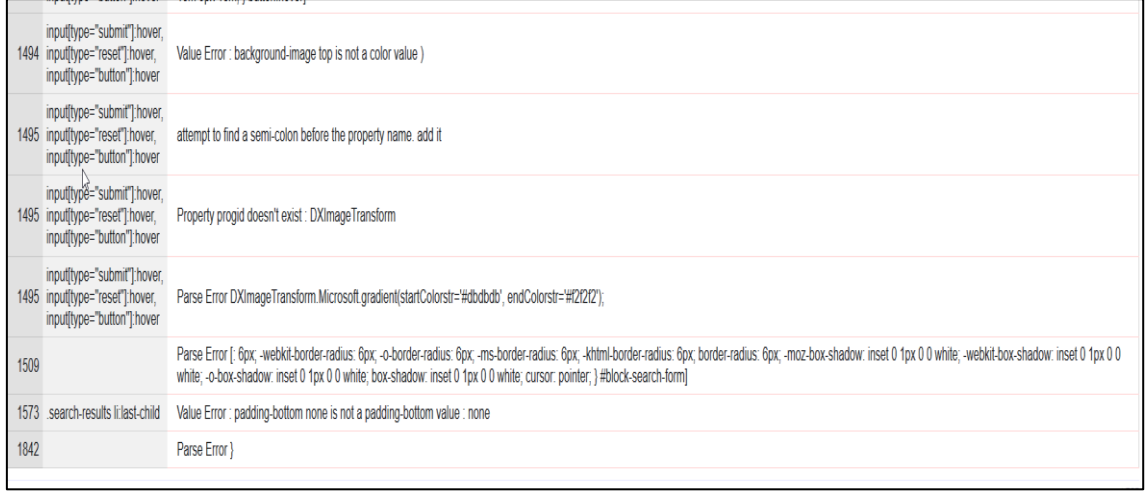

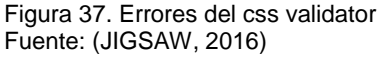